# **Développement sous Android**

**Jean-Francois Lalande** - November 2012 - Version 2

Le but de ce cours est de découvrir la programmation sous Android, sa plate-forme de développement et les spécificités du développement embarqué sur téléphone mobile.

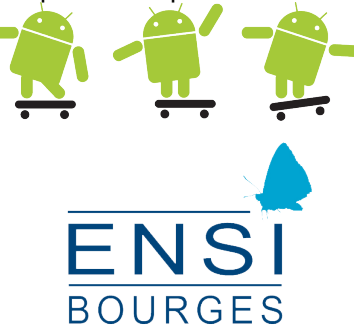

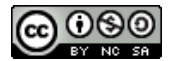

Ce cours est mis à disposition par Jean-François Lalande selon les termes de la [licence](http://creativecommons.org/licenses/by-nc-sa/3.0/) Creative Commons Attribution - Pas d'Utilisation Commerciale - Partage à l'Identique 3.0 non transposé.

## <span id="page-1-0"></span>**1 Plan du module**

## **Plan du module**

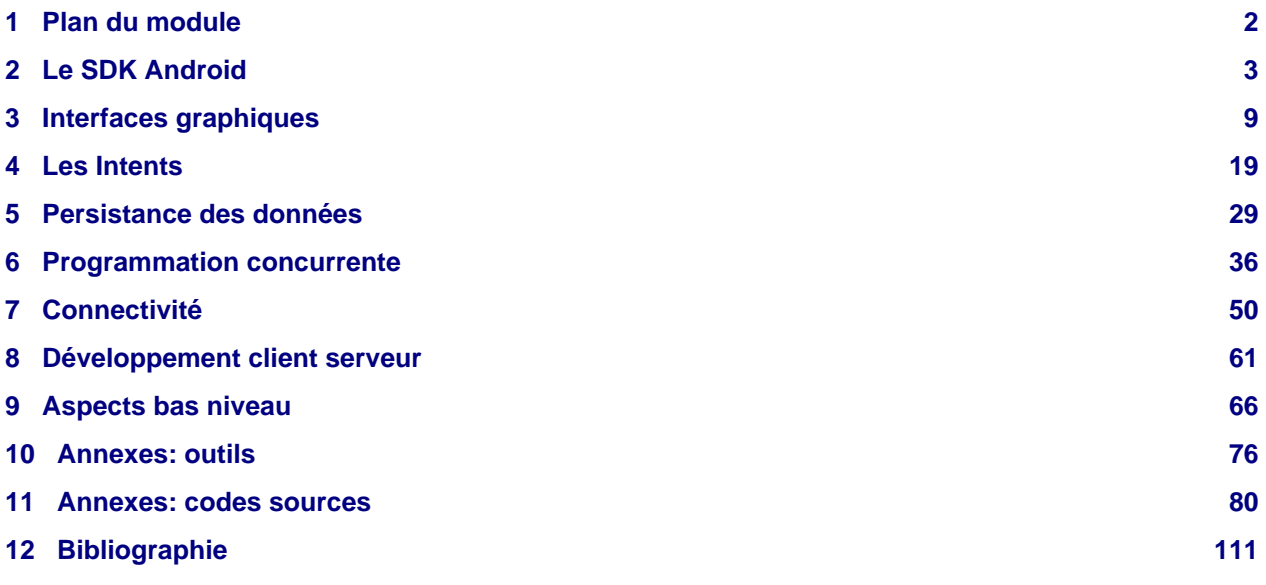

## **1.1 Introduction**

Il est important de prendre la mesure de choses. A l'heure actuelle (November 2012):

- juin 2012: **1 million** d'activations **par jour** [\(Google IO 2012\)](https://sites.google.com/a/pressatgoogle.com/google-i-o-press-2012/android)
- sept. 2012: **1.3 million** d'activations **par jour** [\(FRAndroid](http://www.frandroid.com/actualites-generales/110272_13-million-de-terminaux-android-sont-actives-chaque-jour/?utm_source=feedburner&utm_medium=feed&utm_campaign=Feed%3A+Frandroid+%28FrAndroid%29))
- Il y aurait donc un parc de **400 millions** d'appareils Android.

Vous pouvez visionner de la propagande [ici e](http://youtu.be/1UhGM2us8eA)t [là.](http://youtu.be/fqFpq9WXbJo)

## <span id="page-2-3"></span><span id="page-2-0"></span>**2 Le SDK Android**

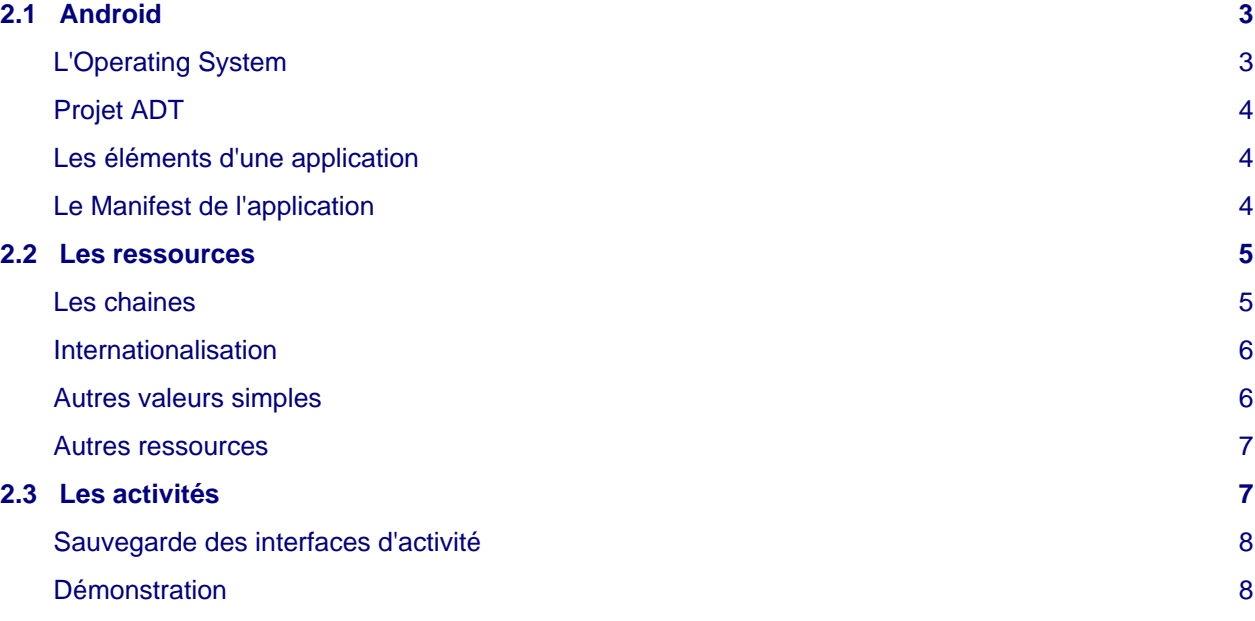

## <span id="page-2-1"></span>**2.1 Android**

L'ecosystème d'Android s'appuie sur deux piliers:

- le langage Java
- le SDK qui permet d'avoir un environnement de développement facilitant la tâche du développeur

Le kit de développement donne accès à des exemples, de la documentation mais surtout à l'API de programmation du système et à un émulateur pour tester ses applications.

Stratégiquement, Google utilise la licence Apache pour Android ce qui permet la redistribution du code sous forme libre ou non et d'en faire un usage commercial.

Le plugin Android Development Tool permet d'intégrer les fonctionnalités du SDK à Eclipse. Il faut l'installer comme un plugin classique en précisant l'URL du plugin. Ensuite, il faut renseigner l'emplacement du SDK (préalablement téléchargé et décompressé) dans les préférences du plugin ADT.

## <span id="page-2-2"></span>**L'Operating System**

Android est en fait un système de la famille des Linux, pour une fois sans les outils GNU. L'OS s'appuie sur:

- un noyau Linux (et ses drivers)
- une machine virtuelle: Dalvik Virtual Machine
- des applications (navigateur, gestion contact, application de téléphonie...)
- des bibliothèques (SSL, SQLite, OpenGL ES, etc...)

[\[Dalvik\]](#page-110-1) est le nom de la machine virtuelle open-source utilisée sur les systèmes Android. Cette machine virtuelle exécute des fichiers .dex, plus ramassés que les .class classiques. Ce format évite par exemple la duplication des **String** constantes. La machine virtuelle utilise elle-même moins d'espace mémoire et l'adressage des constantes se fait par un pointeur de 32 bits.

Développement sous Android - [J.-F. Lalande](http://www.univ-orleans.fr/lifo/Members/Jean-Francois.Lalande/) 3/118

[\[Dalvik\]](#page-110-1) n'est pas compatible avec une JVM du type Java SE ou même Java ME. La librairie d'accès est donc redéfinie entièrement par Google.

### <span id="page-3-0"></span>**Projet ADT**

Un projet basé sur le plugin ADT est décomposé de la manière suivante:

- **src/**: les sources Java du projet
- **libs/**: bibliothèques tierces
- **res/**:
	- **res/drawable**: ressources images
	- **res/layout**: description des IHMs en XML
	- **res/values**: chaines de caractères et dimensions
- **gen/**: les ressources auto générées par ADT
- **assets/**: ressources brutes (raw bytes)
- **bin/**:
	- **bin/classes**: les classes compilées en .class
	- **bin/classes.dex**: exécutable pour la JVM Dalvik
	- **bin/myapp.zip**: les ressources de l'application
	- **bin/myapp.apk**: application empaquetée avec ses ressource et prête pour le déploiement

#### <span id="page-3-1"></span>**Les éléments d'une application**

Une application Android est composée des éléments suivants:

- des activités (**android.app.Activity**): il s'agit d'une partie de l'application présentant une vue à l'utilisateur
- des services (**android.app.Service**): il s'agit d'une activité tâche de fondsans vue associée
- des fournisseurs de contenus (**android.content.ContentProvider**): permet le partage d'informations au sein ou entre applications
- des widgets (**android.appwidget.\***): une vue accrochée au Bureau d'Android
- des Intents (**android.content.Intent**): permet d'envoyer un message pour un composant externe sans le nommer explicitement
- des récepteurs d'Intents (**android.content.BroadcastReceiver**): permet de déclarer être capable de répondre à des Intents
- des notifications (**android.app.Notifications**): permet de notifier l'utilisateur de la survenue d'événements

#### <span id="page-3-2"></span>**Le Manifest de l'application**

Le fichier **AndroidManifest.xml** déclare l'ensemble des éléments de l'application.

```
<?xml version="1.0" encoding="utf-8"?>
<manifest xmlns:android="http://schemas.android.com/apk/res/android"
      package="andro.jf"
```

```
 android:versionCode="1"
       android:versionName="1.0">
   <application android:icon="@drawable/icon"
                android:label="@string/app_name">
     <activity android:name=".Main"
               android:label="@string/app_name">
       <intent-filter>
         <action android:name="android.intent.action.MAIN" />
         <category android:name="android.intent.category.LAUNCHER" />
       </intent-filter>
     </activity>
     <service>...</service>
     <receiver>...</receiver>
     <provider>...</provider>
     </application>
</manifest>
```
### <span id="page-4-0"></span>**2.2 Les ressources**

Les ressources de l'applications sont utilisées dans le code au travers de la classe statique **R**. ADT re-génère automatiquement la classe statique **R** à chaque changement dans le projet. Toutes les ressources sont accessibles au travers de R, dés qu'elles sont déclarées dans le fichier XML ou que le fichier associé est déposé dans le répertoire adéquat. Les ressources sont utilisées de la manière suivante:

```
android.R.type_ressource.nom_ressource
```
qui est de type int. Il s'agit en fait de l'identifiant de la ressource. On peut alors utiliser cet identifiant ou récupérer l'instance de la ressource en utilisant la classe **Resources**:

```
Resources res = getResources();
String hw = res.getString(R.string.hello);
XXX o = res.getXXX(id);
```
Une méthode spécifique pour les objets graphiques permet de les récupérer à partir de leur id, ce qui permet d'agir sur ces instances même si elles ont été créées via leur définition XML:

```
TextView texte = (TextView)findViewById(R.id.le texte);texte.setText("Here we go !");
```
#### <span id="page-4-1"></span>**Les chaines**

Les chaines constantes de l'application sont situées dans **res/values/strings.xml**. L'externalisation des chaines permettra de réaliser l'internationalisation de l'application. Voici un exemple:

```
<?xml version="1.0" encoding="utf-8"?>
<resources>
```
 $(G)$  BY-NC-SA

```
 <string name="hello">Hello Hello JFL !</string>
     <string name="app_name">AndroJF</string>
</resources>
```
La récupération de la chaine se fait via le code:

```
Resources res = getResources();
String hw = res.getString(R.string.hello);
```
**G** Android Resources (default)

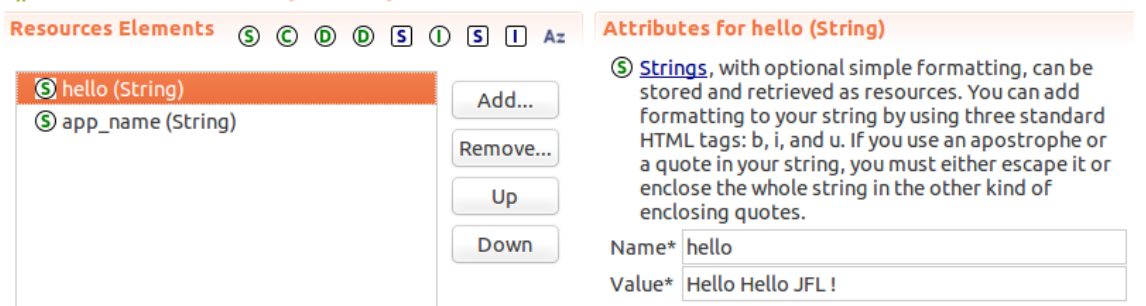

#### <span id="page-5-0"></span>**Internationalisation**

Le système de ressources permet de gérer très facilement l'internationalisation d'une application. Il suffit de créer des répertoires **values-XX** où **XX** est le code de la langue que l'on souhaite implanter. On place alors dans ce sous répertoire le fichier xml **strings.xml** contenant les chaines traduites associées aux même clefs que dans **values/strings.xml**. On obtient par exemple pour les langues es et fr l'arborescence:

```
MyProject/
   res/
      values/
          strings.xml
      values-es/
          strings.xml
      values-fr/
           strings.xml
```
Android chargera le fichier de resources approprié en fonction de la langue du système.

#### <span id="page-5-1"></span>**Autres valeurs simples**

Plusieurs fichies xml peuvent être placés dans **res/values**. Cela permet de définit des chaines, des couleurs, des tableaux. L'assistant de création permet de créer de nouveaux fichiers de ressources contenant des valeurs simples, comme par exemple un tableau de chaines:

```
<?xml version="1.0" encoding="utf-8"?>
<resources>
<string-array name="test">
  <item>it1</item>
   <item>it2</item>
```
 $(C<sub>c</sub>)$  BY-NC-SA

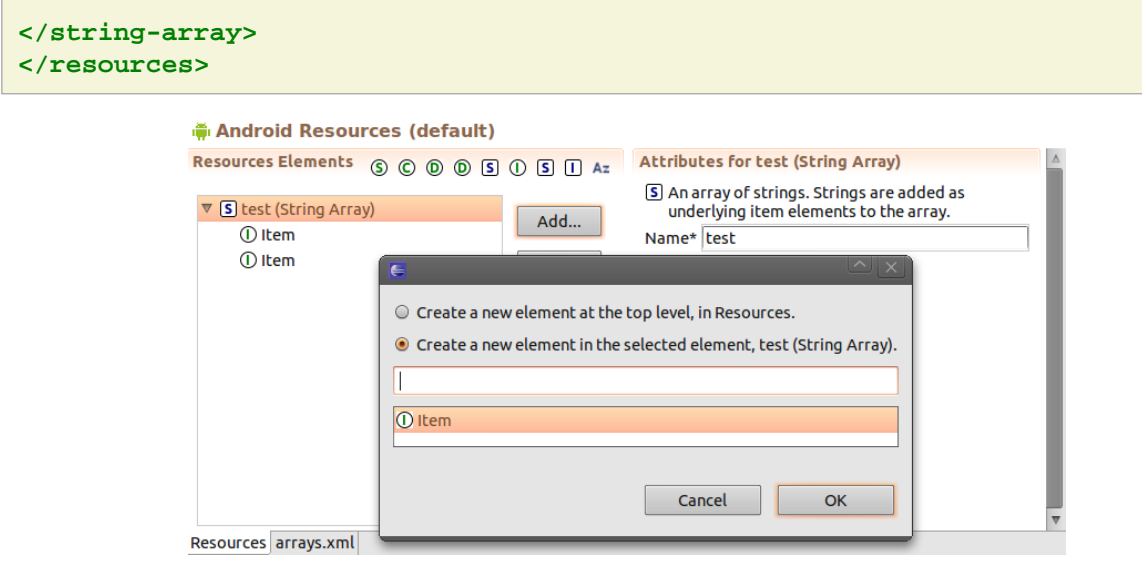

#### <span id="page-6-0"></span>**Autres ressources**

D'autres ressources sont spécifiables dans **res**:

- les menus
- les images (**R.drawable**)
- des dimensions (**R.dimen**)
- des couleurs (**R.color**)

## <span id="page-6-1"></span>**2.3 Les activités**

Une application Android étant hebergée sur un système embarqué, le cycle de vie d'une application ressemble à celle d'une application Java ME. L'activité peut passer des états:

- démarrage -> actif: détient le focus et est démarré (**onStart** invoqué)
- actif -> suspendue: ne détient plus le focus (**onPause** invoqué)
- suspendue -> actif: **onResume** invoqué
- suspendue -> détruit: **onDestroy** invoqué

```
public class Main extends Activity {
  public void onCreate(Bundle savedInstanceState) {
    super.onCreate(savedInstanceState);
    setContentView(R.layout.acceuil); }
  protected void onDestroy() {
    super.onDestroy(); }
  protected void onPause() {
    super.onPause(); }
  protected void onResume() {
    super.onResume(); }
  protected void onStart() {
     super.onStart(); }
  protected void onStop() {
```
 $(C<sub>c</sub>)$  BY-NC-SA

Développement sous Android - [J.-F. Lalande](http://www.univ-orleans.fr/lifo/Members/Jean-Francois.Lalande/) 7/118

```
 super.onStop(); } }
```
#### <span id="page-7-0"></span>**Sauvegarde des interfaces d'activité**

L'objet **Bundle** passé en paramètre de la méthode **onCreate** permet de restaurer les valeurs des interfaces d'une activité qui a été déchargée de la mémoire. En effet, lorsque l'on appuie par exemple sur la touche Home, en revenant sur le bureau, Android peut-être amené à déchargé les éléments graphiques de la mémoire pour gagner des ressources. Si l'on rebascule sur l'application (appui long sur Home), l'application peut avoir perdu les valeurs saisis dans les zones de texte.

Pour forcer Android à décharger les valeurs, il est possible d'aller dans "Development tools > Development Settings" et de cocher "Immediately destroy activities".

Si une zone de texte n'a pas d'identifiant, Android ne pourra pas la sauver et elle ne pourra pas être restaurée à partir de l'objet **Bundle**.

Si l'application est complètement détruite (tuée), rien n'est restauré.

Le code suivant permet de visualiser le déclenchement des sauvegardes:

```
protected void onSaveInstanceState(Bundle outState) {
      super.onSaveInstanceState(outState);
       Toast.makeText(this, "Sauvegarde !", Toast.LENGTH_LONG).show();
}
```
<span id="page-7-1"></span>**Démonstration**

## <span id="page-8-0"></span>**3 Interfaces graphiques**

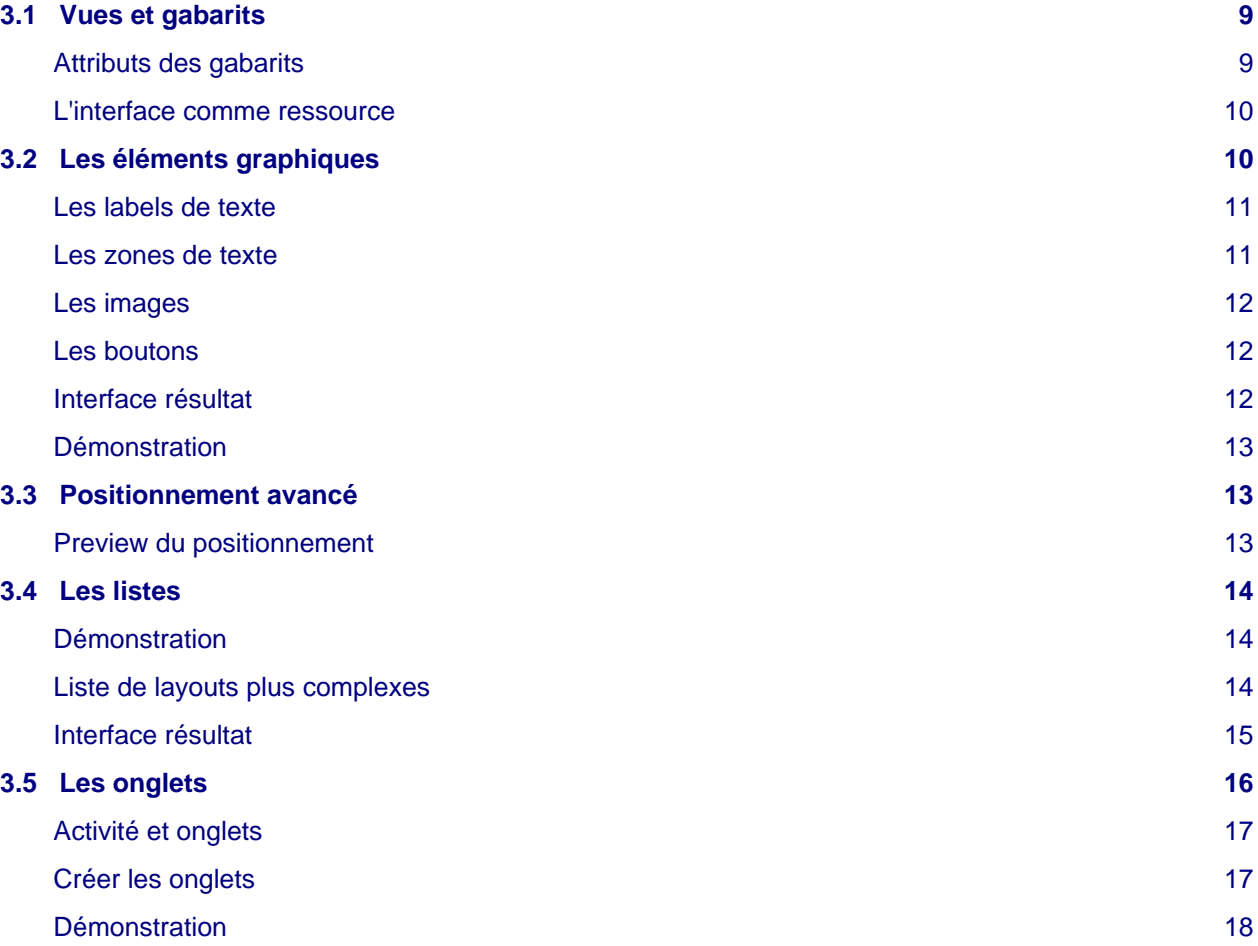

## <span id="page-8-1"></span>**3.1 Vues et gabarits**

Les élements graphiques héritent de la classe **View**. On peut regrouper des éléments graphiques dans une **ViewGroup**. Des **ViewGroup** particuliers sont prédéfinis: ce sont des gabarits (layout) qui proposent une prédispositions des objets graphiques:

- **LinearLayout**: dispose les éléments de gauche à droite ou du haut vers le bas
- **RelativeLayout**: les éléments enfants les uns par rapport aux autres
- **TableLayout**: disposition matricielle
- **FrameLayout**: disposition en haut à gauche en empilant les éléments

Les déclarations se font principalement en XML, ce qui évite de passer par les instanciations Java.

### <span id="page-8-2"></span>**Attributs des gabarits**

Les attributs des gabarits permettent de spécifier des attributs supplémentaires. Les plus importants sont:

- **android:layout\_width** et **android:layout\_height**:
	- **="fill\_parent"**: l'élément remplit tout l'élément parent

Développement sous Android - [J.-F. Lalande](http://www.univ-orleans.fr/lifo/Members/Jean-Francois.Lalande/) 9/118

- **="wrap\_content"**: prend la place nécessaire à l'affichage
- **android:orientation**: définit l'orientation d'empilement

• **android:gravity**: définit l'alignement des éléments

Voici un exemple de **LinearLayout**:

```
<LinearLayout xmlns:android="http://schemas.android.com/apk/res/android"
  android:orientation="vertical"
 android: layout_width="fill_parent"
 android: layout height="fill parent"
  android:gravity="center"
  android:id="@+id/accueilid"
  >
</LinearLayout>
```
#### <span id="page-9-0"></span>**L'interface comme ressource**

Une interface graphique définie en XML sera aussi générée comme une ressource dans la classe statique **R**. Le nom du fichier xml, par example accueil.xml permet de retrouver le layout dans le code java au travers de **R.layout.accueil**.

Ainsi, pour associer la première vue graphique à l'activité principale de l'application, il faut faire:

```
public void onCreate(Bundle savedInstanceState) {
       super.onCreate(savedInstanceState);
      setContentView(R.layout.acceuil);
}
```
Le layout reste modifiable au travers du code, comme tous les autres objets graphiques. Pour cela, il est important de spécifier un id dans la définition XML du gabarit (**android:id="@+id/accueilid"**). Cette remarque est aussi valable pour tous les autres objets graphiques. Ainsi, on peut accéder à cet élément par son id et agir dessus au travers du code Java:

```
LinearLayout l = (LinearLayout)findViewById(R.id.accueilid);
l.setBackgroundColor(Color.BLACK);
```
## <span id="page-9-1"></span>**3.2 Les éléments graphiques**

Un gabarit peut contenir des éléments graphiques, ou d'autres gabarits. On retrouve le même principe que les tableaux imbriqués de l'HTML.

Les interfaces peuvent aussi inclure d'autres interfaces, permettant de factoriser des morceaux d'interface. On utilise dans ce cas le mot clef **include**:

```
<?xml version="1.0" encoding="utf-8"?>
<LinearLayout xmlns:android="http://schemas.android.com/apk/res/android"
    android:orientation="vertical"
   android: layout width="fill parent"
     android:layout_height="fill_parent"
 >
<include android:id="@+id/include01"
```

```
 android:layout_width="wrap_content"
          android:layout_height="wrap_content"
          layout="@layout/acceuil"
          ></include>
</LinearLayout>
```
### <span id="page-10-0"></span>**Les labels de texte**

En XML:

```
<TextView
  android:id="@+id/le_texte"
  android:layout_width="wrap_content"
  android:layout_height="wrap_content"
  android:text="@string/hello"
 android: layout qravity="center"
   />
```
Par la programmation:

```
public class Activity2 extends Activity {
     public void onCreate(Bundle savedInstanceState) {
     super.onCreate(savedInstanceState);
     LinearLayout gabarit = new LinearLayout(this);
     gabarit.setGravity(Gravity.CENTER); // centrer les éléments graphiques
     gabarit.setOrientation(LinearLayout.VERTICAL); // empiler vers le bas !
     TextView texte = new TextView(this);
     texte.setText("Programming creation of interface !");
     gabarit.addView(texte);
    setContentView(qabarit);
} }
```
### <span id="page-10-1"></span>**Les zones de texte**

En XML:

```
<EditText android:text=""
           android:id="@+id/EditText01"
          android: layout width="fill parent"
          android: layout height="wrap_content">
</EditText>
```
Par la programmation:

```
EditText edit = new EditText(this);
edit.setText("Edit me");
gabarit.addView(edit);
```
Interception d'événements:

 $(C<sub>c</sub>)$  BY-NC-SA

Développement sous Android - [J.-F. Lalande](http://www.univ-orleans.fr/lifo/Members/Jean-Francois.Lalande/) 11 / 118

```
edit.addTextChangedListener(new TextWatcher() {
  @Override
  public void onTextChanged(CharSequence s, int start,
                              int before, int count) {
    // do something here
 }
);
```
## <span id="page-11-0"></span>**Les images**

En XML:

```
<ImageView
  android:id="@+id/logoEnsi"
  android:src="@drawable/ensi"
 android: layout width="100px"
  android:layout_height="wrap_content"
  android:layout_gravity="center_horizontal"
  ></ImageView>
```
Par la programmation:

```
ImageView image = new ImageView(this);
image.setImageResource(R.drawable.ensi);
gabarit.addView(image);
```
### <span id="page-11-1"></span>**Les boutons**

En XML:

```
<Button android:text="Go !"
        android:id="@+id/Button01"
        android: layout width="wrap_content"
         android:layout_height="wrap_content">
</Button>
```
La gestion des événements de *click* se font par l'intermédiaire d'un listener:

```
Button b = (Button) findViewById(R.id.Button01);b.setOnClickListener(new OnClickListener() {
   @Override
   public void onClick(View v) {
     Toast.makeText(v.getContext(), "Stop !", Toast.LENGTH_LONG).show();
 }
   });
}
```
### <span id="page-11-2"></span>**Interface résultat**

 $(C<sub>c</sub>)$  BY-NC-SA

Ce screenshot montre une interface contenant des **TextView**, **EditText**, **ImageView**, et un bouton (cf. [ANX\\_Interfaces-graphiques\)](#page-79-1).

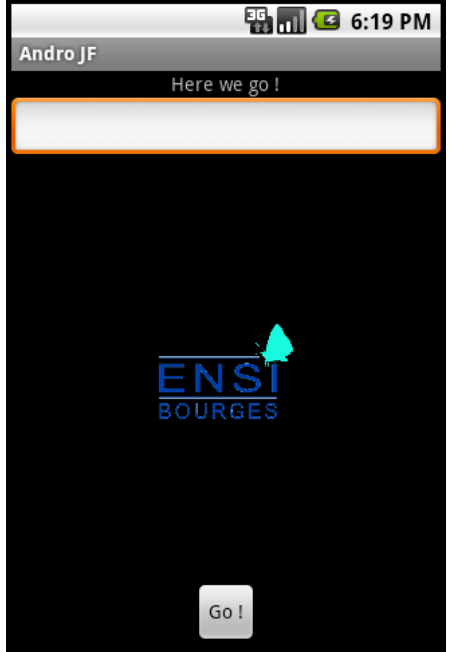

## <span id="page-12-0"></span>**Démonstration**

## <span id="page-12-1"></span>**3.3 Positionnement avancé**

Pour obtenir une interface agréable, il est souvent nécessaire de réaliser correctement le positionnement des éléments graphiques. La difficulté est d'arriver à programmer un placement qui n'est pas dépendant de l'orientation ou de la taille de l'écran.

Dans [[VL\]](#page-110-2), on trouve une explication pour réaliser un placement simple: un texte à gauche et une image à droite de l'écran, alignée avec le texte. Cela peut être particulièrement utile si par exemple on réalise une liste d'item qui contienne à chaque fois un texte et une icone.

Le principe réside dans l'imbrication de **LinearLayout**:

- Un premier layout contiendra l'ensemble des éléments. Son orientation doit être horizontal et sa gravité (gravity) center. On inclut ensuite le texte.
- Puis, l'image étant censée être à droite, il faut créer un **LinearLayout** consécutif au texte et préciser que la gravité (gravity) est right. Pour aligner les éléments, il faut préciser que la gravité du layout (layout\_gravity) est center.

#### <span id="page-12-2"></span>**Preview du positionnement**

Le *layout* décrit ci-avant ressemble à:

```
<LinearLayout xmlns:android="http://schemas.android.com/apk/res/android"
      android:layout_height="fill_parent" android:orientation="horizontal"
     android: layout width="fill parent"
     android:gravity="center">
      <TextView ...></TextView>
      <LinearLayout android:layout_height="wrap_content"
```

```
 android:orientation="horizontal"
             android: layout width="fill parent"
              android:gravity="right"
              android:layout_gravity="center">
      <Image .../>
</LinearLayout></LinearLayout>
```
Ce qui produit dans l'interface de preview, en orientation portrait:

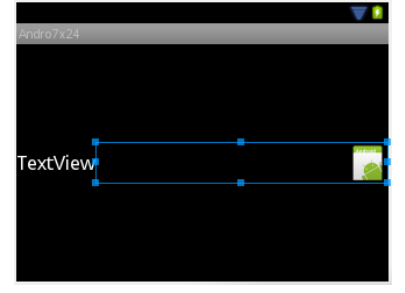

## <span id="page-13-0"></span>**3.4 Les listes**

Au sein d'un gabarit, on peut implanter une liste que l'on pourra dérouler si le nombre d'éléments est important. Si l'on souhaite faire une liste plein écran, il suffit juste de poser un layout linéaire et d'y implanter une **ListView**. Le XML du gabarit est donc:

```
<LinearLayout ...>
<ListView android:id="@+id/listView1" ...>
</ListView></LinearLayout>
```
Etant donné qu'une liste peut contenir des éléments graphiques divers et variés, les éléments de la liste doivent être insérés dans un **ListAdapter** et il faut aussi définir le gabarit qui sera utilisé pour afficher chaque élément du **ListAdapter**. Prenons un exemple simple: une liste de chaine de caractères. Dans ce cas, on créé un nouveau gabarit **montexte** et on ajoute dynamiquement un **ArrayAdapter** à la liste **listView1**. Le gabarit suivant doit être placé dans montexte.xml:

**<TextView** ...**> </TextView>**

Le code de l'application qui créé la liste peut être:

```
ListView list = (ListView)findViewById(R.id.listView1);ArrayAdapter<String> tableau = new ArrayAdapter<String>(list.getContext(),
                                                        R.layout.montexte);
for (int i=0; i<40; i++) {
   tableau.add("coucou " + i); }
list.setAdapter(tableau);
```
#### <span id="page-13-1"></span>**Démonstration**

(cf [ANX\\_Listes-pour-des-items-texte\)](#page-81-0)

#### <span id="page-13-2"></span>**Liste de layouts plus complexes**

```
(O<sub>c</sub>) BY-NC-SA
```
Lorsque les listes contiennent un layout plus complexe qu'un texte, il faut utiliser un autre constructeur de **ArrayAdapter** (ci-dessous) où **resource** est l'id du layout à appliquer à chaque ligne et **textViewResourceId** est l'id de la zone de texte inclu dans ce layout complexe. A chaque entrée de la liste, la vue générée utilisera le layout complexe et la zone de texte contiendra la string passée en argument à la méthode **add**.

ArrayAdapter (Context context, int resource, int textViewResourceId)

Le code de l'exemple précédent doit être adapté comme ceci:

```
ListView list = (ListView)findViewById(R.id.maliste);ArrayAdapter<String> tableau = new ArrayAdapter<String>(
                    list.getContext(), R.layout.ligne, R.id.monTexte);
for (int i=0; i<40; i++) {
  tableau.add("coucou " + i);
}
list.setAdapter(tableau);
```
Avec le layout de liste suivant (ligne.xml):

```
<LinearLayout ...>
   <TextView ... android:id="@+id/monTexte"/>
    <LinearLayout> <ImageView /> </LinearLayout>
</LinearLayout>
```
### <span id="page-14-0"></span>**Interface résultat**

(cf [ANX\\_Listes-de-layouts-complexes](#page-82-0))

 $(C<sub>c</sub>)$  BY-NC-SA

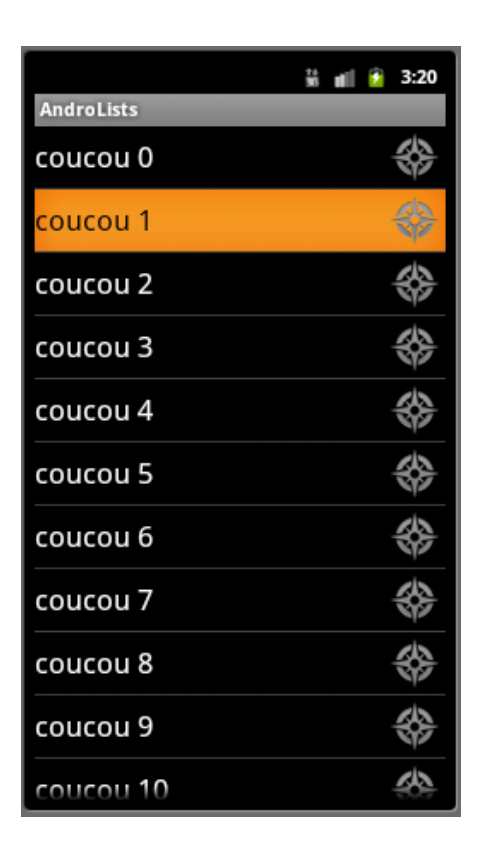

## <span id="page-15-0"></span>**3.5 Les onglets**

La réalisation d'onglets permet de mieux utiliser l'espace réduit de l'écran. Pour réaliser les onglets, il faut suivre une structure très particulière pour le gabarit. Les différents onglets sont ensuite créé dynamiquement par le code, en associant à chaque onglet l'activité correspondante.

La définition du gabarit doit être la suivante:

```
<TabHost android:id="@android:id/tabhost" android:layout_width="fill_parent"
          android:layout_height="fill_parent"
         xmlns:android="http://schemas.android.com/apk/res/android">
  <LinearLayout android:padding="5dp" android:layout_width="fill_parent"
                android: layout height="fill parent"
                 android:orientation="vertical">
       <TabWidget android:id="@android:id/tabs" android:layout_width="fill_parent"
                 android:layout_height="wrap_content"/>
       <FrameLayout android:id="@android:id/tabcontent"
                    android:layout_width="fill_parent"
                   android:layout_height="fill_parent"
                   android:padding="5dp"/>
  </LinearLayout> </TabHost>
```
Certains ids sont imposés lorsqu'on utilise des onglets:

- TabHost : android: id= "@android: id/tabhost"
- TabWidget : android:id= "@android:id/tabs"
- FrameLayout : android: id= "@android: id/tabcontent"

### <span id="page-16-0"></span>**Activité et onglets**

L'activité qui gère l'ensemble des onglets est une activité spéciale héritant de **TabActivity**. Le gabarit précédents est donc associé à une classe à définir héritant de **TabActivity**:

```
public class AndroTabs2Activity extends TabActivity {
  @Override
  public void onCreate(Bundle savedInstanceState) {
       super.onCreate(savedInstanceState);
       setContentView(R.layout.main);
       ...
```
Chaque onglet contient, dans sa partie du bas, une activité qu'il convient de créer. Pour chaque activité, il faut donc définir une classe d'activité et lui associer son gabarit:

```
public class ActivityOnglet1 extends Activity {
  public void onCreate(Bundle savedInstanceState) {
       super.onCreate(savedInstanceState);
       setContentView(R.layout.onglet1);
}}
```

```
<LinearLayout ...> <!-- onglet1.xml -->
     <RatingBar android:id="@+id/ratingBar1" android:layout_width="wrap_content"
             android:layout_height="wrap_content"></RatingBar>
      <SeekBar android:layout_height="wrap_content" android:id="@+id/seekBar1"
              android:layout_width="fill_parent"></SeekBar>
</LinearLayout>
```
#### <span id="page-16-1"></span>**Créer les onglets**

Ensuite, dans l'activité principale héritant de **TabActivity**, il faut créer dynamiquement les onglets et les remplir:

```
TabHost tabHost = getTabHost();
TabHost.TabSpec spec;
Intent intent;
// Création de l'intent lancant l'activité de l'onglet
intent = new Intent().setClass(this, ActivityOnglet1.class);
// Création dynamique d'une configuration pour l'onglet 1
spec = tabHost.newTabSpec("Onglet 1");
spec.setContent(intent); // Associer l'intent à l'onglet
spec.setIndicator("Onglet 1"); // Ajouter un texte dans l'onglet
tabHost.addTab(spec); // Ajout de l'onglet
...
// Choisir l'onglet par défaut
tabHost.setCurrentTab(0);
```
Sans oublier de déclarer les activités dans le Manifest:

 $(Cc)$  BY-NC-SA

Développement sous Android - [J.-F. Lalande](http://www.univ-orleans.fr/lifo/Members/Jean-Francois.Lalande/) 17 / 118

```
<activity android:name="ActivityOnglet1"></activity>
<activity android:name="ActivityOnglet2"></activity>
```
### <span id="page-17-0"></span>**Démonstration**

(cf [ANX\\_Onglets](#page-82-1))

## <span id="page-18-0"></span>**4 Les Intents**

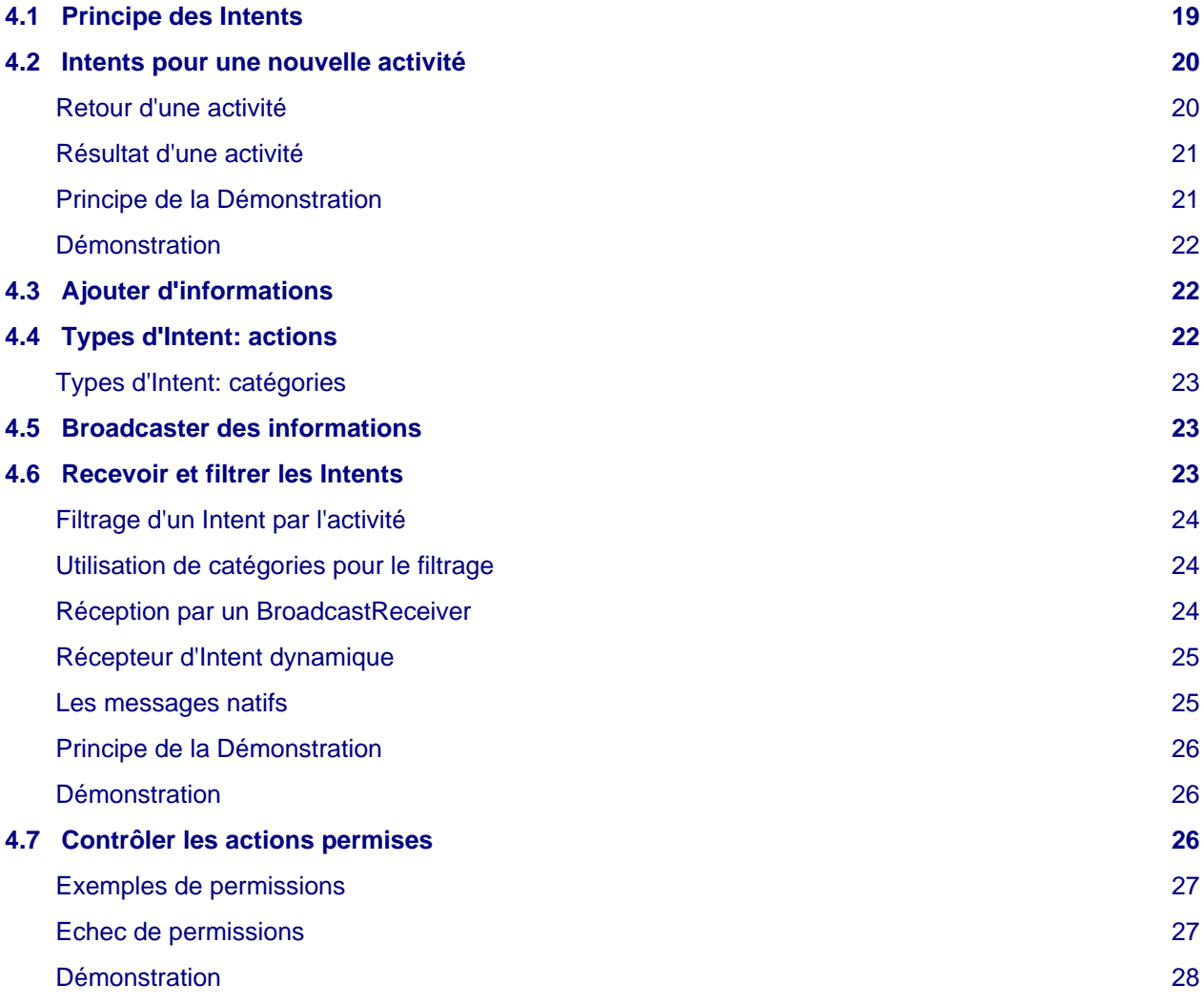

## <span id="page-18-1"></span>**4.1 Principe des Intents**

Les *Intents* permettent de gérer l'envoi et la réception de messages afin de faire coopérer les applications. Le but des *Intents* est de déléguer une action à un autre composant, une autre application ou une autre activité de l'application courante.

Un objet **Intent** contient les information suivantes:

- le nom du composant ciblé (facultatif)
- l'action à réaliser, sous forme de chaine de caractères
- les données: contenu MIME et URI
- des données supplémentaires sous forme de paires de clef/valeur
- une catégorie pour cibler un type d'application
- des drapeaux (information supplémentaire)

Développement sous Android - [J.-F. Lalande](http://www.univ-orleans.fr/lifo/Members/Jean-Francois.Lalande/) 19 / 118

On peut envoyer des Intents informatifs pour faire passer des messages. Mais on peut aussi envoyer des Intents servant à lancer une nouvelle activité.

## <span id="page-19-0"></span>**4.2 Intents pour une nouvelle activité**

Il y a plusieurs façons de créer l'objet de type Intent qui permettra de lancer une nouvelle activité. Si l'on passe la main à une activité interne à l'application, on peut créer l'Intent et passer la classe de l'activité ciblée par l'Intent:

```
Intent login = new Intent(this, GiveLogin.class);
startActivity(login);
```
Le premier paramètre de construction de l'Intent est en fait le contexte de l'application. Dans certain cas, il ne faut pas mettre **this** mais faire appel à **getApplicationContext()**.

S'il s'agit de passer la main à une autre application, on donne au constructeur de l'Intent les données et l'URI cible: l'OS est chargé de trouver une application pouvant répondre à l'Intent.

```
Button b = (Button)findViewById(R.id.Button01);b.setOnClickListener(new OnClickListener() {
@Override
public void onClick(View v) {
  Uri telnumber = Uri.parse("tel:0248484000");
   Intent call = new Intent(Intent.ACTION_DIAL, telnumber);
   startActivity(call);
}
});
```
Sans oublier de déclarer la nouvelle activité dans le Manifest.

### <span id="page-19-1"></span>**Retour d'une activité**

Lorsque le bouton retour est pressé, l'activité courante prend fin et revient à l'activité précédente. Cela permet par exemple de terminer son appel téléphonique et de revenir à l'interface ayant initié l'appel.

Au sein d'une application, une activité peut vouloir récupérer un code de retour de l'activité "enfant". On utilise pour cela la méthode **startActivityForResult** qui envoie un code de retour à l'activité enfant. Lorsque l'activité parent reprend la main, il devient possible de filtrer le code de retour dans la méthode **onActivityResult** pour savoir si l'on revient ou pas de l'activité enfant.

L'appel d'un Intent devient donc:

```
public void onCreate(Bundle savedInstanceState) {
  Intent login = new Intent(getApplicationContext(), GivePhoneNumber.class);
   startActivityForResult(login,48);
... }
```
Le filtrage dans la classe parente permet de savoir qui avait appelé cette activité enfant:

```
protected void onActivityResult(int requestCode, int resultCode, Intent data)
{
   if (requestCode == 48)
```
 $(Cc)$  BY-NC-SA

}

```
 Toast.makeText(this, "Code de requête récupéré (je sais d'ou je viens)",
               Toast.LENGTH LONG).show();
```
### <span id="page-20-0"></span>**Résultat d'une activité**

Il est aussi possible de définir un résultat d'activité, avant d'appeler explicitement la fin d'une activité avec la méthode **finish()**. Dans ce cas, la méthode **setResult** permet d'enregistrer un code de retour qu'il sera aussi possible de filtrer dans l'activité parente.

Dans l'activité enfant, on met donc:

```
Button finish = (Button)findViewById(R.id.finish); finish.setOnClickListener(new OnClickListener() {
  @Override
  public void onClick(View v) {
     setResult(50);
     finish();
   }});
```
Et la classe parente peut filtrer ainsi:

```
protected void onActivityResult(int requestCode, int resultCode, Intent data)
{
  if (requestCode == 48)
     Toast.makeText(this, "Code de requête récupéré (je sais d'ou je viens)",
                    Toast.LENGTH_LONG).show();
   if (resultCode == 50)
     Toast.makeText(this, "Code de retour ok (on m'a renvoyé le bon code)",
                   Toast.LENGTH_LONG).show();
}
```
### <span id="page-20-1"></span>**Principe de la Démonstration**

(cf [ANX\\_Intents\)](#page-84-0)

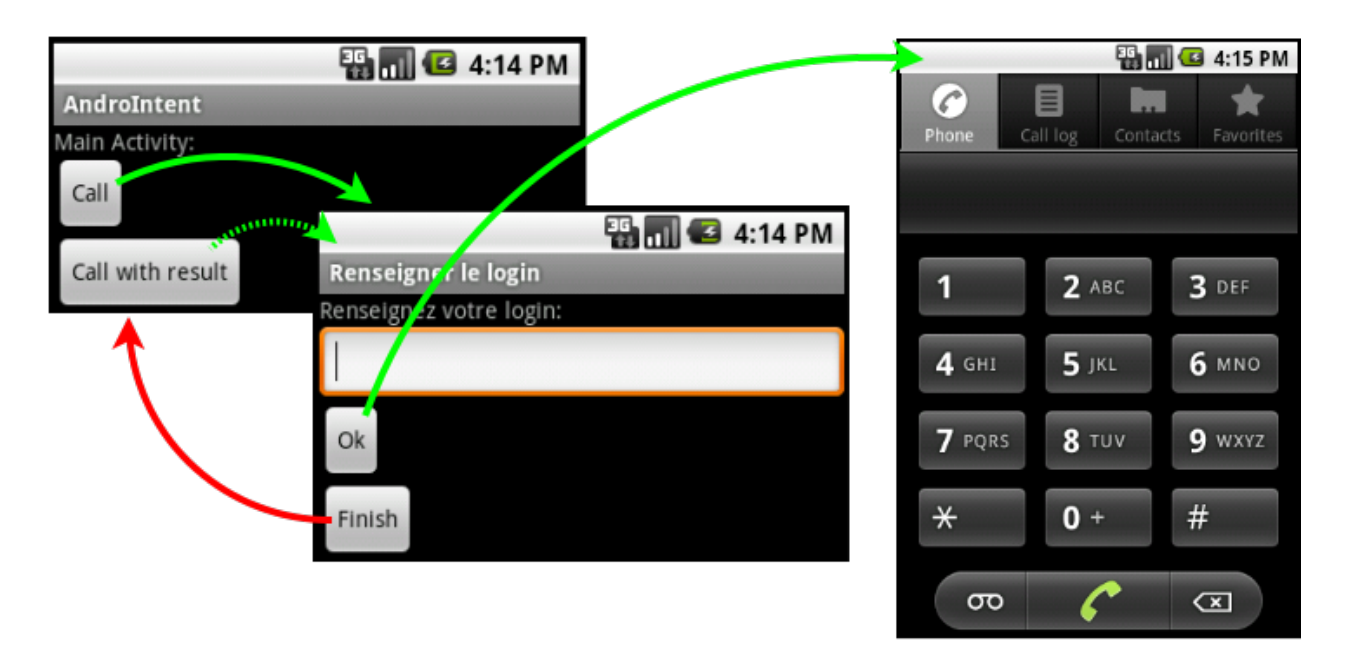

## <span id="page-21-0"></span>**Démonstration**

## <span id="page-21-1"></span>**4.3 Ajouter d'informations**

Les *Intent* permettent de transporter des informations à destination de l'activité cible. On appelle ces informations des Extra: les méthodes permettant de les manipuler sont **getExtra** et **putExtra**. Lorsqu'on préparer un Intent et que l'on souhaite ajouter une information de type "clef -> valeur" on procéde ainsi:

```
Intent callactivity2 = new Intent(getApplicationContext(), Activity2.class);
callactivity2.putExtra("login", "jfl");
startActivity(callactivity2);
```
Du côté de l'activité recevant l'Intent, on récupère l'information de la manière suivante:

```
Bundle extras = getIntent().getExtras();
String s = new String(extras.getString("login"));
```
## <span id="page-21-2"></span>**4.4 Types d'Intent: actions**

Le premier paramètre de construction de l'Intent est le type de l'action véhiculé par cet Intent. Ces types d'actions peuvent être les actions natives du système ou des actions définies par le développeur.

Plusieurs actions natives existent par défaut sur Android. La plus courante est l'action **Intent.ACTION\_VIEW** qui permet d'appeler une application pour visualiser un contenu dont on donne l'URI.

Voici un exemple d'envoi d'email (issu de [[E-mail](#page-110-3)]). Dans ce cas ou l'on utilise l'action native, il faut ajouter des informations supplémentaires à l'aide de **putExtra**:

```
Intent emailIntent = new Intent(android.content.Intent.ACTION SEND);
String[] recipients = new String[]{"my@email.com", "",};
emailIntent.putExtra(android.content.Intent.EXTRA_EMAIL, recipients);
```
 $(G)$  BY-NC-SA

```
emailIntent.putExtra(android.content.Intent.EXTRA_SUBJECT, "Test");
emailIntent.putExtra(android.content.Intent.EXTRA_TEXT, "Message");
emailIntent.setType("text/plain");
startActivity(Intent.createChooser(emailIntent, "Send mail..."));
finish();
```
Pour définir une action personelle, il suffit de créer une chaine unique:

```
Intent monIntent = new Intent("andro.jf.nom_du_message");
```
#### <span id="page-22-0"></span>**Types d'Intent: catégories**

Les catégories d'*Intent* permettent de grouper les applications par grands types de fonctionnalités (clients emails, navigateurs, players de musique, etc...). Par exemple, on trouve les catégories suivantes qui permettent de lancer:

- **DEFAULT**: catégorie par défaut
- **BROWSABLE**: une activité qui peut être invoquée depuis un clic sur un navigateur web, ce qui permet d'implémenter des nouveaux types de lien, e.g. foo://truc
- **APP\_MARKET**: une activité qui permet de parcourir le market de télécharger des applications
- **APP\_MUSIC**: une activité qui permet de parcourir et jouer de la musique

## <span id="page-22-1"></span>**4.5 Broadcaster des informations**

Il est aussi possible d'utiliser un objet **Intent** pour broadcaster un message à but informatif. Ainsi, toutes les applications pourront capturer ce message et récupérer l'information.

```
Intent broadcast = new Intent("andro.jf.broadcast");
broadcast.putExtra("extra", "test");
sendBroadcast(broadcast);
```
La méthode **putExtra** permet d'enregistrer un paire clef/valeur dans l'Intent. On peut récupérer les données à l'aide de la méthode **getExtras** dans l'objet **Bundle** qui est dans l'Intent:

```
Bundle extra = intent.getExtras();
String val = extra.getString("extra");
```
## <span id="page-22-2"></span>**4.6 Recevoir et filtrer les Intents**

Etant donné la multitude de message d'Intent, chaque application doit pouvoir facilement "écouter" les Intents dont elle a besoin. Android dispose d'un système de filtres déclaratifs permettant de définir dans le Manifest des filtres.

Un filtre peut utiliser plusieurs niveaux de filtrage:

- action: identifie le nom de l'Intent. Pour éviter les collisions, il faut utiliser la convention de nommage de Java
- category: permet de filtrer une catégorie d'action (DEFAULT, BROWSABLE, ...)

Développement sous Android - [J.-F. Lalande](http://www.univ-orleans.fr/lifo/Members/Jean-Francois.Lalande/) 23 / 118

• data: filtre sur les données du message par exemple en utilisant android:host pour filtrer un nom de domaine particulier

#### <span id="page-23-0"></span>**Filtrage d'un Intent par l'activité**

En déclarant un filtre au niveau du tag **activity**, l'application déclare les types de messsage qu'elle sait gérer.

```
<activity android:name=".Main" android:label="@string/app_name">
   <intent-filter>
     <action android:name="andro.jf.nom_du_message" />
     <category android:name="android.intent.category.DEFAULT" />
   </intent-filter>
</activity>
```
Ainsi, l'application répond à la sollicitation des Intents envoyés par:

```
Button autoinvoc = (Button)findViewById(R.id.autoinvoc);autoinvoc.setOnClickListener(new OnClickListener() {
@Override
public void onClick(View v) {
  Intent intent = new Intent("andro.jf.nom du message");
   startActivity(intent);
}});
```
#### <span id="page-23-1"></span>**Utilisation de catégories pour le filtrage**

Les catégories d'*Intent* évoquées précédemment permettent de répondre à des évènements dans un contexte particulier. L'exemple le plus utilisé est l'interception d'un clic lors d'une navigation sur le web ou un protocole particulier est prévu. Par exemple, les liens vers le market sont de la forme **market://**.

Pour par exemple répondre à un clic sur un lien **foo://ensi-bourges.fr/mapage**, il faut construire un filtre d'Intent utilisant la catégorie définissant ce qui est "navigable" tout en combinant cette catégorie avec un type d'action signifiant que l'on souhaite "voir" la ressource. Il faut en plus utiliser le tag data dans la construction du filtre:

```
<intent-filter>
   <action android:name="android.intent.action.VIEW" />
   <category android:name="android.intent.category.DEFAULT" />
   <category android:name="android.intent.category.BROWSABLE" />
   <data android:scheme="foo" android:host="ensi-bourges.fr"/>
</intent-filter>
```
L'attribut host définit l'URI de l'autorité (on évite ainsi le fishing). L'attribut scheme définit la partie de gauche de l'URI. On peut ainsi lancer une activité lors d'un clic sur:

```
<a href="foo://ensi-bourges.fr/mapage">lien</a>
```
#### <span id="page-23-2"></span>**Réception par un BroadcastReceiver**

Les messages broadcastés par les applications sont réceptionnées par une classe héritant de **BroadcastReceiver**. Cette classe doit surcharger la méthode **onReceive**. Dans le Manifest, un filtre doit

 $(Cc)$  BY-NC-SA

Développement sous Android - [J.-F. Lalande](http://www.univ-orleans.fr/lifo/Members/Jean-Francois.Lalande/) 24 / 118

être inséré dans un tag **receiver** qui pointe vers la classe se chargeant des messages.

Dans le Manifest:

```
<application android:icon="@drawable/icon" android:label="@string/app_name">
  <receiver android:name="MyBroadcastReceiver">
     <intent-filter>
              <action android:name="andro.jf.broadcast" />
              <category android:name="android.intent.category.DEFAULT" />
     </intent-filter>
   </receiver>
</application>
```
La classe héritant de **BroadcastReceiver**:

```
public final class MyBroadcastReceiver extends BroadcastReceiver {
   @Override
   public void onReceive(Context context, Intent intent) {
    Bundle extra = intent.getExtras();
    if (extra := null)\left\{\begin{array}{c} \end{array}\right\} String val = extra.getString("extra");
       Toast.makeText(context, "Broadcast message received: " + val,
                        Toast.LENGTH SHORT).show();
}}}
```
### <span id="page-24-0"></span>**Récepteur d'Intent dynamique**

Il est possible de créer un récepteur et d'installer le filtre correspondant dynamiquement.

```
private MyBroadcastReceiverDyn myreceiver;
public void onCreate(Bundle savedInstanceState) {
   // Broadcast receiver dynamique
   myreceiver = new MyBroadcastReceiverDyn();
   IntentFilter filtre = new IntentFilter("andro.jf.broadcast");
   registerReceiver(myreceiver, filtre);
}
```
Lorsque ce receiver n'est plus utile, il faut le désenregistrer pour ainsi libérer les ressources:

unregisterReceiver(myreceiver);

C'est particulièrement important puisque un filtre de réception reste actif même si l'application est éteinte (elle peut être relancée si un message la concernant survient).

#### <span id="page-24-1"></span>**Les messages natifs**

Un certain nombre de messages sont diffusés par l'OS:

- **ACTION\_BOOT\_COMPLETED**: diffusé lorsque le système a fini son boot
- **ACTION\_SHUTDOWN:** diffusé lorsque le système est en cours d'extinction

Développement sous Android - [J.-F. Lalande](http://www.univ-orleans.fr/lifo/Members/Jean-Francois.Lalande/) 25 / 118

- **ACTION\_SCREEN\_ON / OFF:** allumage / exctinction de l'écran
- **ACTION\_POWER\_CONNECTED / DISCONNECTED**: connexion / perte de l'alimentation
- **ACTION\_TIME\_TICK**: une notification envoyée toutes les minutes
- **ACTION\_USER\_PRESENT**: notification recue lorsque l'utilisateur délock son téléphone
- $\bullet$  ...

Tous les [messages de broadcast](http://developer.android.com/reference/android/content/Intent.html) se trouvent dans la documentation des Intents.

D'autres actions permettent de lancer des applications tierces pour déléguer un traitement:

- **ACTION\_CALL (ANSWER, DIAL)**: passer/réceptionner/afficher un appel
- **ACTION\_SEND**: envoyer des données par SMS ou E-mail
- **ACTION\_WEB\_SEARCH**: rechercher sur internet

### <span id="page-25-0"></span>**Principe de la Démonstration**

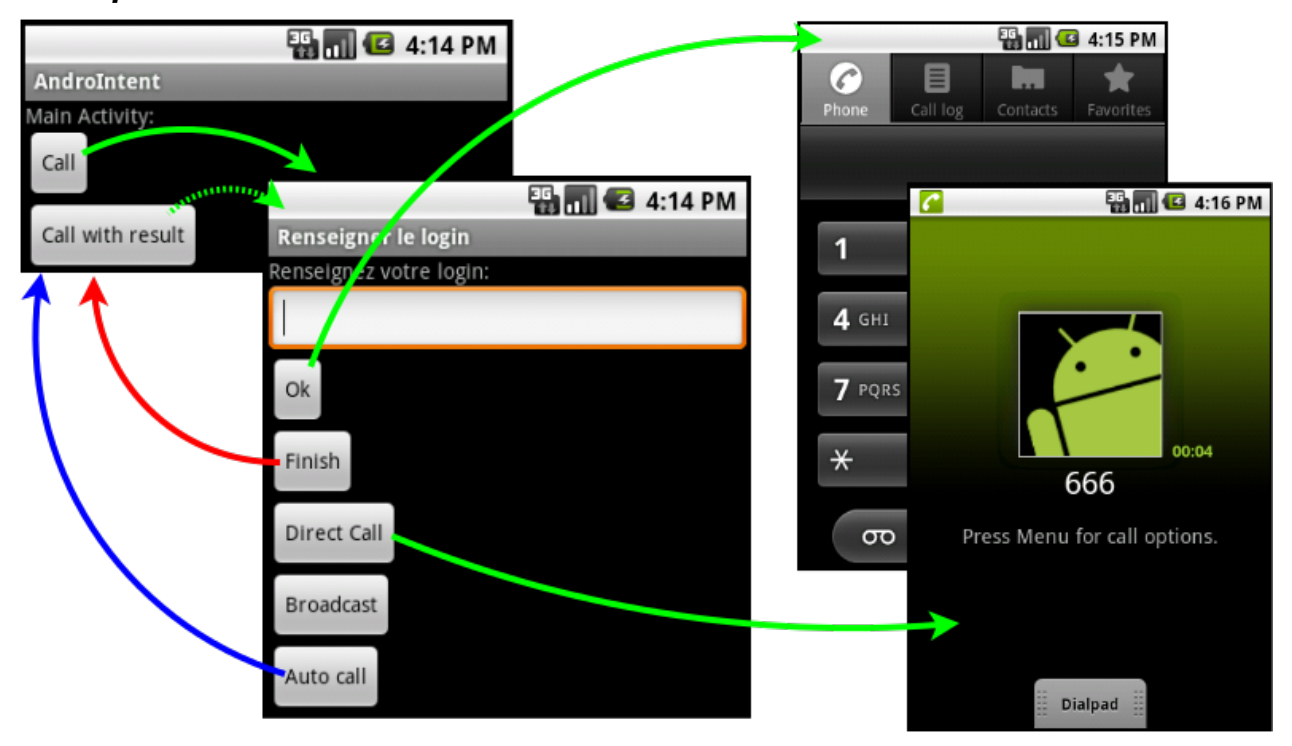

## <span id="page-25-1"></span>**Démonstration**

(cf [ANX\\_Receveur-de-broadcasts](#page-87-0))

## <span id="page-25-2"></span>**4.7 Contrôler les actions permises**

Android propose un système de permissions, permettant au développeur de déclarer les permissions requises par son application. L'utilisateur peut ainsi savoir, au moment de l'installation, les permissions demandées par l'application, ce qui est particulièrement utile pour une application dans laquelle l'utilisateur n'a pas totalement confiance.

Pour déclarer une permission, il suffit de le préciser dans le Manifest:

#### **<uses-permission** android:name="android.permission.RECEIVE\_SMS"**/>**

Attention, si vous n'avez pas précisé à la création de projet de numéro de version minimum, les permissions **READ\_PHONE\_STATE** et **WRITE\_EXTERNAL\_STORAGE** sont accordées par défaut [[SO](#page-110-4)]. Pour avoir le nombre minimal de permissions, il faut ajouter au Manifest:

**<uses-sdk** android:minSdkVersion="4" android:targetSdkVersion="4" **/>**

La [liste complètes des permissions p](http://developer.android.com/reference/android/Manifest.permission.html)ermet de contrôler finement les droits alloués à l'application.

Attention à ne pas confondre permissions et délégation: ne pas donner la permission de passer un appel n'empêche pas l'application de déléguer, via un Intent, le passage d'un appel. Par contre, un appel direct depuis l'application n'est pas possible.

## <span id="page-26-0"></span>**Exemples de permissions**

Ces exemples montrent deux applications n'ayant pas les mêmes permissions:

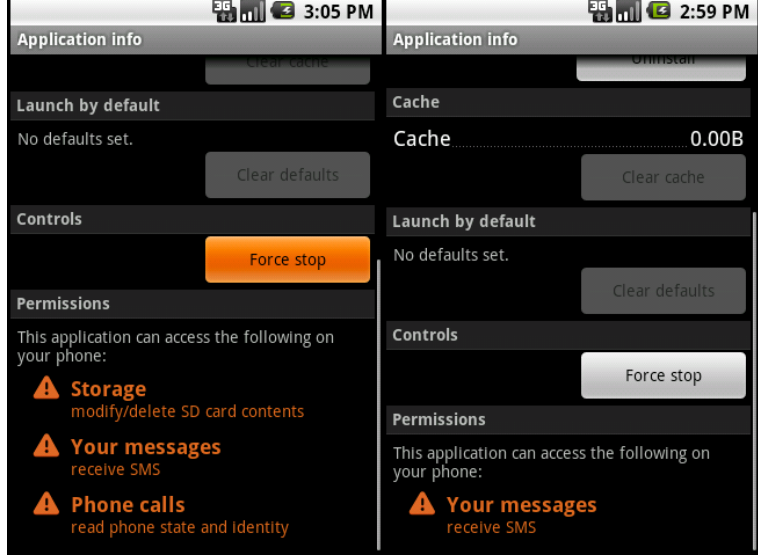

## <span id="page-26-1"></span>**Echec de permissions**

Sans aucun test utilisateur, ne pas donner une permission provoque la levée d'une exception dans l'application, comme pour la permission **CALL\_PHONE** dans cet exemple:

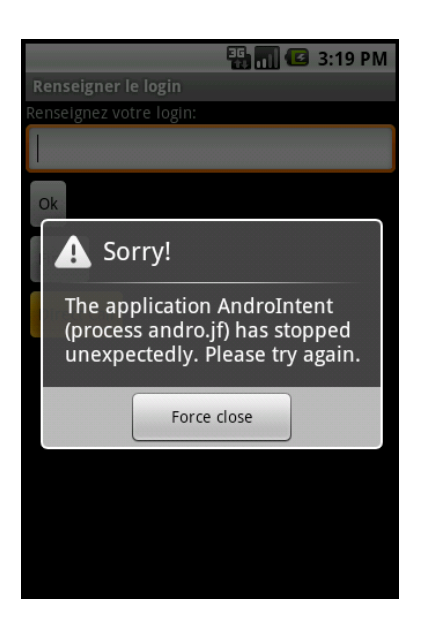

## <span id="page-27-0"></span>**Démonstration**

## <span id="page-28-0"></span>**5 Persistance des données**

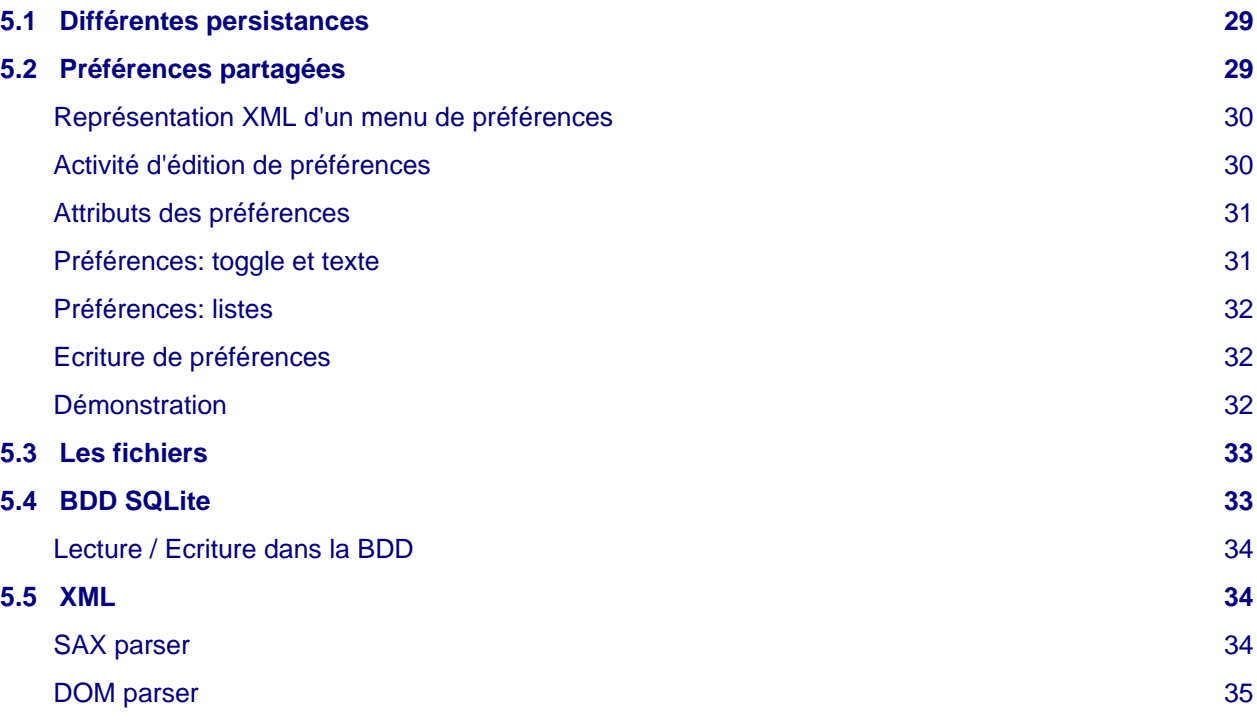

## <span id="page-28-1"></span>**5.1 Différentes persistances**

Android fournit plusieurs méthodes pour faire persister les données applicatives:

- la persistance des données de l'activité (cf [Le SDK Android\)](#page-2-3)
- un mécanisme de sauvegarde clé/valeur, utilisé pour les fichiers de préférences (appelé préférences partages)
- des entrées sorties de type fichier
- une base de donnée basé sur SQLite

La persistance des données des activités est géré par l'objet **Bundle** qui permet de restaurer les **View** qui possède un id. S'il est nécessaire de réaliser une sauvegarde plus personnalisée, il suffit de recoder les méthodes **onSaveInstanceState** et **onCreate** et d'utiliser les méthodes qui permettent de lire/écrire des données sur l'objet **Bundle**.

Android fournit aussi automatiquement, la persistance du chemin de navigation de l'utilisateur, ce qui le renvoie à la bonne activité lorsqu'il appuie sur la touche Retour.

## <span id="page-28-2"></span>**5.2 Préférences partagées**

La classe **SharedPreferences** permet de gérer des paires de clé/valeurs associées à une activité. On récupère un tel objet par l'appel à **getPreferences**:

```
SharedPreferences prefs = getPreferences(Context.MODE_PRIVATE);
String nom = prefs.getString("login", null);
Long nom = prefs.getLong("taille", null);
```
La méthode **getPreferences(int)** appelle en fait **getPreferences(String, int)** à partir du nom de la classe de l'activité courante. Le mode **MODE\_PRIVATE** restreint l'accès au fichier créé à l'application. Les modes d'accès **MODE\_WORLD\_READABLE** et **MODE\_WORLD\_WRITABLE** permettent aux autres applications de lire/écrire ce fichier.

L'intérêt d'utiliser le système de préférences prévu par Android réside dans le fait que l'interface graphique associé à la modification des préférences est déjà programmé: pas besoin de créer l'interface de l'activité pour cela. L'interface sera générée automatiquement par Android et peut ressembler par exemple à cela:

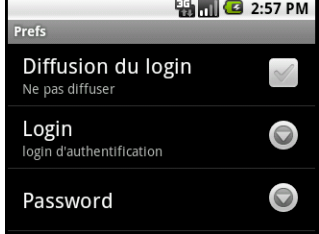

#### <span id="page-29-0"></span>**Représentation XML d'un menu de préférences**

Une activité spécifique a été programmée pour réaliser un écran d'édition de préférences. Il s'agit de **PreferenceActivity**. A partir d'une description XML des préférences, la classe permet d'afficher un écran composé de modificateurs pour chaque type de préférences déclarées.

Voici un exemple de déclarations de préférences XML, à stocker dans res/xml/preferences.xml:

```
<PreferenceScreen
      xmlns:android="http://schemas.android.com/apk/res/android"
       android:key="first_preferencescreen">
   <CheckBoxPreference
           android:key="wifi enabled"
           android:title="WiFi" />
   <PreferenceScreen
          android: key="second preferencescreen"
           android:title="WiFi settings">
       <CheckBoxPreference
               android:key="prefer wifi"
               android:title="Prefer WiFi" />
       ... other preferences here ...
   </PreferenceScreen>
</PreferenceScreen>
```
#### <span id="page-29-1"></span>**Activité d'édition de préférences**

Pour afficher l'écran d'édition des préférences correspondant à sa description XML, il faut créer une nouvelle activité qui hérite de **PreferenceActivity** et simplement appeler la méthode **addPreferencesFromResource** en donnant l'id de la description XML:

```
public class MyPrefs extends PreferenceActivity {
   public void onCreate(Bundle savedInstanceState) {
     super.onCreate(savedInstanceState);
     addPreferencesFromResource(R.xml.preferences);
}}
```
Pour lancer cette activité, on crée un bouton et un **Intent** correspondant.

 $(O<sub>c</sub>)$  BY-NC-SA

Développement sous Android - [J.-F. Lalande](http://www.univ-orleans.fr/lifo/Members/Jean-Francois.Lalande/) 30 / 118

### <span id="page-30-0"></span>**Attributs des préférences**

Les attributs suivants sont utiles:

- **android:title**: La string apparaissant comme nom de la préférence
- **android:summary**: Une phrase permettant d'expliciter la préférence
- **android:key**: La clef pour l'enregistrement de la préférence

Pour accéder aux valeurs des préférences, on utiliser la méthode **getDefaultSharedPreferences** sur la classe **PreferenceManager**. On revient alors à la lecture des préférences comme pour celles qui sont associées à une activité. C'est la clef spécifiée par l'attribut **android:key** qui est utilisée pour récupérer la valeur choisie par l'utilisateur.

```
SharedPreferences prefs = PreferenceManager.getDefaultSharedPreferences(getApplicationContext());
String login = prefs.getString("login","");
```
Des attributs spécifiques à certains types de préférences peuvent être utilisés, par exemple **android:summaryOn** pour les cases à cocher qui donne la chaine à afficher lorsque la préférence est cochée. On peut faire dépendre une préférence d'une autre, à l'aide de l'attribut **android:dependency**. Par exemple, on peut spécifier dans cet attribut le nom de la clef d'une préférence de type case à cocher:

```
<CheckBoxPreference android:key="wifi" ... />
<EditTextPreference android:dependency="wifi" ... />
```
### <span id="page-30-1"></span>**Préférences: toggle et texte**

Une case à cocher se fait à l'aide de **CheckBoxPreference**

```
<CheckBoxPreference android:key="wifi"
  android:title="Utiliser le wifi"
  android:summary="Synchronise l'application via le wifi."
  android:summaryOn="L'application se synchronise via le wifi."
  android:summaryOff="L'application ne se synchronise pas."
/>
```
Un champs texte est saisi via **EditTextPreference**:

```
<EditTextPreference android:key="login&"
  android:title="Login utilisateur"
  android:summary="Renseigner son login d'authentification."
 android:dialogTitle="Veuillez saisir votre login"
/>
```
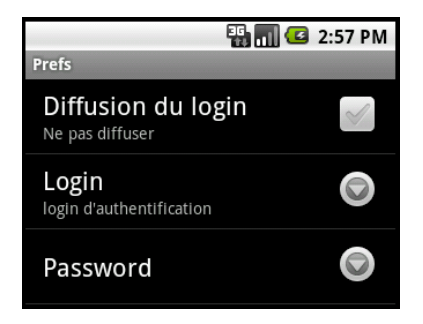

```
(Cc) BY-NC-SA
```
### <span id="page-31-0"></span>**Préférences: listes**

Une entrée de préférence peut être liée à une liste de paires de clef-valeur dans les ressources:

```
<resources>
<array name="key"> <!-- Petite=1, Moyenne=5, Grande=20 -->
                <item>"Petite"</item>
                <item>"Moyenne"</item>
               <item>"Grande"</item>
       </array>
       <array name="value">
               <item>"1"</item>
               <item>"5"</item>
                <item>"20"</item>
       </array>
</resources>
```
qui se déclare dans le menu de préférences:

```
<ListPreference android:title="Vitesse"
  android:key="vitesse"
  android:entries="@array/key"
  android:entryValues="@array/value"
  android:dialogTitle="Choisir la vitesse:"
  android:persistent="true">
</ListPreference>
```
Lorsque l'on choisit la préférence "Petite", la préférence vitesse est associée à "1".

#### <span id="page-31-1"></span>**Ecriture de préférences**

Il est aussi possible d'écraser des préférences par le code, par exemple si une action fait changer le paramétrage de l'application ou si l'on recoit le paramétrage par le réseau.

L'écriture de préférences est plus complexe: elle passe au travers d'un éditeur qui doit réaliser un commit des modifications (commit atomique, pour éviter un mix entre plusieurs écritures simultanées):

```
SharedPreferences prefs = qetPreferences(Context.MODE_PRIVATE);
Editor editor = prefix\_edit();
editor.putString("login", "jf");
editor.commit();
```
Il est même possible de réagir à un changement de préférences en installant un écouteur sur celles-ci:

```
prefs.registerOnSharedPreferenceChangeListener(
     new OnSharedPreferenceChanged () {
 ...
});
```
#### <span id="page-31-2"></span>**Démonstration**

(cf [ANX\\_Gestion-des-préférences\)](#page-88-0)

 $(O<sub>c</sub>)$  BY-NC-SA

## <span id="page-32-0"></span>**5.3 Les fichiers**

Android fournit aussi un accès classique au système de fichier pour tous les cas qui ne sont pas couverts par les préférences ou la persistance des activités, c'est à dire de nombreux cas. Le choix de Google est de s'appuyer sur les classes classiques de Java EE tout en simplifiant la gestion des permissions et des fichiers embarqués dans l'application.

Pour la gestion des permissions, on retrouve comme pour les préférences les constantes **MODE\_\_PRIVATE** et **MODE\_WORLD\_READABLE/WRITABLE** à passer en paramètre de l'ouverture du fichier. En utilisant ces constantes comme un masque, on peut ajouter **| MODE\_APPEND** pour ajouter des données.

```
try {
  FileOutputStream out = openFileOutputStream("fichier", MODE_PRIVATE);
 ...
} catch (FileNotFoundException e) { ... }
```
Les ressources permettent aussi de récupérer un fichier embarqué dans l'application:

```
Resources res = getResources();
InputStream is = res.openRawResource(R.raw.fichier);
```
A noter: les fichier sont à éviter. Mieux vaut alléger l'application au maximum et prévoir le téléchargement de ressources nécessaires et l'utilisation de fournisseurs de contenu.

## <span id="page-32-1"></span>**5.4 BDD SQLite**

Android dispose d'une base de donnée relationelle basée sur SQLite. Même si la base doit être utilisée avec parcimonie, cela fournit un moyen efficace de gérer une petite quantité de donnée.

[\[DBSQL](#page-110-5)] présente un exemple de création de base de données, ce qui se fait en héritant de **SQLiteOpenHelper**:

```
public class DictionaryOpenHelper extends SQLiteOpenHelper {
  private static final int DATABASE_VERSION = 2;
  private static final String DICTIONARY_TABLE_NAME = "dictionary";
  private static final String DICTIONARY_TABLE_CREATE =
               "CREATE TABLE " + DICTIONARY_TABLE_NAME + " (" +
              KEY WORD + " TEXT, " +
              KEY DEFINITION + " TEXT);";
  DictionaryOpenHelper(Context context) {
       super(context, DATABASE_NAME, null, DATABASE_VERSION);
   }
  @Override
  public void onCreate(SQLiteDatabase db) {
       db.execSQL(DICTIONARY_TABLE_CREATE);
 }
}
```
 $(Cc)$  BY-NC-SA

### <span id="page-33-0"></span>**Lecture / Ecriture dans la BDD**

Pour réaliser des écritures ou lectures, on utilise les méthodes **getWritableDatabase()** et **getReadableDatabase()** qui renvoient une instance de **SQLiteDatabase**. Sur cet objet, une requête peut être exécutée au travers de la méthode **query()**:

```
public Cursor query (boolean distinct, String table, String[] columns,
                      String selection, String[] selectionArgs, String groupBy,
                      String having, String orderBy, String limit)
```
L'objet de type **Cursor** permet de traiter la réponse (en lecture ou écriture), par exemple:

- **getCount()**: nombre de lignes de la réponse
- **moveToFirst()**: déplace le curseur de réponse à la première ligne
- **getInt(int columnIndex)**: retourne la valeur (int) de la colonne passée en paramètre
- **getString(int columnIndex)**: retourne la valeur (String) de la colonne passée en paramètre
- **moveToNext()**: avance à la ligne suivante
- **getColumnName(int)**: donne le nom de la colonne désignée par l'index

 $\bullet$  ...

## <span id="page-33-1"></span>**5.5 XML**

[\[XML](#page-110-6)] Sans surprise, Android fournit plusieurs parsers XML (Pull parser, Document parser, Push parser). SAX et DOM sont disponibles. L'API de streaming (StAX) n'est pas disponible (mais [pourrait le devenir](http://code.google.com/p/android/issues/detail?id=1332)). Cependant, une librairie équivalente est disponible: **XmlPullParser**. Voici un exemple simple:

```
String s = new String("<plop><br/>>blup attr=\"45\">Coucou !</blup></plop>");
InputStream f = new ByteArrayInputStream(s.getBytes());
XmlPullParser parser = Xml.newPullParser();
try {
     // auto-detect the encoding from the stream
    parser.setInput(f, null);
    parser.next();
    Toast.makeText(this, parser.getName(), Toast.LENGTH_LONG).show();
    parser.next();
    Toast.makeText(this, parser.getName(), Toast.LENGTH_LONG).show();
    Toast.makeText(this, parser.getAttributeValue(null, "attr"),
                                            Toast.LENGTH LONG).show();
    parser.nextText();
    Toast.makeText(this, parser.getText(), Toast.LENGTH_LONG).show();
 } ...
```
### <span id="page-33-2"></span>**SAX parser**

SAX s'utilise très classiquement, comme en Java SE. Voici un exemple attaquant du XML au travers d'une connexion http:

```
URI u = new URI("https://www.site.com/api/xml/list?apikey=845ef");
DefaultHttpClient httpclient = new DefaultHttpClient();
HttpGet httpget = new HttpGet(u);
HttpResponse response = httpclient.execute(httpget);
HttpEntity entity = response. qetEntity();
InputStream stream = entity.getContent();
InputSource source = new InputSource(stream);
SAXParserFactory spf = SAXParserFactory.newInstance();
SAXParser sp = spf.newSAXParser();
XMLReader xr = sp.getXMLReader();
DefaultHandler handler = new DefaultHandler() {
         @Override
         public void startElement(String uri, String localName,
                     String qName, Attributes attributes) throws SAXException {
         Vector monitors = new Vector();
         if (localName.equals("monitor")) {
             monitors.add(attributes.getValue("displayname"));
         }}
};
xr.setContentHandler(handler);
xr.parse(source);
```
### <span id="page-34-0"></span>**DOM parser**

Enfin, le paser DOM permet de naviguer assez facilement dans la représentation arborescente du document XML. L'exemple suivant permet de chercher tous les tags "monitor" dans les sous-tags de la racine.

```
DocumentBuilderFactory factory = DocumentBuilderFactory.newInstance();
try {
  DocumentBuilder builder = factory.newDocumentBuilder();
  Document dom = builder.parse(source);
 Element root = dom.getDocumentElement();
   // Récupère tous les tags du descendant de la racine s'appelant monitor
  NodeList items = root.getElementsByTagName("monitor");
 for (int i=0:i<items.getLength()i+})Node item = items.item(i);
     // Traitement:
     // item.getNodeName()
     // item.getTextContent()
     // item.getAttributes()
     ...
     }
   } catch (...)
```
# <span id="page-35-0"></span>**6 Programmation concurrente**

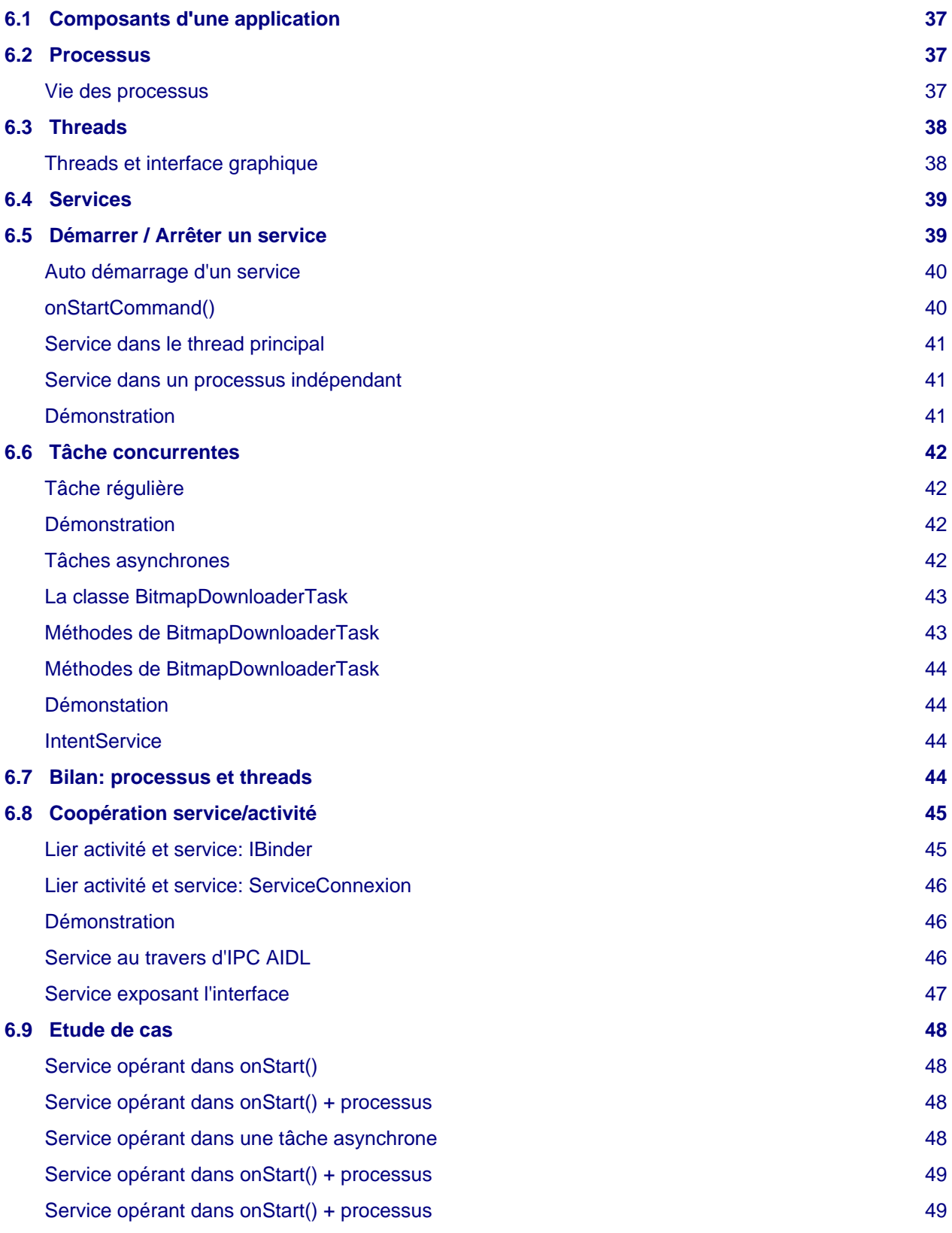

Développement sous Android - [J.-F. Lalande](http://www.univ-orleans.fr/lifo/Members/Jean-Francois.Lalande/) 36 / 118
# **6.1 Composants d'une application**

Une application Android n'est pas qu'une simple activité. Dans de nombreux cas, une application Android est amenée à tirer partie de la programmation concurrente afin de réaliser des tâches parallèles.

Dans ce chapitre, on s'intéresse à la notion de processus:

- processus "lourd" appelé par la suite "processus"
- processus "léger" appelé par la suite thread

Une fois ces deux notions présentées, nous verrons comment réaliser des tâches particulières qui sont souvent concurrente à l'activité principale. Ces tâches s'appuient principalement sur les *treads*, mais aussi sur un nouveau composant d'une application appelé "service".

# <span id="page-36-0"></span>**6.2 Processus**

[\[PT](#page-110-0)] Par défaut, une application android s'exécute dans un processus unique, le processus dit "principal". L'interface graphique s'exécute elle aussi au travers de ce processus principal. Ainsi, plus une application réalisera de traitement, plus la gestion de la programmation devient délicate car on peut arriver très rapidement à des problèmes de blocage de l'interface graphique par exemple.

Il est possible de séparer les composants d'une application en plusieurs processus. Ces composants sont les codes attachés aux tags <activity>, <service>, <receiver>, et <provider> de l'application. Par défaut, l'application (tag <application>) s'exécute dans le processus principal portant le même nom que le package de l'application. Bien que cela soit inutile, on peut le préciser dans le Manifest à l'aide de l'attribut **android:process**, par exemple:

<application android:process="andro.jf">

Les sous-tags du manifest, c'est-à-dire les composants de l'application héritent de cet attribut et s'exécutent donc dans le même processus. Si l'on souhaite créer un nouveau processus indépendant, on peut utiliser l'attribut **android:process** en préfixant le nom du processus par ":", par exemple:

<service android:name=".AndroService" android:process=":p2">

Pour cet exemple, le service et l'application sont indépendants. L'interface graphique pourra s'afficher indépendament.

#### **Vie des processus**

Android peut devoir arrêter un processus à cause d'autres processus qui requiert plus d'importance. Par exemple, un service peut être détruit car une application gourmande en ressources (navigateur web) occupe de plus en plus de mémoire. Plus classiquement, le processus affecté à une activité qui n'est plus visible a de grandes chances d'être détruite.

Ainsi, une [hiérarchie d'importance p](http://developer.android.com/guide/topics/fundamentals/processes-and-threads.html#Lifecycle)ermet de classer le niveau d'importance des processus:

- 1. Processus en avant plan (activité en interaction utilisateur, service attaché à cette activité, **BroadCastReceiver** exécutant **onReceive()**)
- 2. Processus visible: il n'interagit pas avec l'utilisateur mais peut influer sur ce que l'on voit à l'écran (activité ayant affiché une boite de dialogue (**onPause()** a été appelé), service lié à ces activité "visibles").
- 3. Processus de service

 $(Cc)$  BY-NC-SA

Développement sous Android - [J.-F. Lalande](http://www.univ-orleans.fr/lifo/Members/Jean-Francois.Lalande/) 37 / 118

- 4. Processus tâche de fond (activité non visible (**onStop()** a été appelé)
- 5. Processus vides (ne comporte plus de composants actifs, gardés pour des raisons de cache)

Ainsi, il faut préférer l'utilisation d'un service à la création d'un thread pour accomplir une tâche longue, par exemple l'upload d'une image. On garantit ainsi d'avoir le niveau 3 pour cette opération, même si l'utilisateur quitte l'application ayant initié l'upload.

# **6.3 Threads**

Dans le processus principal, le système créé un *thread* d'exécution pour l'application: le *thread* principal. Il est, entre autre, responsable de l'interface graphique et des messages/notifications/événements entre composants graphiques. Par exemple, l'événement générant l'exécution de **onKeyDown()** s'exécute dans ce thread.

Ainsi, si l'application doit effectuer des traitements longs, elle doit éviter de les faire dans ce thread. Cependant, il est interdit d'effectuer des opérations sur l'interface graphique en dehors du thread principal (aussi appelé UI thread), ce qui se résume dans la [documentation sur les threads p](http://developer.android.com/guide/topics/fundamentals/processes-and-threads.html#Threads)ar deux règles:

- Do not block the UI thread
- Do not access the Android UI toolkit from outside the UI thread

L'exemple à ne pas faire est donné dans la documentation et recopié ci-dessous. Le comportement est imprévisible car le toolkit graphique n'est pas thread-safe.

```
public void onClick(View v) { // DO NOT DO THIS !
  new Thread(new Runnable() {
     public void run() {
       Bitmap b = loadImageFromNetwork("http://example.com/image.png");
       mImageView.setImageBitmap(b);
 }
   }).start();
}
```
#### **Threads et interface graphique**

Android fournit des méthodes pour résoudre le probème précédemment évoqué. Il s'agit de créer des objets exécutables dont la partie affectant l'interface graphique n'est pas exécutée mais déléguée à l'UI thread pour exécution ultérieure.

Par exemple, un appel à la méthode **View.post(Runnable)** permet de réaliser cela et donne, pour l'exemple précédent:

```
public void onClick(View v) {
  new Thread(new Runnable() {
      public void run() {
          final Bitmap bitmap = loadImageFromNetwork("http://example.com/image.png");
          mImageView.post(new Runnable() {
               public void run() {
                   mImageView.setImageBitmap(bitmap);
 }
           });
 }
   }).start();
}
```
La documentation donne les quelques méthodes utiles pour ces cas délicats:

- **Activity.runOnUiThread(Runnable)**
- **View.post(Runnable)**
- **View.postDelayed(Runnable, long)**

# **6.4 Services**

La structure d'une classe de service ressemble à une activité. Pour réaliser un service, on hérite de la classe **Service** et on implémente les méthodes de création/démarrage/arrêt du service. La nouvelle méthode qu'il faut implémenter ici est **onBind** qui permet aux IPC de faire des appels à des méthodes distantes.

```
public class MyService extends Service {
   public void onCreate() {
     // Création du service
 }
   public void onDestroy() {
     // Destruction du service
 }
   @deprecated // utile pour les versions antérieures d'Android 2.0
   public void onStart(Intent intent, int startId) {
     // Démarrage du service
 }
   public int onStartCommand(Intent intent, int flags, int startId) {
     // Démarrage du service
     return START_STICKY;
 }
   public IBinder onBind(Intent arg0) {
     return null;
}}
```
Le service se déclare dans le Manifest dans le tag application:

**<service** android:name=".MyService"**/>**

# **6.5 Démarrer / Arrêter un service**

Les *Intents* fournissent un moyen de démarrer/arrêter un service en utilisant le nom de la classe du service ou un identifiant d'action:

```
startService(new Intent(this, AndroService.class));
stopService(new Intent(this, AndroService.class));
startService(new Intent("andro.jf.manageServiceAction"));
```
Ces méthodes sont à invoquer dans l'activité de l'application développée. On dit alors que le service est local à l'application: il va même s'exécuter dans le *thread* de l'application. Un bouton de démarrage d'un service local est simple à coder:

```
Button b = (Button) findViewById(R.id.button));b.setOnClickListener(new OnClickListener() {
   public void onClick(View v) {
    Intent startService = new Intent("andro.jf.manageServiceAction");
     startService(startService);
 }
});
```
## **Auto démarrage d'un service**

Il est aussi possible de faire démarrer un service [au démarrage du système](http://stackoverflow.com/questions/7668836/how-to-start-a-service-when-the-android-device-is-turned-on/7668903#7668903). Pour cela, il faut créer un **BroadcastReceiver** qui va réagir à l'action **BOOT\_COMPLETED** et lancer l'**Intent** au travers de la méthode **startService**.

Le Manifest contient donc:

```
<application android:icon="@drawable/icon" android:label="@string/app_name">
<service android:name=".AndroService"></service>
<receiver android:name=".AutoStart">
<intent-filter>
  <action android:name="android.intent.action.BOOT_COMPLETED" />
</intent-filter>
</receiver>
</application>
```
Et la classe **AutoStart** doit être:

```
public class AutoStart extends BroadcastReceiver {
  public void onReceive(Context context, Intent intent) {
     Intent startServiceIntent = new Intent(context, AndroService.class);
     context.startService(startServiceIntent);
 }
}
```
## **onStartCommand()**

Un problème subsiste après que l'application ait démarré le service. Typiquement, le service démarré exécute **onCreate()** puis **onStart()** qui va par exemple lancer un **Thread** pour réaliser la tâche de fond. Si le service doit être détruit par la plate-forme (pour récupérer de la mémoire), puis est récréé, seule la méthode **onCreate()** est appelée [\[API-service\]](#page-110-1).

Afin de résoudre le problème précédent, une nouvelle méthode a fait son apparition dans les versions ultérieures à la version 5 de l'API. La méthode **onStartCommand()** est très similaire à **onStart()** mais cette méthode renvoie un entier qui permet d'indiquer au système ce qu'il faut faire au moment de la ré-instanciation du service, si celui-ci a dû être arrêté. La méthode peut renvoyer (cf [\[API-service\]](#page-110-1)):

• **START STICKY**: le comportement est similaire aux API<5. Si le service est tué, il est ensuite redémarré. Cependant, le système prend soin d'appeler à nouveau la méthode **onStartCommand(Intent intent)** avec un Intent null, ce qui permet au service qu'il vient d'être démarré après un kill du système.

- **START\_NOT\_STICKY**: le service n'est pas redémarré en cas de kill du système. C'est utile lorsque le service réagit à l'envoi d'un *Intent* unique, par exemple une alarme qui envoie un *Intent* toutes les 15 minutes.
- **START\_REDELIVER\_INTENT**: similaire à **START\_NOT\_STICKY** avec en plus le rejoue d'un Intent si le service n'a pas pu finir de le traiter et d'appeler **stopSelf()**.

Dans les versions ultérieures à l'API 5, la commande **onStart()** se comporte comment **onStartCommand()** avec un ré-appel de la méthode avec un Intent null. Pour conserver le comportement obsolète de l'API (pas d'appel à **onStart()**), on peut utiliser le flag **START\_STICKY\_COMPATIBILITY**.

#### **Service dans le thread principal**

Le service invoqué par l'*Intent* de l'application s'exécute dans le thread de l'application. Cela peut être particulièrement ennuyeux si les traitements à effectuer sont couteux, par exemple si l'on souhaite faire:

```
boolean blop = true;
while (blop == true)
   ;
```
On obtient:

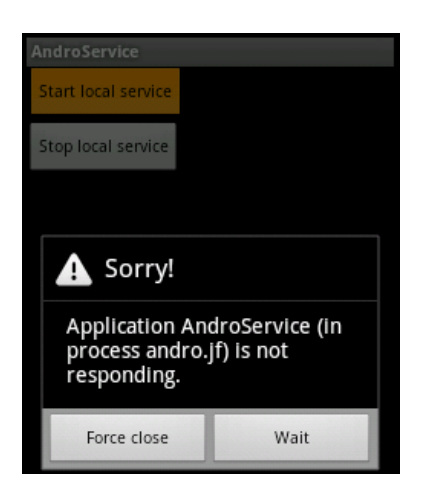

#### **Service dans un processus indépendant**

Une manière de résoudre le problème précédent est de demander à Android d'exécuter le service dans un processus indépendant en le déclarant dans le Manifest:

<service android:name=".AndroService" android:process=":p2">

Cependant, cela n'autorise pas le service à réaliser un traitement long dans la méthode **onStart()** (comme une boucle infinie). La méthode **onStart()** sert à créer des threads, des tâches asynchrones, des tâches programmées, qui vont s'exécuter en tâche de fond.

En fait, isoler le service dans un processus à part rend la programmation plus difficile, car la programmation de la communication entre l'activité principale et le service devient plus difficile (il faut utiliser AIDL). Il est donc plus simple de laisser le service dans le processus principal de l'application et de lui faire lancer des threads ou tâches asynchrones.

## **Démonstration**

#### $(Cc)$  BY-NC-SA

Dans cette démonstration, le service, qui comporte une boucle infinie, s'exécute dans un processus indépendant de l'interface principale. Android va tuer le service qui occupe trop de temps processeur, ce qui n'affectera pas l'application et son interface (cf [ANX\\_Processus-indépendants\)](#page-97-0).

# **6.6 Tâche concurrentes**

En plus des classes de programmation concurrentes de Java (**Thread**, **Executor**, **ThreadPoolExecutor**, **FutureTask**, **TimerTask**, etc...), Android fournit quelques classes supplémentaires pour programmer des tâches concurrentes (**ASyncTask**, **IntentService**, etc...).

Si la tâche concurrente est lancée:

- par l'activité principale: sa vie durera le temps de l'activité
- par un service: la tâche survivra à l'activité principale

#### **Tâche régulière**

S'il s'agit de faire une tâche répétitive qui ne consomme que très peu de temps CPU à interfals régulier, une solution ne nécessitant pas de processus à part consiste à programmer une tâche répétitive à l'aide d'un **TimerTask**.

```
final Handler handler = new Handler();
task = new TimerTask() {
  public void run() {
    handler.post(new Runnable() {
       public void run() {
         Toast.makeText(AndroService.this, "plop !", Toast.LENGTH_SHORT).show();
       } });
}};
timer.schedule(task, 0, 5000);
```
La création du **TimerTask** est particulièrement tarabiscotée mais il s'agissait de résoudre le [problème du](http://stackoverflow.com/questions/6313986/android-timer-timertask-causing-my-app-to-crash/6316454#6316454) [lancement du Toast.](http://stackoverflow.com/questions/6313986/android-timer-timertask-causing-my-app-to-crash/6316454#6316454) Pour des cas sans toast, un simple appel à **new TimerTask() { public void run() { code; } };** suffit.

Attention à bien détruire la tâche programmée lorsqu'on détruit le service ! (sinon, le thread associé à la tâche programmé reste actif).

```
public void onDestroy() { // Destruction du service
              timer.cancel(); }
```
#### **Démonstration**

Dans cette démonstration, le service local à l'application est lancé: il affiche toutes les 5 secondes un toast à l'aide d'un **TimerTask**. Il est visible dans la section running services. En cliquant une seconde fois sur le bouton start, deux services s'exécutent en même temps. Enfin, les deux services sont stoppés. (cf [ANX\\_Demarrage-de-services](#page-89-0))

#### **Tâches asynchrones**

Dans [\[AT](#page-110-2)], Gilles Debunne présente comment gérer le chargement d'image de façon asynchrone afin d'améliorer la fluidité d'une application. Dans le cas d'une liste d'image chargée depuis le web, c'est même obligatoire, sous peine de voir planter l'application.

Pour réaliser cela, il faut se baser sur la classe **AsyncTask<U,V,W>** basée sur 3 types génériques, cf [\[ATK\]](#page-110-3):

- U: le type du paramètre envoyé à l'exécution
- V: le type de l'objet permettant de notifier de la progression de l'exécution
- W: le type du résultat de l'exécution

A partir de l'implémentation d'[[AT\]](#page-110-2), nous proposons une implémentation utilisant 3 paramètres: l'url de l'image à charger, un entier représentant les étapes d'avancement de notre tâche et la classe Bitmap renvoyant l'image quand celle-ci est chargée, soit la classe **AsyncTask<String, Integer, Bitmap>**.

#### **La classe BitmapDownloaderTask**

Notre classe héritant de **AsyncTask** est donc dédiée à la gestion d'une tâche qui va impacter l'interface graphique. Dans notre exemple, la classe doit charger une image, et donc modifier un **ImageView**. Elle doit aussi gérer l'affichage de la progression de la tâche, ce que nous proposons de faire dans un **TextView**. Le constructeur de la classe doit donc permettre d'accéder à ces deux éléments graphiques:

```
public class BitmapDownloaderTask extends AsyncTask<String, Void, Bitmap> {
private final WeakReference<ImageView> imageViewReference;
private final WeakReference<TextView> textViewReference;
public BitmapDownloaderTask(ImageView imageView, TextView textView) {
   imageViewReference = new WeakReference<ImageView>(imageView);
   textViewReference = new WeakReference<TextView>(textView);
}
```
On notera l'emploi de weak references qui permet au garbage collector de détruire les objets graphiques même si le téléchargement de l'image est encore en cours.

#### **Méthodes de BitmapDownloaderTask**

**void onPreExecute()**: invoquée juste après que la tâche soit démarrée. Elle permet de modifier l'interface graphique juste après le démarrage de la tâche. Cela permet de créer une barre de progression ou de charger un élément par défaut. Cette méthode sera exécutée par l'UI thread.

```
protected void onPreExecute() {
if (imageViewReference != null) {
   ImageView imageView = imageViewReference.get();
   if (imageView != null) {
     imageView.setImageResource(R.drawable.interro);
}}}
```
**W doInBackground(U...)**: invoquée dans le thread qui s'exécute en tâche de fond, une fois que **onPreExecute()** est terminée. C'est cette méthode qui prendra un certain temps à s'exécuter. L'objet reçu en paramètre est de type **U** et permet de gérer la tâche à accomplir. Dans notre exemple, l'objet est l'url ou télécharger l'image. A la fin, la tâche doit renvoyer un objet de type **W**.

```
protected Bitmap doInBackground(String... params) {
  String url = params[0]; publishProgress(new Integer(0));
```
 $(Cc)$  BY-NC-SA

```
 AndroidHttpClient client = AndroidHttpClient.newInstance("Android");
 HttpGet getRequest = new HttpGet(url);
 HttpResponse response = client.execute(getRequest);
 publishProgress(new Integer(1));
 ... }
```
## **Méthodes de BitmapDownloaderTask**

**void onProgressUpdate(V...)**: invoquée dans le thread qui gère l'UI, juste après que la méthode **doInBackground(U...)** ait appelé **publishProgress(V...)**. On reçoit donc l'objet **V** qui contient les informations permettant de mettre à jour l'UI pour notifier de la progression de la tâche.

```
protected void onProgressUpdate(Integer... values) {
  Integer step = values[0];
   if (textViewReference != null) {
   textViewReference.get().setText("Step: " + step.toString());
}}
```
**onPostExecute(W)**: invoquée quand la tâche est terminée et qu'il faut mettre à jour l'UI avec le résultat calculé dans l'objet de la classe **W**.

```
protected void onPostExecute(Bitmap bitmap) {
   if (imageViewReference != null) {
     ImageView imageView = imageViewReference.get();
     if (imageView != null) {
       imageView.setImageBitmap(bitmap);
}}}
```
## **Démonstation**

(cf [ANX\\_Tâches-asynchrones\)](#page-97-1) La démonstration suivante montre la notification au travers de l'entier passant de 0 à 3. Une image par défaut est chargée avant que l'image soit complètement téléchargée depuis le web et affichée à son tour.

#### **IntentService**

TODO

# **6.7 Bilan: processus et threads**

Par défaut, un service s'exécute donc dans le même processus de l'application, dans l'UI thread. Dans ce cas, le service va programmer des tâches concurrentes qui s'exécuteront alors dans des threads indépendants. Ces threads survivront à l'activité principale car ils sont lancés depuis la classe héritant de **Service**.

On peut toutefois vouloir absolument caser un service dans un processus indépendant. Dans ce cas, le service et l'application sont séparés. La difficulté de la séparation du service et de l'application réside dans la difficulté de l'interaction de ces deux composants. Il faut alors utiliser les mécanismes prévus dans Android pour faire coopérer ces deux entités à l'aide de l'objet **IBinder** ou d'IPC AIDL.

Je ne résiste pas au plaisir de vous citer une discussion du googlegroup android-developer [[LSAS](#page-110-4)], à propos des services persistants, ressemblant à des démons systèmes:

**R. Ravichandran>** I have a need to create a background service that starts up during the system boot up, and keeps running until the device is powered down. There is no UI or Activity associated with this.

**Dianne Hackborn>** Mark answered how to do this, but please: think again about whether you really need to do this. Then think another time. And think once more. And if you are really really absolutely positively sure, this what you want to do, fine, but realize --

On current Android devices, we can keep only a small handful of applications running at the same time. Having your application do this is going to going to take resources from other things that at any particular point in time would be better used elsewhere. And in fact, you can be guaranteed that your service will -not- stay running all of the time, because there is so much other stuff that wants to run (other background services that are only running when needed will be prioritized over yours), or needs more memory for what the user is actually doing (running the web browser on complicated web pages is a great way to kick background stuff out of memory).

We have lots of facilities for implementing applications so they don't need to do this, such as alarms, and various broadcasts from events going on in the system. Please please please use them if at all possible. Having a service run forever is pretty close to the side of evil.

# **6.8 Coopération service/activité**

Un service est souvent paramétré par une activité. L'activité peut être en charge de (re)démarrer le service, d'afficher les résultats du service, etc. Trois possibilités sont offertes pour faire coopérer service et activité frontend:

- utiliser des Intents pour envoyer des informations
- lier service et activité d'un même processus
- définir une interface de service en utilisant le langage AIDL

Lier le service et l'activité peut se faire assez simplement en définissant une interface (le contrat de communication entre le service et l'activité) et en utilisant la classe **Binder**. Cependant, cela n'est réalisable que si le service et l'activité font partie du même processus.

Pour deux processus séparés, il faut passer par la définition de l'interface en utilisant le langage AIDL. La définition de l'interface permettra à l'outil aidl de générer les stubs de communication inter processus permettant de lier une activité et un service.

#### **Lier activité et service: IBinder**

[\[BAS](#page-110-5)] Pour associer un service à une activité, le service doit implémenter la méthode **onBind()** qui renverra à l'application un objet de type **IBinder**. Au travers de l'objet **IBinder**, l'application aura accès au service.

On implémente donc dans le service:

```
private final IBinder ib = new MonServiceBinder();
public IBinder onBind(Intent intent) {
   return ib;
}
```
et on crée une nouvelle classe **MyServiceBinder**, de préférence classe interne à l'activité, qui renvoie la classe associée au service:

```
private int infoOfService = 0; // La donnée à transmettre à l'activité
private class MonServiceBinder extends Binder implements AndroServiceInterface {
      // Cette classe qui hérite de Binder implémente une méthode
      // définie dans l'interface AndroServiceInterface
      public int getInfo() {
         return infoOfService;
}}
```
L'interface, à définir, déclare les méthodes qui seront accessibles à l'application:

```
public interface AndroServiceInterface {
   public int getInfo();
}
```
#### **Lier activité et service: ServiceConnexion**

Pour lier l'activité au service, un objet de la classe **ServiceConnexion** doit être instancié à partir de l'application. C'est cet objet qui fera le lien entre l'activité et le service. Deux méthodes de cet objet doivent être surchargées:

- **onServiceConnected** qui sera appelé lorsque le service sera connecté à l'application et qui permettra de récupérer un pointeur sur le binder.
- **onServiceDisconnected** qui permet de nettoyer les choses créées à la connexion, par exemple un pointeur d'attribut de classe sur l'objet **Binder**.

```
private int infoFromService = 0;
private ServiceConnection maConnexion = new ServiceConnection() {
     public void onServiceConnected(ComponentName name, IBinder service) {
        AndroServiceInterface myBinder = (AndroServiceInterface)service;
         infoFromService = myBinder.getInfo();
 }
     public void onServiceDisconnected(ComponentName name) { }
};
```
Puis, dans le code de l'activité, on initie la connexion:

```
Intent intentAssociation =
        new Intent(AndroServiceBindActivity.this, AndroService.class);
bindService(intentAssociation, maConnexion, Context.BIND_AUTO_CREATE);
Toast.makeText(getApplicationContext(), "Info lue dans le service: "
                     + infoFromService, Toast.LENGTH_SHORT).show();
unbindService(maConnexion);
```
## **Démonstration**

Dans cette démonstration, un service lance un thread qui attendra 4 secondes avant d'enregistrer la valeur 12 comme résultat du service. A chaque click du bouton, l'activité se connecte au service pour toaster le résultat. (cf [ANX\\_Binding-entre-service-et-activite-pour-un-meme-processus](#page-91-0))

## **Service au travers d'IPC AIDL**

Le langage AIDL est très proche de la définition d'interfaces Java EE (mais pas tout à fait identique). Il s'agit de définir ce que les service est capable de faire et donc, quelles méthodes peuvent être appelées. Un peu comme un web service, la définition de l'interface permettra à l'outil AIDL de générer des stubs de communication pour les IPC. Ainsi, une autre application android pourra appeler le service au travers d'IPC.

Une interface en AIDL peut par exemple ressembler à:

```
package andro.jf;
interface AndroServiceInterface {
   int getInfo();
}
```
L'outil aidl va générer les stubs correspondants à l'interface dans un fichier .java portant le même nom que le fichier aidl, dans le répertoire gen.

```
// This file is auto-generated. DO NOT MODIFY.
package andro.jf;
public interface AndroServiceInterface extends android.os.IInterface {
public static abstract class Stub extends android.os.Binder
                                   implements andro.jf.AndroServiceInterface {
private static final java.lang.String DESCRIPTOR = "andro.jf.AndroServiceInterface";
...
```
#### **Service exposant l'interface**

Dans le service, on utilise alors l'implémentation générée par aidl pour implémenter ce que fait le service dans la méthode déclarée par l'interface:

```
private int infoOfService = 0; // La donnée à transmettre à l'activité
private AndroServiceInterface.Stub ib = new AndroServiceInterface.Stub() {
     @Override
     public int getInfo() throws RemoteException {
         return infoOfService;
 }
};
public IBinder onBind(Intent arg0) {
     return ib; }
```
Du côté de l'application, il faut aussi utiliser le code de la stub pour récupérer l'objet implémentant l'interface (cf [ANX\\_Binding-inter-processus-utilisant-le-langage-AIDL\)](#page-93-0):

```
private ServiceConnection maConnexion = new ServiceConnection() {
     public void onServiceConnected(ComponentName name, IBinder service) {
          AndroServiceInterface myBinder = AndroServiceInterface.Stub.asInterface(service);
          try { // stockage de l'information provevant du service
              infoFromService = myBinder.getInfo();
          }
```
Il devient alors possible de déclarer le service comme appartenant à un autre processus que celui de l'activité, i.e. **android:process=":p2"** (cf. [Processus](#page-36-0)).

 $(Cc)$  BY-NC-SA

Développement sous Android - [J.-F. Lalande](http://www.univ-orleans.fr/lifo/Members/Jean-Francois.Lalande/) 47 / 118

# **6.9 Etude de cas**

Cette section présente une étude de cas sur les solutions possible au problème suivant: on souhaite réaliser l'upload d'une image volumineuse en tâche de fond d'une activité qui peut éventuellement être fermée. Ce type de mécanisme est couramment employé par les applications qui chargent des images dans le cloud. Le but n'est pas d'étudier comment réaliser l'upload mais plutôt où le réaliser dans le code.

Les caractéristiques visées sont les suivantes:

- depuis l'application, on souhaite choisir une image et lancer l'upload
- l'upload doit se poursuivre si on ferme l'application
- si on lance plusieurs upload, l'idéal serait qu'ils se fassent les uns derrière les autres
- une notification sur l'avancement du chargement dans l'application principale serait un plus

L'utilisation d'un service et d'une tâche programmée semble tout indiqué...

## **Service opérant dans onStart()**

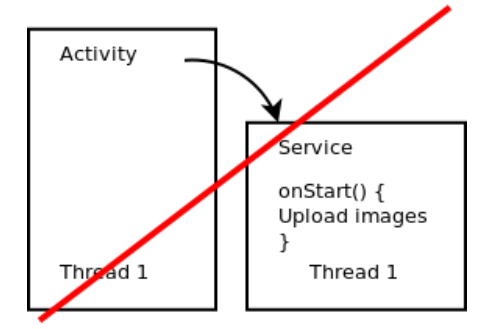

Cette solution n'est pas bonne: elle bloque l'activité principale, c'est-à-dire l'UI thread et donc l'interface utilisateur !

## **Service opérant dans onStart() + processus**

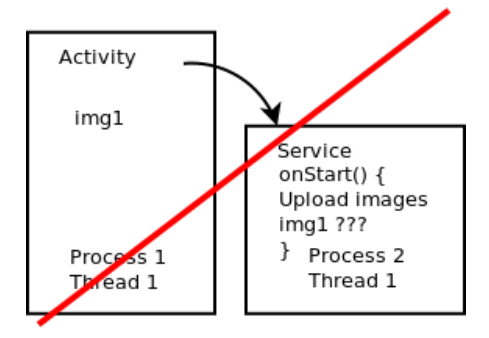

Cette solution est un peu mieux: l'interface de l'activité n'est plus bloquée. Cependant, en isolant le processus du service de celui de l'activité, il sera difficile de récupérer l'image.

## **Service opérant dans une tâche asynchrone**

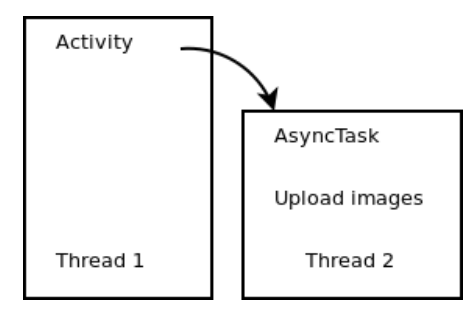

Dans cette solution, la tâche asynchrone aura tout loisir de charger l'image et de notifier l'activité principale. Cependant, si l'utilisateur quitte l'activité, l'upload s'arrête.

## **Service opérant dans onStart() + processus**

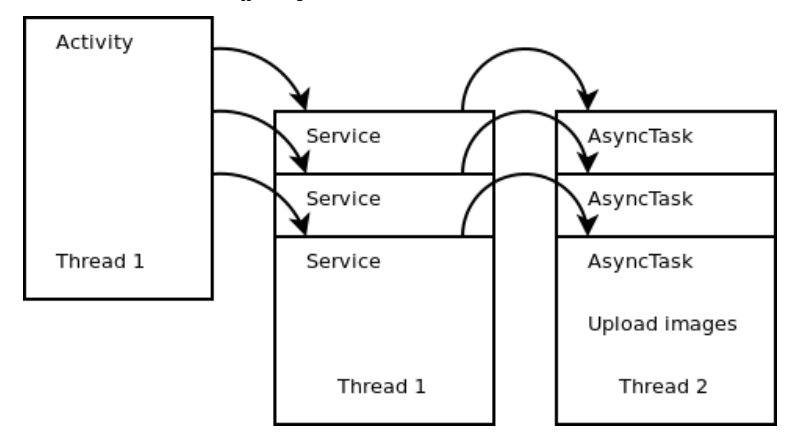

En introduisant un service entre l'activité et la tâche synchronisée on résout le problème précédemment évoqué: la tâche survivra à l'activité. Dans une telle configuration, à chaque upload sera généré un nouveau service qui vivra le temps de la tâche.

## **Service opérant dans onStart() + processus**

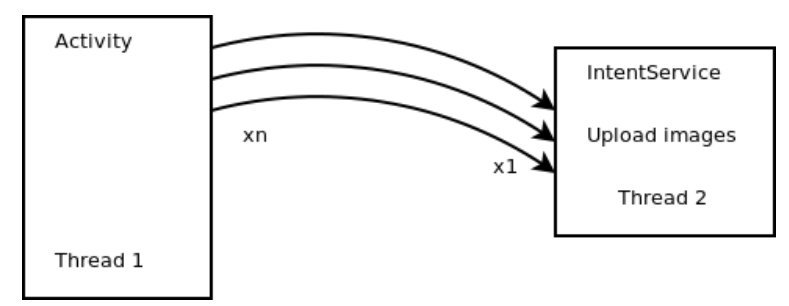

La manière la plus élégante d'opérer est d'utiliser un **IntentService**. L'**IntentService** va gérer toutes les requêtes d'upload dans une working queue qui sera dans un thread à part inclu dans un service.

# **7 Connectivité**

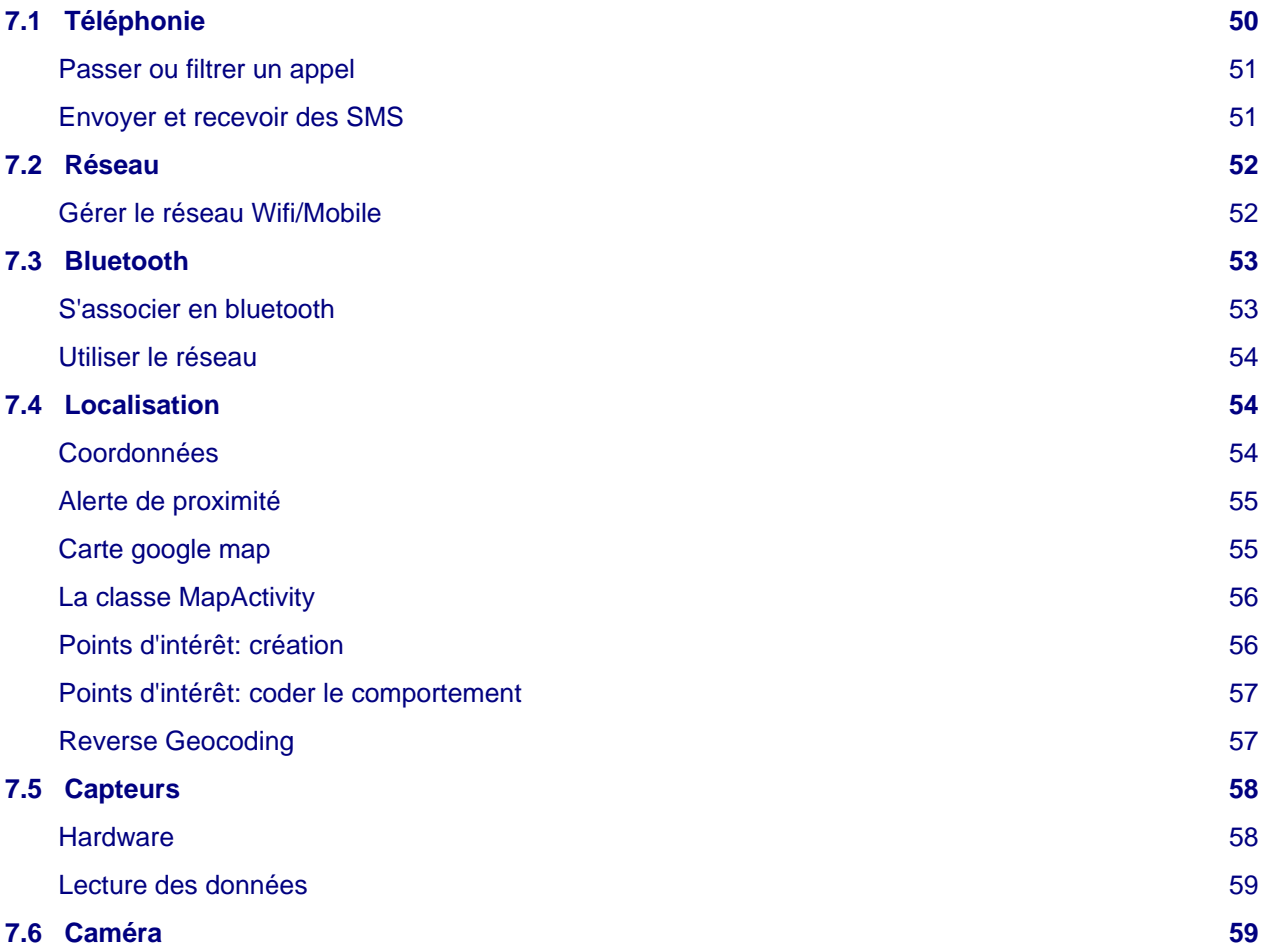

# <span id="page-49-0"></span>**7.1 Téléphonie**

Les fonctions de téléphonie sont relativement simples à utiliser. Elles permettent de récupérer l'état de la fonction de téléphonie (appel en cours, appel entrant, ...), d'être notifié lors d'un changement d'état, de passer des appels et de gérer l'envoi et réception de SMS.

L'état de la téléphonie est géré par la classe **TelephonyManager** qui permet de récupérer le nom de l'opérateur, du téléphone, et l'état du téléphone. Pour lire ces informations, il est nécessaire de disposer de la permission **android.permission.CALL\_PHONE** (cf [Contrôler les actions permises\)](#page-25-0).

```
TelephonyManager tel = (TelephonyManager)getSystemService(Context.TELEPHONY_SERVICE);
int etat = tel.getCallState();
if (etat == TelephonyManager.CALL_STATE_IDLE)
    // RAS
if (etat == TelephonyManager.CALL_STATE_RINGING)
   // Le téléphone sonne
String SIMnb = tel.getSimSerialNumber();
```
Il est aussi possible d'être notifié d'un changement d'état en utilisant un écouteur:

```
public class Ecouteur extends PhoneStateListener {
  public void onCallStateChanged(int etat, String numero) {
     super.onCallStateChanaged(etat, numero)
       if (etat == TelephonyManager.CALL_STATE_OFFHOOK)
       // Le téléphone est utilisé
}
```
## <span id="page-50-0"></span>**Passer ou filtrer un appel**

Il est bien sûr possible de passer un appel ou de déléguer l'appel, ces deux actions étant réalisées avec un *Intent* (attention aux permissions):

```
Uri telnumber = Uri.parse("tel:0248484000");
Intent call = new Intent(Intent.ACTION_CALL, telnumber);
startActivity(call);
```

```
Uri telnumber = Uri.parse("tel:0248484000");
Intent call = new Intent(Intent.ACTION_DIAL, telnumber);
startActivity(call);
```
(TODO: à revoir) Pour filtrer l'appel, dans le but de loguer une information ou gérer l'appel, il faut poser un intent filter:

```
<receiver android:name=".ClasseGerantLAppel">
  <intent-filter>
     <action android:name="Intent.ACTION_CALL"/>
   </intent-filter>
</receiver>
```
#### <span id="page-50-1"></span>**Envoyer et recevoir des SMS**

Si la permission **android.permission.SEND\_SMS** est disponible, il est possible d'envoyer des SMS au travers de **SmsManager**:

```
SmsManager manager = SmsManager.getDeault();
manager.sendTextMessage("02484840000", null, "Coucou !", null, null);
```
Inversement, il est possible de créer un filtre d'Intent pour recevoir un SMS qui sera géré par un broadcast receiver. L'action à préciser dans le filtre d'Intent du receveur est **android.provider.Telephony.SMS\_RECEIVED**:

```
<receiver android:name=".SMSBroadcastReceiver">
   <intent-filter>
     <action android:name="android.provider.Telephony.SMS_RECEIVED"/>
   </intent-filter>
</receiver>
```
Puis, le début du code du broadcast receiver est par exemple:

```
(G) BY-NC-SA
```
Développement sous Android - [J.-F. Lalande](http://www.univ-orleans.fr/lifo/Members/Jean-Francois.Lalande/) 51 / 118

```
public final class MyBroadcastReceiver extends BroadcastReceiver {
  public void onReceive(Context context, Intent intent) {
    if (intent.getAction().equals(android.provider.Telephony.SMS RECEIVED)) {
       String val = extra.getString("extra");
       Object[] pdus = (Object[]) intent.getExtras().get("pdus");
       SmsMessage[] messages = new SmsMessage[pdus.length];
      for (int i=0; i < pdus. length; i++)
         messages[i] = SmsMessage.createFromPdu((byte[]) pdus[i]);
}}}
```
# <span id="page-51-0"></span>**7.2 Réseau**

(cf [ANX\\_Réseau\)](#page-99-0) Le réseau peut être disponible ou indisponible, suivant que le téléphone utilise une connexion Wifi, 3G, bluetooth, etc. Si la permission **android.permission;ACCESS\_NETWORK\_STATE** est déclarée, la classe **NetworkInfo** (depuis **ConnectivityManager**) permet de lire l'état de la connexion réseau parmis les constantes de la classe **State**: CONNECTING, CONNECTED, DISCONNECTING, DISCONNECTED, SUSPENDED, UNKNOWN.

```
ConnectivityManager manager =
   (ConnectivityManager)getSystemService(CONNECTIVITY_SERVICE);
NetworkInfo net = manager.getActiveNetworkInfo();
if (net.getState().compareTo(State.CONNECTED)
   // Connecté
```
Il est possible de connaître le type de la connexion:

```
int type = net.getType();
```
Le type est un entier correspondant, pour l'instant, au wifi ou à une connexion de type mobile (GPRS, 3G, ...).

- **ConnectivityManager.TYPE\_MOBILE**: connexion mobile
- **ConnectivityManager.TYPE\_WIFI**: wifi

## <span id="page-51-1"></span>**Gérer le réseau Wifi/Mobile**

Le basculement entre les types de connexion est possible si la permission **WRITE\_SECURE\_SETTINGS** est disponible. On utilie alors la méthode **setNetworkPreference** sur l'objet **ConnectivityManager** pour lui donner l'entier correspondant au type de connexion voulu. Par exemple:

manager.setNetworkPreference(ConnectivityManager.TYPE\_WIFI);

L'accès au réseau wifi est gérable depuis une application, ce qui permet d'allumer ou de couper le wifi. L'objet **WifiManager** permet de réaliser cela.

```
WifiManager wifi = (WifiManager)getSystemService(Context.WIFI_SERVICE);
if (!wifi.isWifiEnabled())
   wifi.setWifiEnabled(true);
```
Les caractéristiques de la connexion Wifi sont accessibles par des appels statiques à des méthodes de **WifiManager**:

- force du signal projeté sur une échelle [0,levels]: **WifiManager.calculateSignalLelvel(RSSI ?, levels)**
- vitesse du lien réseau: **info.getLinkSpeed()**
- les points d'accès disponibles: **List<ScanResult> pa = manager.getScanResults()**

# <span id="page-52-0"></span>**7.3 Bluetooth**

Le bluetooth se gère au travers de principalement 3 classes:

- **BluetoothAdapter**: similaire au **WifiManager**, cette classe permet de gérer les autres appareils bluetooth et d'initier les communications avec ceux-ci.
- **BluetoothDevice**: objet représentant l'appareil distant.
- **BluetoothSocket** et **BluetoothServerSocket**: gère une connexion établie.

Pour pouvoir utiliser les fonctionnalités bluetooth, il faut activer les persmissions **android.permission.BLUETOOTH** et **android.permission.BLUETOOTH\_ADMIN** pour pouvoir chercher des appareils ou changer la configuration bluetooth du téléphone.

```
BluetoothAdapter bluetooth = BluetoothAdapter.getDefaultAdapter();
if (!bluetooth.isEnabled())
{
   Intent launchBluetooth = new Intent(BluetoothAdapter.ACTION_REQUEST_ENABLE);
  startActivity(launchBluetooth);
}
```
#### <span id="page-52-1"></span>**S'associer en bluetooth**

Pour pouvoir associer deux appareils en bluetooth, il faut que l'un d'eux soit accessible (s'annonce) aux autres appareils. Pour cela, l'utilisateur doit autorisé le mode "découverte". L'application doit donc le demander explicitement via un **Intent**:

```
Intent discoveryMode = new Intent(BluetoothAdapter.ACTION_REQUEST_DISCOVERABLE);
discoveryMode.putExtra(BluetoothAdapter.EXTRA_DISCOVERABLE_DURATION, 60);
startActivity(discoveryMode);
```
A l'inverse, si un appareil externe diffuse une annonce de découverte, il faut capturer les intents recus en broadcast dans le mobile:

```
public final class BluetoothBroadcastReceiver extends BroadcastReceiver {
  public void onReceive(Context context, Intent intent) {
     String action = intent.getAction();
     BluetoothDevice appareil = null;
       if (action.equals(BluetoothDevice.ACTION_FOUND))
       appareil = (BluetoothDevice)intent.getParcelableExtra(
                   BluetoothDevice.EXTRA_DEVICE);
   }
}
```
 $(Cc)$  BY-NC-SA

Enfin les appareils associés se parcourent à l'aide d'un **Set<BluetoothDevice>**:

```
Set<BluetoothDevice> s = bluetooth.getBondedDevices();
  for (BluetoothDevice ap : s)
       Toast.makeText(getApplicationContext(), "" + ap.getName(), Toast.LENGTH_LONG).show();
```
## <span id="page-53-0"></span>**Utiliser le réseau**

De nombreuses méthodes de développement permettent d'exploiter le réseau. Elles ne sont pas rapellées en détail ici (ce n'est pas l'objet du cours) et elles sont de toutes façons déjà connues:

- HTTP: **HttpClient**, **httpResponse**
- SOAP: **SoapObjet**, **SoapSerializationEnvelope**
- REST:
	- JSON: **JSONObject**
	- XML: **DocumentBuilder**
- Sockets: **Socket**, **ServerSocket**
- Bluetooth: **BluetoothSocket**, **BluetoothServerSocket**

# <span id="page-53-1"></span>**7.4 Localisation**

(cf [ANX\\_Localisation](#page-101-0)) Comme pour le réseau, Android permet d'utiliser plusieurs moyens de localisation. Cela permet de rendre transparent l'utilisation du GPS ou des antennes GSM ou des accès au Wifi. La classe **LocationManger** permet de gérer ces différents fournisseurs de position.

- **LocationManager.GPS\_PROVIDER**: fournisseur GPS
- **LocationManager.NETWORK\_PROVIDER**: fournisseur basé réseau

La liste de tous les fournisseurs s'obtient au travers de la méthode **getAllProviders()** ou **getAllProviders(true)** pour les fournisseurs activés:

```
LocationManager manager = (LocationManager)getSystemService(Context.LOCATION_SERVICE);
List<String> fournisseurs = manager.getAllProviders();
for (String f : fournisseurs) {
  Toast.makeText(getApplicationContext(), "" + f, Toast.LENGTH_SHORT).show();
   if (f.equals.(LocationManager.GPS_PROVIDER))
      ...
}
```
Les permissions associées pour la localisation sont:

- **android.permission.ACCESS\_FINE\_LOCATION** via le GPS
- **android.permission.ACCESS\_COARSE\_LOCATION** via le réseau

## <span id="page-53-2"></span>**Coordonnées**

A partir du nom d'un fournisseur de position actif, il est possible d'interroger la dernière localisation en utilisant l'objet **Location**.

```
Location localisation = manager.getLastKnownLocation("gps");
Toast.makeText(getApplicationContext(), "Lattitude" + localisation.getLatitude(),
```
 $(Cc)$  BY-NC-SA

```
 Toast.LENGTH_SHORT).show();
Toast.makeText(getApplicationContext(), "Longitude" + localisation.getLongitude(),
                Toast.LENGTH_SHORT).show();
```
Il est possible de réagir à un changement de position en créant un écouteur qui sera appelé à intervalles réguliers et pour une distante minimum donnée:

```
manager.requestLocationUpdates("gps", 6000, 100, new LocationListener() {
   public void onStatusChanged(String provider, int status, Bundle extras) {
 }
  public void onProviderEnabled(String provider) {
 }
  public void onProviderDisabled(String provider) {
 }
  public void onLocationChanged(Location location) {
     // TODO Auto-generated method stub
 }
});
```
#### <span id="page-54-0"></span>**Alerte de proximité**

Il est possible de préparer un événement en vu de réagir à la proximité du téléphone à une zone. Pour cela, il faut utiliser la méthode **addProximityAlert** de **LocationManager** qui permet d'enregistrer un Intent qui sera envoyé lorsque des conditions de localisation sont réunies. Cette alerte possède une durée d'expiration qui la désactive automatiquement. La signature de cette méthode est:

**addProximityAlert(double latitude, double longitude, float radius, long expiration, PendingIntent intent)**

Il faut ensuite filtrer l'intent préparé:

```
IntentFilter filtre = new IntentFilter(PROXIMITY_ALERT);
registerReceiver(new MyProximityAlertReceiver(), filtre);
```
La classe gérant l'alerte est alors:

```
public class MyProximityAlertReceiver extends BroadcastReiceiver {
  public void onReceive(Context context, Intent intent) {
     String key = LocationManager.KEY_PROXIMITY_ENTERING;
     Boolean entering = intent.getBooleanExtra(key, false);
}}
```
## <span id="page-54-1"></span>**Carte google map**

Google fournit [une librairie q](https://developers.google.com/maps/)ui permet d'inclure une carte google map dans son application. Voici quelques éléments issus du tutoriel hello world [\[HWM\]](#page-110-6) pour l'utilisation de cette librairie.

Le manifest doit tout d'abord déclarer la librairie et la permission d'utiliser internet. Il faut donc ajouter au tag application:

```
<uses-library android:name="com.google.android.maps"/>
```
On peut alors utiliser une nouvelle classe héritant de **View**, i.e. une **MapView** que l'on peut déclarer dans un gabarit:

```
<com.google.android.maps.MapView
  xmlns:android="http://schemas.android.com/apk/res/android"
  android:id="@+id/mapview"
 android: layout width="fill parent"
 android: layout height="fill parent"
  android:clickable="true"
  android:apiKey="Your Maps API Key goes here"
/>
```
La clef d'API est une clef à générer sur le serveur de google gérant le service des cartes à partir de votre clef de signature d'application. Votre clef de signature de travail générée par Eclipse suffit pour la phase de développement.

## <span id="page-55-0"></span>**La classe MapActivity**

A partir de ce point, il faut créer une activité spéciale héritant de **MapActivity**:

```
public class HelloGoogleMaps extends MapActivity {
   @Override
  protected boolean isRouteDisplayed() {
    return false;
 }
  @Override
    public void onCreate(Bundle savedInstanceState) {
    super.onCreate(savedInstanceState);
     setContentView(R.layout.main);
   MapView mapView = (MapView) findViewById(R.id.mapview);
    mapView.setBuiltInZoomControls(true);
 }
}
```
Très peu de choses sont nécessaires dans cette classe:

- La méthode **isRouteDisplayed()** doit être implémentée car elle permet d'envoyer au serveur votre intention de dessiner ou non des chemins sur la carte en question.
- L'appel à **setBuiltInZoomControls()** permet d'autoriser l'utilisateur à zoomer dans la carte.

#### <span id="page-55-1"></span>**Points d'intérêt: création**

Pour placer des points d'intérêt sur la carte, [[HWM\]](#page-110-6) présente la procédure à suivre. L'activité principale doit récupéer la liste des objets **Overlay** et ajouter ses propres objets customisés, ici du type **HelloItemizedOverlay**.

```
List<Overlay> mapOverlays = mapView.getOverlays();
```
La classe **HelloItemizedOverlay** encodera le comportement de l'élément alors que l'objet de type **OverlayItem** définit sa position et le texte.

```
Drawable drawable = this.getResources().getDrawable(R.drawable.androidmarker);
HelloItemizedOverlay itemizedoverlay = new HelloItemizedOverlay(drawable, this);
GeoPoint point = new GeoPoint(19240000,-99120000);
OverlayItem overlayitem = new OverlayItem(point, "Hola, Mundo!", "I'm in Mexico!");
```
Puis, on met l'objet de type **OverlayItem** dans l'objet de type **HelloItemizedOverlay** qui va ensuite dans la liste...

```
itemizedoverlay.addOverlay(overlayitem);
mapOverlays.add(itemizedoverlay);
```
Il reste à définir le comportement de ces points d'intérêt en définissant la classe **HelloItemizedOverlay**.

#### <span id="page-56-0"></span>**Points d'intérêt: coder le comportement**

```
public class HelloItemizedOverlay extends ItemizedOverlay<OverlayItem> {
private ArrayList<OverlayItem> mOverlays = new ArrayList<OverlayItem>();
private Context mContext;
public HelloItemizedOverlay(Drawable defaultMarker, Context context) {
   super(boundCenterBottom(defaultMarker));
  mContext = context;}
public void addOverlay(OverlayItem overlay) {
  mOverlays.add(overlay);
   // will read each of the OverlayItem objects and prepare them to be drawn:
   populate();
}
protected OverlayItem createItem(int i) {
   return mOverlays.get(i);
}
public int size() { return mOverlays.size(); }
protected boolean onTap(int index) {
   OverlayItem item = mOverlays.get(index);
   AlertDialog.Builder dialog = new AlertDialog.Builder(mContext);
  dialog.setTitle(item.getTitle());
  dialog.setMessage(item.getSnippet());
   dialog.show();
   return true;
}}
```
#### <span id="page-56-1"></span>**Reverse Geocoding**

Une autre classe intéressante fournie par Android permet de retrouver une adresse à partir d'une localisation. Il s'agit de la classe **Geocoder** qui permet d'interroger un service Google à partir de coordonnées. Le code est assez simple à mettre en oeuvre:

```
Geocoder geocoder = new Geocoder(context, Locale.getDefault());
List<Address> addresses = geocoder.getFromLocation(loc.getLatitude(),
                                                     loc.getLongitude(), 1);
String addressText = String.format("%s, %s, %s",
   address.getMaxAddressLineIndex() > 0 ? address.getAddressLine(0) : "",
   address.getLocality(),
   address.getCountryName());
```
Attention à utiliser l'émulateur contenant les "Google APIs" pour pouvoir utiliser ce service. Pour savoir si l'OS dispose du backend permettant d'utiliser la méthode **getFromLocation**, on peut appeler la méthode **isPresent()** qui [doit renvoyer \\*true\\* d](http://stackoverflow.com/questions/9075446/geocoders-ispresent-method-always-returns-false)ans ce cas. Un exemple de code utilisant une tâche asynchrone est donné dans [ANX\\_Geocoding](#page-102-0).

# <span id="page-57-0"></span>**7.5 Capteurs**

(cf [ANX\\_Capteurs\)](#page-103-0) Android introduit la gestion de multiples capteurs. Il peut s'agir de l'accéléromètre, du gyroscope (position angulaire), de la luminosité ambiante, des champs magnétiques, de la pression ou température, etc. En fonction, des capteurs présents, la classe **SensorManager** permet d'accéder aux capteurs disponibles. Par exemple, pour l'accéléromètre:

```
SensorManager manager = (SensorManager)getSystemService(SENSOR_SERVICE);
manager.registerListener( new SensorEventListener() {
     public void onSensorChanged(SensorEvent event) { // TODO method stub
\begin{array}{ccc} \end{array} public void onAccuracyChanged(Sensor sensor, int accuracy) { // TODO method stub
   }}
   , manager.getDefaultSensor(Sensor.TYPE_ACCELEROMETER)
    , SensorManager.SENSOR_DELAY_UI );
}
```
Quand l'acceléromètre n'est plus utilisé, il doit être désenregistré à l'aide de:

```
manager.unregisterListener( pointeur ecouteur ,
             manager.getDefaultSensor(Sensor.TYPE_ACCELEROMETER) );
```
La fréquence d'interrogation influe directement sur l'énergie consommée. Cela va du plus rapide possible pour le système à une fréquence faible: SENSOR DELAY FASTEST < SENSOR DELAY GAME < SENSOR\_DELAY\_NORMAL < SENSOR\_DELAY\_UI.

## <span id="page-57-1"></span>**Hardware**

Pour déclarer l'utilisateur d'un capteur et avoir le droit d'accéder aux valeurs lues par le hardware, il ne faut pas oublier d'ajouter dans le Manifest la déclaration adéquat à l'aide du tag uses-feature [[UF\]](#page-110-7). Cela permet à Google Play de filtrer les applications compatibles avec l'appareil de l'utilisateur. Par exemple, pour l'accéléromètre:

```
<uses-feature android:name="android.hardware.sensor.accelerometer"></uses-feature>
```
La directive n'est cependant pas utilisée lors de l'installation, ce qui signifie qu'il est possible d'installer une application utilisant le bluetooth sans posséder de hardware bluetooth. Evidemment, il risque d'y avoir une exception ou des dysfonctionnements. Un booléen supplémentaire permet alors d'indiquer si ce hardware est indispensable au fonctionnement de l'application:

 $(Cc)$  BY-NC-SA

Développement sous Android - [J.-F. Lalande](http://www.univ-orleans.fr/lifo/Members/Jean-Francois.Lalande/) 58 / 118

```
<uses-feature android:name="xxx" android:required="true"></uses-feature>
```
L'outil aapt permet d'apprécier la façon dont Google Play va filtrer l'application, en donnant un dump des informations collectées:

```
./aapt dump badging ~/workspace/AndroSensors2/bin/AndroSensors2.apk
package: name='jf.andro.as' versionCode='1' versionName='1.0'
sdkVersion:'8'
targetSdkVersion:'14'
uses-feature:'android.hardware.sensor.acceleromedter'
```
## <span id="page-58-0"></span>**Lecture des données**

Les valeurs sont récupérées au travers de la classe **SensorEvent**. Toutes les données sont dans un tableau, dont la taille dépend du type de capteur utilisé. Par exemple pour l'acceléromètre:

```
if (event.sensor.getType() == Sensor.TYPE_ACCELEROMETER)
\left\{ \right. float x,y,z;
 x = event.values[0];y = event.values[1];z = event.values[2];}
```
Le code est similaire pour le capteur d'orientation:

```
float azimuth, pitch, roll;
azimuth = event.values[0];pitch = event.values[1];
roll = event.values[2];
}
```
Pour le capteur de lumière, on se limite à une seule valeur:

```
float lumiere;
lumiere = event.values[0];
```
# <span id="page-58-1"></span>**7.6 Caméra**

La documentation proposée par Google dans [\[CAM\]](#page-110-8) permet de bien comprendre comment fonctionne la caméra. Il est souvent nécessaire de construire une zone de preview de ce que la caméra voit, avant par exemple de prendre une photo. Avant toute chose, il faut prévoir dans le manifest la permission nécessaire i.e. **android.permission.CAMERA**. Ensuite les grandes étapes sont les suivantes:

Dans l'activité principale on ajoute une **ViewGroup** spéciale et on ouvre la caméra (arrière, d'id 0, frontale, d'id 1):

```
Camera mCamera;
Preview mPreview = new Preview(this);
```
 $(C<sub>c</sub>)$  BY-NC-SA

```
setContentView(mPreview);
Camera.open(id);
mPreview.setCamera(mPreview);
```
Avec une classe **Preview** héritant de **ViewGroup** et implémentant **SurfaceHolder.Callback**. Cela oblige à recoder les méthodes **surfaceChanged**, **surfaceCreated**, **surfaceDestroyed** et **onLayout** qui seront appelé quand la surface de rendu est effectivement créé. Notamment, il faut accrocher un objet **SurfaceHolder** à l'objet **Camera**, puis dire à l'objet **SurfaceHolder** que le **callback** est l'objet **Preview**. Plus de détails sont observables en annexes [\[ANX\\_Camera\]](#page-104-0).

# **8 Développement client serveur**

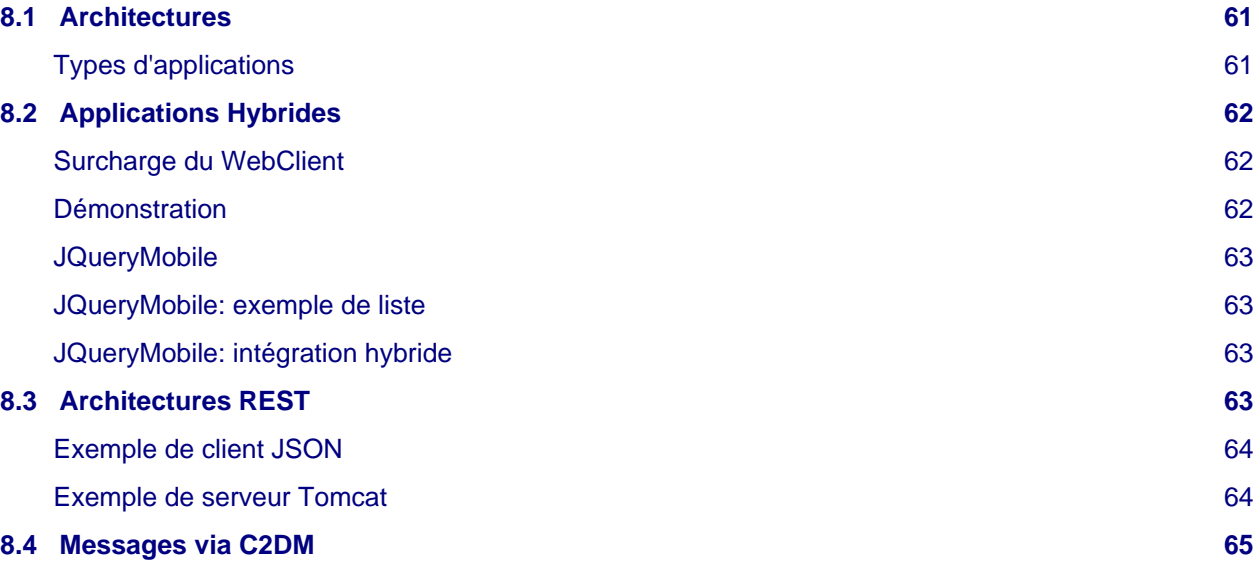

# <span id="page-60-0"></span>**8.1 Architectures**

Les applications clientes interragissant avec un serveur distant, qu'il soit dans un cloud ou non, peuvent permettre de déporter des traitements sur le serveur. La plupart du temps, on déporte les traitements pour:

- garder et protéger le savoir métier
- rendre l'utilisateur captif
- améliorer les performances lors de traitements lourds
- économiser les ressources du client

Le prix à payer est le temps de latence induit par le réseau, voire l'incapacité de l'application à fonctionner correctement si l'utilisateur n'a plus de réseau ou un réseau dégradé (e.g. 2G). L'expérience utilisateur peut aussi être largement impacté.

Losqu'un développeur réalise une application cliente, il utilise presque de manière inconsciente le modèle MVC. S'il ajoute la dimension réseau, il peut alors choisir de déporter des élements du modèle MVC sur le serveur. En effet, il faut décider quels éléments du modèle MVC sont du côté client ou du côté serveur.

# <span id="page-60-1"></span>**Types d'applications**

Lorsqu'on réalise une application client-serveur, on peut considérer que trois choix d'architectures sont possibles pour l'emplacement du modèle MVC:

- application native: MVC sont codés en java, dans une machine virtuelle Dalvik
- application hybride: certains éléments du Contrôle sont codés en java, mais Modèles et Vues sont codés par le serveur
- application web: tout est réalisé sur le serveur

Dans ce cours, jusqu'à maintenant, il a toujours été présenté des applications natives. Une application hybride utilise le langage HTML5 et les capacités d'Android à afficher des pages web pour intégrer des composants de visualisation dans une application native. Ainsi, une partie de l'application est classiquement native, tandis que certaines parties de la vue sont des affichages de documents HTML calculés coté serveur.

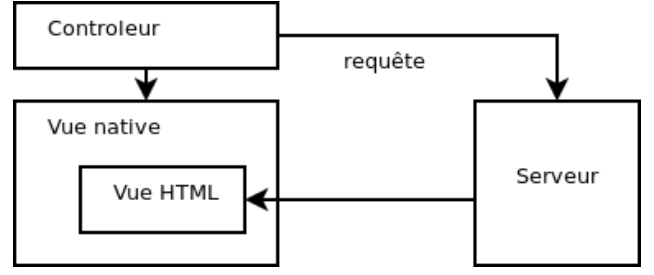

# <span id="page-61-0"></span>**8.2 Applications Hybrides**

Pour réaliser une application native, il suffit d'utiliser un objet de type **WebView** qui, comme son nom l'indique, est un object graphique fait pour visualiser une page web. Après l'avoir intégré dans le gabarit, il faut lui faire charger une page:

```
WebView wv = (WebView)findViewById(R.id.webView1);
wv.getSettings().setJavaScriptEnabled(true);
wv.loadUrl("http://www.univ-orleans.fr/lifo/Members/Jean-Francois.Lalande/");
```
Cependant, les liens web appelent tout de même le navigateur, ce qui est assez génant:

## <span id="page-61-1"></span>**Surcharge du WebClient**

Afin de ne pas lancer le navigateur par défaut, il faut surcharger le client web afin de recoder la méthode agissant lorsqu'un lien est cliqué. La classe est très simple:

```
private class MyWebViewClient extends WebViewClient {
   @Override
   public boolean shouldOverrideUrlLoading(WebView view, String url) {
     view.loadUrl(url);
     Toast.makeText(getApplicationContext(), "A link has been clicked! ",
                    Toast.LENGTH_SHORT).show();
     return true;
   }}
```
Du côté de l'activité, il faut [remplacer le comportement du client web par défaut](http://stackoverflow.com/questions/2378800/android-webview-click-opens-default-browser). On peut aussi prévoir un bouton afin de pouvoir revenir en arrière car le bouton back du téléphone va tuer l'activité.

```
wv.setWebViewClient(new MyWebViewClient());
Button back = (Button)findViewById(R.id.back);
back.setOnClickListener(new OnClickListener() {
   public void onClick(View v) {
     wv.goBack();
 }
});
```
## <span id="page-61-2"></span>**Démonstration**

Dans cet exemple (cf ANX\_Applications-hybrides), on navigue sur une page web incluse dans une activité. Un bouton transparent "Back" permet de controler la **WebView**:

#### <span id="page-62-0"></span>**JQueryMobile**

Evidemment, une page web classique n'est pas très adaptée à un téléphone ou une tablette. Il existe des technologies pour calculer le rendu javascript d'une page web en fonction du navigateur, ce qui est particulièrement pratique. On peut par exemple utiliser [JQueryMobile p](http://jquerymobile.com/)our cela, comme expliqué dans [\[JQM\]](#page-110-9).

```
<!DOCTYPE html>
<html>
<head>
<title>My Page</title>
<meta name="viewport" content="width=device-width, initial-scale=1">
<link rel="stylesheet" href="http://code.jquery.com/mobile/1.2.0/jquery.mobile-1.2.0.min.css" />
<script src="http://code.jquery.com/jquery-1.8.2.min.js"></script>
<script src="http://code.jquery.com/mobile/1.2.0/jquery.mobile-1.2.0.min.js"></script>
</head>
<body>
<div data-role="page">
<div data-role="header">
<h1>Jquery example</h1>
</div>
<div data-role="content">
<p>Hello world !</p>
</div><!-- /content -->
</div> </body> </html>
```
## <span id="page-62-1"></span>**JQueryMobile: exemple de liste**

Par exemple, une liste d'items se transforme facilement en éléments facilement cliquable dans un environnement tactile:

```
<ul data-role="listview" data-inset="true" data-filter="true">
  <li><a href="http://www.univ-orleans.fr/lifo/Members/Jean-Francois.Lalande">Home</a></li>
   <li><a href="publications.html">Publications</a></li>
  <li><a href="teaching.html">Enseignement</a></li>
  <li><a data-role="button" data-icon="star" data-theme="b"
         href="jquerymobiletest2.html">page 2</a></li>
</ul>
```
## <span id="page-62-2"></span>**JQueryMobile: intégration hybride**

La combinaison de jquerymobile avec une webview donne alors tout son potentiel:

# <span id="page-62-3"></span>**8.3 Architectures REST**

Les applications clientes Android peuvent tirer partie d'une architecture de type REST car de nombreuses technologies côté serveur sont disponibles. Les principes de REST sont bien résumés sur [la page](http://fr.wikipedia.org/wiki/Representational_State_Transfer) [wikipedia l](http://fr.wikipedia.org/wiki/Representational_State_Transfer)eurs étant dédiée:

• les données sont stockées dans le serveur permettant au client de ne s'occuper que de l'affichage

- chaque requête est stateless c'est à dire qu'elle est exécutable du côté serveur sans que celui-ci ait besoin de retenir l'état du client (son passé i.e. ses requêtes passées)
- les réponses peuvent parfois être mises en cache facilitant la montée en charge
- les ressources (services) du serveur sont clairement définis; l'état du client est envoyé par "morceaux" augmentant le nombre de requêtes.

Pour batir le service du côté serveur, un serveur PHP ou Tomcat peut faire l'affaire. Il pourra fournir un web service, des données au format XML ou JSON. Du côté client, il faut alors implémenter un parseur SAX ou d'objet JSON, comme montré dans [\[JSONREST\]](#page-110-10).

#### <span id="page-63-0"></span>**Exemple de client JSON**

```
HttpClient httpclient = new DefaultHttpClient();
HttpGet httpget = new HttpGet(url);
HttpResponse response;
try {
  response = httpclient.execute(httpget);
   // Examine the response status
 Log.i("Praeda", response.getStatusLine().toString());
   // Get hold of the response entity
  HttpEntity entity = response.getEntity();
   if (entity != null) {
     // A Simple JSON Response Read
     InputStream instream = entity.getContent();
    String result= convertStreamToString(instream);
    Log.i("Praeda", result);
     // A Simple JSONObject Creation
     JSONObject json=new JSONObject(result);
     Log.i("Praeda","<jsonobject>\n"+json.toString()+"\n</jsonobject>");
     // A Simple JSONObject Parsing
    JSONArray nameArray=json.names();
    JSONArray valArray=json.toJSONArray(nameArray);
    for(int i=0;i<valArray.length();i++)
\left\{\begin{array}{c} \end{array}\right\} Log.i("Praeda","<jsonname"+i+">\n"+nameArray.getString(i)+"\n</jsonname"+i+">\n"
     +"<jsonvalue"+i+">\n"+valArray.getString(i)+"\n</jsonvalue"+i+">");
     }
```
#### <span id="page-63-1"></span>**Exemple de serveur Tomcat**

Du côté serveur, on peut par exemple utiliser une servlet tomcat pour capturer la reqûete.

```
public class SimpleServlet extends HttpServlet {
  public void init(ServletConfig c) throws ServletException {
     // init
 }
  public void doGet(HttpServletRequest req, HttpServletResponse res)
     throws ServletException, IOException {
     Vector myVector = new Vector();
     String param = req.getParameter("param");
```

```
 PrintWriter out = response.getWriter();
    // traitements
  }
  public void destroy() { }
  public String getServletInfo() { }
}
```
La servlet peut même redéléguer la partie "Vue" à une JSP, en fin de traitement:

```
<title>
  <!-- get a value that has been set by the servlet -->
   <%= request.getAttribute("title") %>
</title>
<jspx:foreach collection="<%= myVector %>">
   <jspx:item ref="myItem" type="java.lang.Integer">
     <element> <%= myItem %> </element>
   </jspx:item>
</jspx:foreach>
```
# <span id="page-64-0"></span>**8.4 Messages via C2DM**

TODO

# **9 Aspects bas niveau**

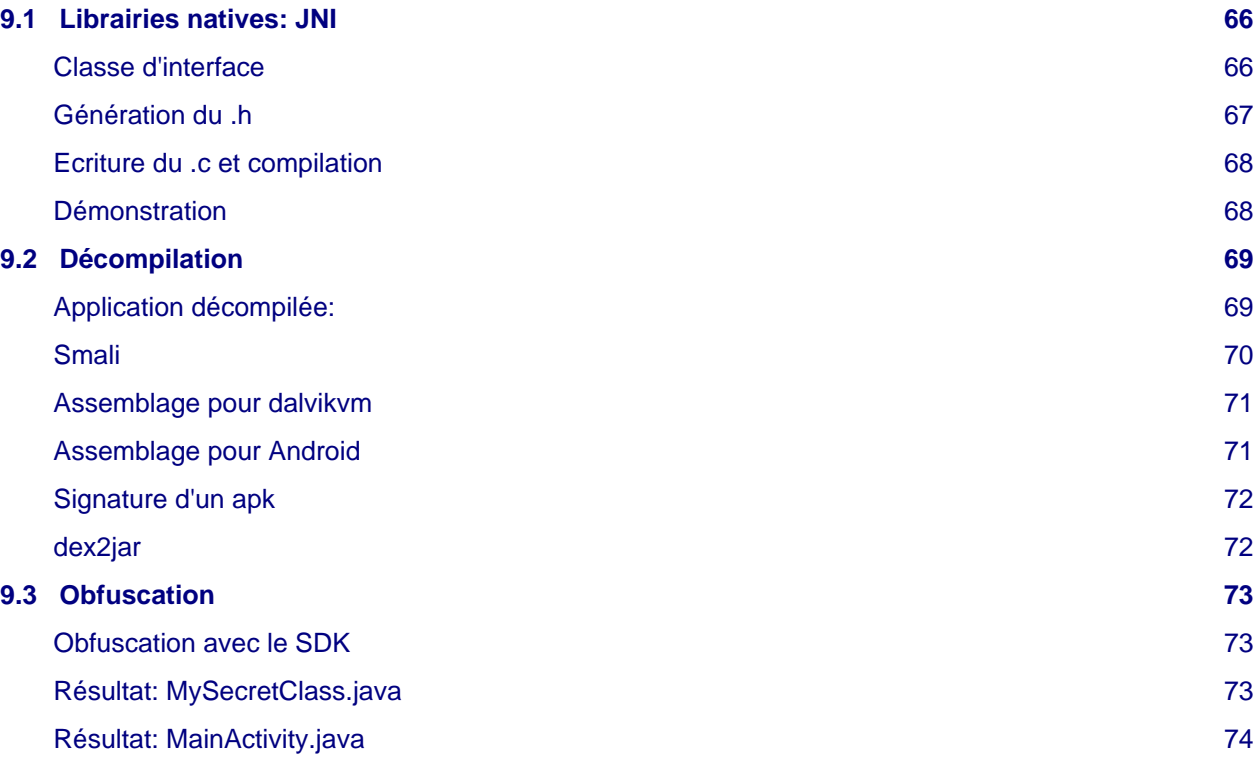

# <span id="page-65-0"></span>**9.1 Librairies natives: JNI**

Dans [\[JNI](#page-110-11)], un excellent tutoriel présente les grandes étapes pour programmer des appels natifs vers du code C, ce qui, en java s'appelle **JNI** pour Java Native Interface. Le but recherché est multiple:

- les appels natifs permettent de s'appuyer sur du code C déjà développé et évite de tout recoder en java
- le code ainsi déporté est davantage protégé contre la décompilation des .dex
- le code C peut éventuellement être utilisé ailleurs, par exemple sous iOS

Evidemment, ce type de développement est tout à fait orthogonal au but d'Android, c'est à dire à la programmation Java s'appuyant sur les fonctionnalités offertent par l'API Android. Dans votre code C, vous n'aurez accès à quasiment rien, ce qui restreint grandement l'intérêt de programmer des méthodes natives.

Pour travailler avec des appels **JNI**, il faudra utiliser un outil complémentaire de Google permettant de compiler votre programme C vers une librairie partagée .so: le [Android NDK](http://developer.android.com/tools/sdk/ndk).

## <span id="page-65-1"></span>**Classe d'interface**

La première étape consiste à réaliser le code Java permettant de faire le pont entre votre activité et les méthodes natives. Dans l'exemple suivant, on déclare une méthode statique (en effet, votre programme C ne sera pas un objet), appelant une méthode native dont l'implémentation réalise l'addition de deux nombres:

```
package andro.jf.jni;
public class NativeCodeInterface {
   public static native int calcul1(int x, int y);
   public static int add(int x, int y)
  \{ int somme;
     somme = cal1(x,y);
       return somme;
   }
   static {
       System.loadLibrary("testmodule");
   }
}
```
Un appel natif depuis une activité ressemblera à:

```
TextView text = (TextView)findViewById(R.id.texte);
text.setText("5+7 = " + NativeCodeInterface.add(5, 7));
```
## <span id="page-66-0"></span>**Génération du .h**

A partir de la classe précédemment écrite, il faut utiliser l'outil **javah** pour générer le fichier .h correspondant aux méthodes natives déclarées dans le .java. En dehors du répertoire **src/** de votre projet, vous pouvez créer un répertoire **jni/** afin d'y placer les fichiers de travail de la partie C. On réalise donc la compilation, puis l'extraction du .h:

```
javac javac -d ./jni ./src/andro/jf/jni/NativeCodeInterface.java
cd ./jni
javah -jni andro.jf.jni.NativeCodeInterface
```
On obtient alors le fichier **andro\_jf\_jni\_NativeCodeInterface.h** suivant:

```
// Header for class andro_jf_jni_NativeCodeInterface
#ifndef _Included_andro_jf_jni_NativeCodeInterface
#define _Included_andro_jf_jni_NativeCodeInterface
#ifdef __cplusplus
extern "C" {
#endif
JNIEXPORT jint JNICALL Java_andro_jf_jni_NativeCodeInterface_calcul1
(JNIEnv *, jclass, jint, jint);
#ifdef __cplusplus
  }
#endif
#endif
```
 $(G)$  BY-NC-SA

## <span id="page-67-0"></span>**Ecriture du .c et compilation**

A partir du fichier .h, il faut maintenant écrire le code de l'appel natif:

```
#include "andro if ini NativeCodeInterface.h"
JNIEXPORT jint JNICALL Java_andro_jf_jni_NativeCodeInterface_calcul1
      (JNIEnv * je, jclass jc, jint a, jint b) {
  return a+b;
}
```
Il faut ensuite créer le Makefile approprié pour la compilation du fichier .c à l'aide du script **ndk-build**. Le fichier de Makefile doit s'appler Android.mk:

```
LOCAL_PATH:= $(call my-dir)
include $(CLEAR_VARS)
LOCAL_MODULE := testmodule
LOCAL_CFLAGS := -Werror
LOCAL_SRC_FILES := test.c
LOCAL_LDLIBS := -llog
include $(BUILD_SHARED_LIBRARY)
```
Et la phase de compilation doit ressembler à:

```
/usr/local/android-ndk-r8b/ndk-build
Compile thumb : testmodule <= test.c
SharedLibrary : libtestmodule.so
Install : libtestmodule.so => libs/armeabi/libtestmodule.so
```
# <span id="page-67-1"></span>**Démonstration**

L'annexe [[ANX\\_JNI\]](#page-108-0) presente le code complet d'un appel natif à une librairie C réalisant l'addition de deux nombres. Le résultat obtenu est le suivant:

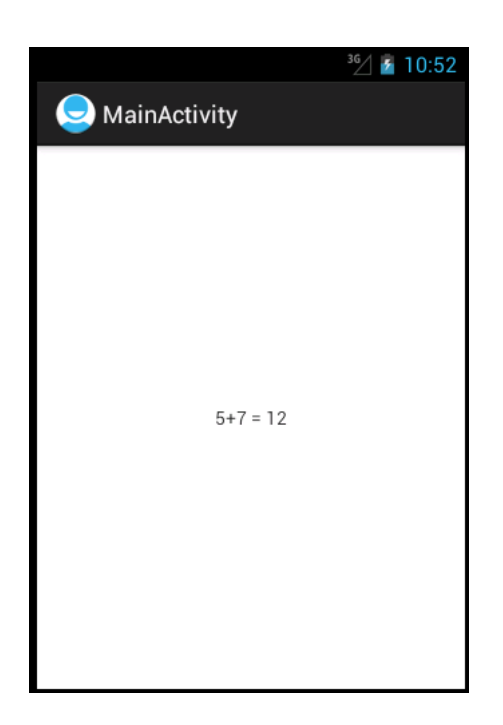

# <span id="page-68-0"></span>**9.2 Décompilation**

Les applications Android sont très facilement décompilables, à cause de la nature même des applications java qui tournent dans une machine virtuelle. Comme l'explique Godfrey Nolan dans [\[DA](#page-110-12)], les efforts pour protéger le bytecode de la décompilation sont un peu passé de mode car les technologies J2EE sont principalement utilisées côté serveur. Cependant, avec la montée en puissance d'Android, ce problème revient sur le devant de la scène.

Il est pour l'heure extremement simple de décompiler une application packagée dans un .apk, par exemple en utilisant les [android-apktool](http://code.google.com/p/android-apktool/):

```
java -jar /usr/local/apktool.jar decode AndroListsSimple.apk
I: Baksmaling...
I: Loading resource table...
I: Loaded.
I: Loading resource table from file: /home/jf/apktool/framework/1.apk
I: Loaded.
I: Decoding file-resources...
I: Decoding values*/* XMLs...
I: Done.
I: Copying assets and libs...
```
#### <span id="page-68-1"></span>**Application décompilée:**

```
cd AndroListsSimple/
./AndroListsSimple$ tree
■■■ AndroidManifest.xml
■■■ apktool.yml
■■■ res
    ■■■ drawable-hdpi
```
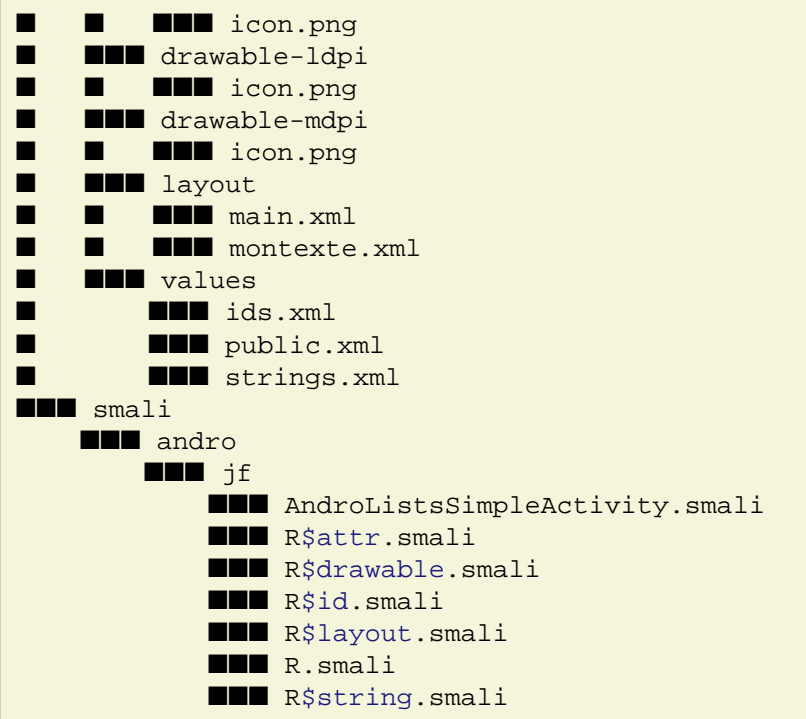

# <span id="page-69-0"></span>**Smali**

[Smali et Baksmali s](http://code.google.com/p/smali/)ont des assembleurs et désassembleurs de fichiers dex, intégrés dans les apktools. Le code obtenu lors du désassemblage est proche du bytecode: il s'agit d'un fichier au format "Jasmin" du nom de l'outil originel [Jasmin q](http://jasmin.sourceforge.net/)ui permet d'assembler du code Jasmin pour une machine virtuelle Java.

La syntaxe Jasmin est assez explicite, comme le montre l'exemple suivant:

```
.class public Landro/jf/AndroListsSimpleActivity;
.super Landroid/app/Activity;
.source "AndroListsSimpleActivity.java"
# direct methods
.method public constructor <init>()V
     .locals 0
    .prologue
     .line 8
    invoke-direct {p0}, Landroid/app/Activity;-><init>()V
    return-void
.end method
# virtual methods
.method public onCreate(Landroid/os/Bundle;)V
   .locals 5
```

```
 .parameter "savedInstanceState"
...
```
#### <span id="page-70-0"></span>**Assemblage pour dalvikvm**

Le site de l'outil [Smali d](http://code.google.com/p/smali/)onne un exemple de réassemblage d'un fichier smali vers une application Android:

```
.class public LHelloWorld;
.super Ljava/lang/Object;
.method public static main([Ljava/lang/String;)V
.registers 2
sget-object v0, Ljava/lang/System;->out:Ljava/io/PrintStream;
const-string v1, "Hello World!"
invoke-virtual {v0, v1}, Ljava/io/PrintStream;->println(Ljava/lang/String;)V
return-void
.end method
```
Il faut ensuite assembler le fichier en un .dex. On peut ensuite tester son exécution par la machine virtuelle dalvikvm:

```
java -jar /usr/local/smali-1.4.0.jar -o classes.dex helloworld.smali
zip HelloWorld.zip classes.dex
adb push HelloWorld.zip /data/local
adb shell dalvikvm -cp /data/local/HelloWorld.zip HelloWorld
Hello World!
```
#### <span id="page-70-1"></span>**Assemblage pour Android**

L'assemblage d'une application complète est plus complexe que la reconstruction de bytecode exécutables par dalvikvm. En effet, il faut zipper les ressources, la classe R et écrire le Manifest correspondant.

Cependant, à partir d'une application dépakcagée et décompilée, on dispose d'un environnement prêt pour l'assemblage et le repackaging. En reprenant l'exemple précédent ayant décompilé **AndroListsSimpleActivity**, on procède simplement de la façon suivante:

```
# Pour que le jar puisse appeler aapt:
export PATH=$PATH:/usr/local/android-sdk-linux_x86/platform-tools/
java -jar /usr/local/apktool.jar build ./AndroListsSimple AndroListsSimple2.apk
I: Checking whether sources has changed...
I: Checking whether resources has changed...
I: Building resources...
I: Building apk file...
```
Cependant, le .apk généré n'est pas encore prêt pour être déployé:

 $(G)$  BY-NC-SA

```
/usr/local/android-sdk-linux_x86/platform-tools/adb install AndroListsSimple2.apk
216 KB/s (11522 bytes in 0.052s)
       pkg: /data/local/tmp/AndroListsSimple2.apk
Failure [INSTALL_PARSE_FAILED_NO_CERTIFICATES]
```
## <span id="page-71-0"></span>**Signature d'un apk**

Si vous ne disposez pas d'un dépôt de signature, il faut au préalable créer ce dépôt:

```
keytool -genkey -v -keystore my-release-key.keystore -alias alias_name
         -keyalg RSA -keysize 2048 -validity 10000
```
Ensuite, il suffit d'utiliser l'outil jarsigner pour signer l'apk:

```
 jarsigner -verbose -sigalg MD5withRSA -digestalg SHA1
            -keystore my-release-key.keystore AndroListsSimple2.apk alias_name
Enter Passphrase for keystore:
   adding: META-INF/MANIFEST.MF
   adding: META-INF/ALIAS_NA.SF
   adding: META-INF/ALIAS_NA.RSA
  signing: res/drawable-hdpi/icon.png
  signing: res/drawable-ldpi/icon.png
  signing: res/drawable-mdpi/icon.png
  signing: res/layout/main.xml
  signing: res/layout/montexte.xml
  signing: AndroidManifest.xml
  signing: classes.dex
  signing: resources.arsc
```
Le déploiement de l'apk fonctionne alors:

```
/usr/local/android-sdk-linux_x86/platform-tools/adb install AndroListsSimple2.apk
286 KB/s (13868 bytes in 0.047s)
    pkg: /data/local/tmp/AndroListsSimple2.apk
Success
```
## <span id="page-71-1"></span>**dex2jar**

L'outil [dex2jar](http://code.google.com/p/dex2jar/), évoqué dans [[DA\]](#page-110-12), permet de passer du format .dex au format .class. Cela permet de tirer partie des outils travaillant sur les fichiers classiques de Java.

```
/usr/local/dex2jar-0.0.9.10/d2j-dex2jar.sh AndroListsSimple.apk
dex2jar AndroListsSimple.apk -> AndroListsSimple-dex2jar.jar
unzip AndroListsSimple-dex2jar.jar
  Archive: AndroListsSimple-dex2jar.jar
   inflating: andro/jf/AndroListsSimpleActivity.class
   inflating: andro/jf/R$attr.class
   inflating: andro/jf/R$drawable.class
   inflating: andro/jf/R$id.class
   inflating: andro/jf/R$layout.class
```
 $(C<sub>c</sub>)$  BY-NC-SA

Développement sous Android - [J.-F. Lalande](http://www.univ-orleans.fr/lifo/Members/Jean-Francois.Lalande/) 72 / 118
```
 inflating: andro/jf/R$string.class
 inflating: andro/jf/R.class
```
Combiné avec [jd-gui,](http://java.decompiler.free.fr/?q=jdgui) il suffit alors de désassembler les .class pour retrouver le code source:

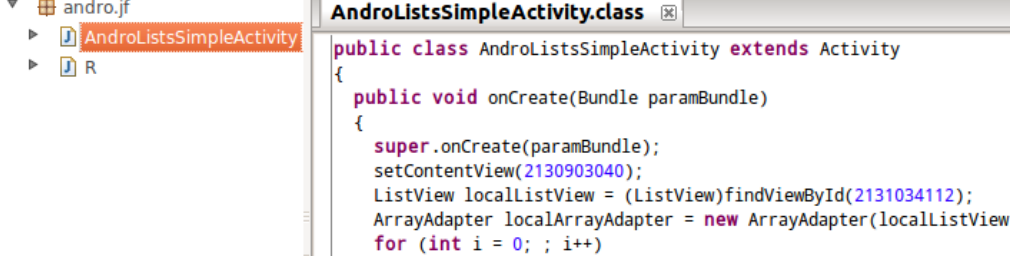

## **9.3 Obfuscation**

Dans [[DA\]](#page-110-0), l'auteur présente la vision de Collberg, Thomborson et Low à propos des classes d'obfuscateurs. On peut en distingue trois grands types:

- obfuscateurs de représentation
- obfuscateurs de contrôle
- obfuscateurs de données

L'obfuscation de représentation consiste à travailler sur les identifiants du programmes (variables, méthodes, classes) pour leur faire perdre leur sens en les anonymisant (a, b, c). C'est le process d'obfuscation le plus simple.

L'obfuscation de contrôle va travailler sur la structure du code en insérant du code inutile, en étendant ou en séparant des boucles, en ajoutant des opérations redondantes, en réordonnant les instructions, les boucles, ou expressions.

L'obfuscation de données va travailler sur les variables et leurs contenus en séparant les contenus de variables, en cassant ou fusionnant les tableaux, en changeant d'encoding.

#### **Obfuscation avec le SDK**

Le SDK Android continent l'obfuscateur [ProGuard q](http://proguard.sourceforge.net/)ui permet de réaliser un certain nombres de manipulation sur le code source de l'application. Ainsi, on peut masquer des noms de variables, casser la structure de classes, voire renommer les classes ou les méthodes.

Cependant, tout ne peut pas être modifié. Par exemple, il parait difficile de renommer une activité car c'est son nom qui est utilisé dans le Manifest pour l'instancier.

ProGuard s'exécute lorsqu'on release l'application, à l'aide du wizard d'exportation d'Eclipse. Pour activer ProGuard, il faut décommenter la ligne suivante dans le fichier **projet.properties**:

```
proguard.config=${sdk.dir}/tools/proguard/proguard-android.txt:proguard-project.txt
```
#### **Résultat: MySecretClass.java**

```
public class MySecretClass {
  protected int color_;
  public int monCalcul(int temperature, int pression) {
    color_ = color_ + 1;
```
}

```
 return temperature / pression;
 }
  public void setColor(int color) {
    color_ = color;
 }
  public int getColor() {
    return color_;
  }
```

```
public class a {
   protected int a;
   public int a() {
     return this.a;
 }
   public int a(int paramInt1, int paramInt2) {
     this.a = (1 + this.a);
     return paramInt1 / paramInt2;
 }
   public void a(int paramInt) {
     this.a = paramInt;
 }
}
```
### **Résultat: MainActivity.java**

```
public class MainActivity extends Activity {
public void onCreate(Bundle savedInstanceState) {
     super.onCreate(savedInstanceState);
    setContentView(R.layout.activity_main);
     MySecretClass secret = new MySecretClass();
    secret.setColor(0);
    int volume = secret.monCalcul(25, 1000); System.out.println("Volume: " + volume + secret.getColor());
  \lceil public boolean onCreateOptionsMenu(Menu menu) {
     getMenuInflater().inflate(R.menu.activity_main, menu);
     return true;
   }
}
```

```
public class MainActivity extends Activity {
   public void onCreate(Bundle paramBundle) {
     super.onCreate(paramBundle);
     setContentView(2130903040);
    a locala = new a();
     locala.a(0);
    int i = locala.a(25, 1000);System.out.println("Volume: " + i + locala.a());
```

```
 }
  public boolean onCreateOptionsMenu(Menu paramMenu) {
    getMenuInflater().inflate(2131099648, paramMenu);
    return true;
  }
}
```
# **10 Annexes: outils**

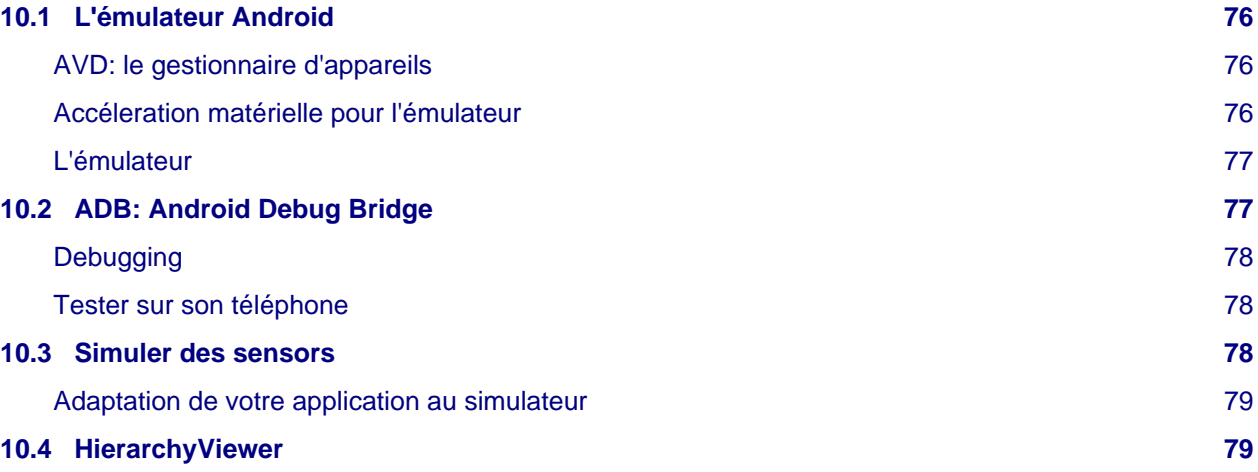

# <span id="page-75-0"></span>**10.1 L'émulateur Android**

TODO

<http://developer.android.com/tools/revisions/platforms.html> <https://developers.google.com/android/add-ons/google-apis/>

## <span id="page-75-1"></span>**AVD: le gestionnaire d'appareils**

[\[Emulator](#page-110-1)] Pour tester une application, Google fournit un émulateur Android, abrégé par AVD pour Android Virtual Device. Il est possible, en fonction de ce qui est présent dans le SDK installé, de créer plusieurs configurations différentes de téléphones:

- l'outil **tools/android** permet de mettre à jour et installer différentes version du SDK
- l'outil **tools/android avd** (ajouter "avd" en ligne de commande) liste les différentes configurations d'appareils de l'utilisateur

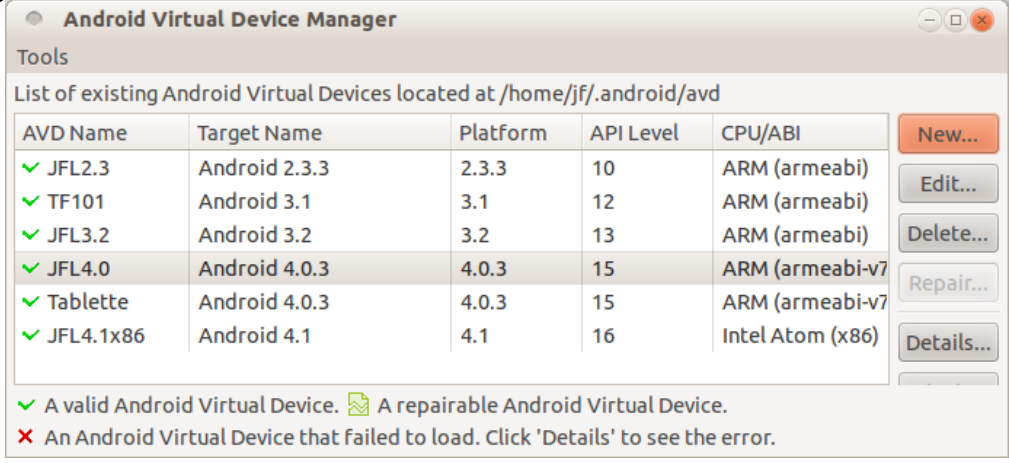

#### <span id="page-75-2"></span>**Accéleration matérielle pour l'émulateur**

Depuis Android 4.0 (ICS), Google fournit une image **kvm** de l'émulateur, compatible avec les platforme x86. Cette image permet de se passer de qemu qui permettait d'émuler un processeur ARM sur une

 $(C<sub>c</sub>)$  BY-NC-SA

architecture x86: on gagne l'overhead d'émulation !

Pour se faire, il faut bien entendu disposer de **kvm** et installer depuis le SDK manager l'outil Intel x86 Atom System Image, disponible dans ICS. Pour utiliser l'accélération, il faut créer un nouvel appareil utilisant un CPU de type Intel Atom (x86), comme montré ici:

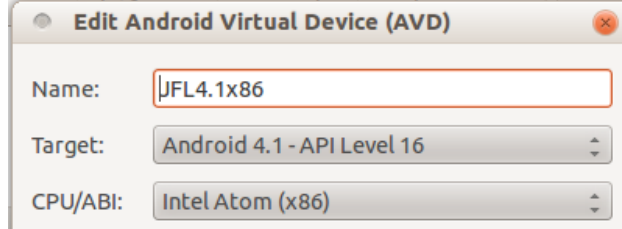

### <span id="page-76-0"></span>**L'émulateur**

[\[Emulator](#page-110-1)] Dans le répertoire **tools**, l'exécutable **emulator** permet de lancer l'émulateur Android en précisant la configuration d'appareil à l'aide de l'option **-avd**. La syntaxe de la ligne de commande est donc:

```
emulator -avd <avd name> [-<option> [<value>]]
```
Par défaut, la commande sans option démarre l'émulateur.

L'émulateur peut aussi être paramétré en ligne de commande. Les options possibles permettent par exemple de:

- spécifier un serveur DNS (-dns-server <IP>)
- ralentir le CPU (-cpu-delay <value>)
- charger une partition de SDcard (-ramdisk <filepath>)
- effacer des données utilisateur (-wipe-data, -initdata)
- $\bullet$  ...

## <span id="page-76-1"></span>**10.2 ADB: Android Debug Bridge**

L'outil **adb** (Android Debug Bridge) permet d'intéragir avec l'émulateur pour effectuer des opérations de configuration, d'installation et de débugging. Par défaut, **adb** se connecte à la seule instance de l'émulateur qui est lancée (comportement de l'option **-e**) pour exécuter les commandes demandées.

Voici quelques commandes utiles:

#### **Installation/Désinstallation d'une application**

```
./adb install newDialerOne.apk
./adb uninstall kz.mek.DialerOne
```
Pour connaitre le nom de package d'une application dont on est pas le développeur, on peut utiliser la commande [./aapt dump badging app.apk](http://stackoverflow.com/questions/6289149/how-to-know-the-package-name-of-android-apk).

#### **Envoi/Récupération d'un fichier**

```
adb push file /sdcard/
adb pull /sdcard/file ./
```
#### **Exécution d'un shell dans le téléphone**

adb shell

### <span id="page-77-0"></span>**Debugging**

Les commandes classiques **System.out.xxx** sont redirigées vers **/dev/null**. Il faut donc débugguer autrement. Pour ce faire, le SDK fournit un moyen de visualiser les logs du système et de les filtrer au travers de l'outils **adb** situé dans le répertoire **platform-tools** du SDK. L'outil permet de se connecter à l'émulateur et d'obtenir les messages de logs. On obtient par exemple pour une exception:

```
./adb logcat
I/System.out( 483): debugger has settled (1441)
W/System.err( 483): java.io.FileNotFoundException: /test.xml
                    (No such file or directory)
 ...
W/System.err( 483): at andro.jfl.AndroJFLActivity.onCreate(
                    Andro7x24Activity.java:38)
```
Il est aussi possible de générer des logs à l'aide de la classe **Log** est des méthodes statiques **.v** (verbose), **.d** (debug), **.e** (error), **.w** (warning), etc. Par exemple:

```
Log.w("myApp", "Mon message à logguer");
```
#### <span id="page-77-1"></span>**Tester sur son téléphone**

Il est extrêmement simple d'utiliser un appareil réel pour tester une application. Il faut tout d'abord activer le débogage Android afin qu'adb puisse se connecter à l'appareil lorsque le cable USB est branché. On voit alors apparatre l'appareil, par exemple

```
./adb devices
List of devices attached
363234B--------- device
```
Dans Eclipse, il suffit de changer la configuration du "Run" pour "Active Devices", ce qui lancera automatiquement l'application sur le téléphone si aucun émulateur n'est lancé.

Les tests sur un appareil réel sont particulièrement utiles lorsque l'on travaille avec les capteurs.

## <span id="page-77-2"></span>**10.3 Simuler des sensors**

[\[SS\]](#page-110-2) (cf [ANX\\_Capteurs\)](#page-103-0) Afin de simuler les sensors, vous pouvez utiliser l'outil [Sensor Simulator](http://code.google.com/p/openintents/wiki/SensorSimulator) qui permet de simuler le changement de valeurs des senseurs à partir d'un client Java en dehors de l'émulateur. Pour réaliser cela il faut:

- Téléchargez Sensor Simulator
- Lancez l'outil bin/sensorsimulator-x.x.x.jar (java -jar bin/sensorsimulator-x.x.x.jar)
- Ajoutez bin/sensorsimulator-lib-x.x.x.jar à votre projet Eclipse
- Ajoutez bin/SensorSimulatorSettings-x.x.x.apk à votre device virtuel (utiliser la commande adb install SensorSimulatorSettings-x.x.x.apk)

Développement sous Android - [J.-F. Lalande](http://www.univ-orleans.fr/lifo/Members/Jean-Francois.Lalande/) 78 / 118

Vous pouvez, pour commencer, tester la connexion entre l'outil externe et l'outil de configuration interne de Sensor Simulator. Dans l'émulateur, lancez Sensor Simulator et après avoir vérifié la concordance entre les adresses IP, vous pouvez connecter les deux outils depuis l'onglet Testing. Vous pouvez ensuite faire bouger le device virtuel dans le client java (téléphone en haut à gauche).

### <span id="page-78-0"></span>**Adaptation de votre application au simulateur**

Le principe du simulateur est de remplacer la déclaration de votre SensorManager par celui du simulateur dans le code de votre application. Ainsi, les appels à la lecture des senseurs appelera la librairie du simulateur qui, à travers une connexion réseau, ira lire les données dans le client externe Java. Remplacez votre déclaration ainsi:

```
// SensorManager manager = (SensorManager)getSystemService(SENSOR_SERVICE);
SensorManagerSimulator manager =
           SensorManagerSimulator.getSystemService(this, SENSOR_SERVICE);
manager.connectSimulator();
```
Attention aux directives import qui, par défaut, importent les classes de android.hardware et doivent désormais utiliser org.openintents.sensorsimulator.hardware. Ne pas oublier non plus d'ajouter la permission permettant à votre application d'accéder à internet. Quelques adaptations du code peuvent être nécessaires...

## <span id="page-78-1"></span>**10.4 HierarchyViewer**

Android fournit un outil d'analyse live de la hiérarchie des objets graphiques. Ainsi, il est possible de mieux comprendre sa propre application lors de la phase de débugging. Pour l'utiliser, il faut lancer: **./hierarchyviewer**.

Dans l'exemple suivant, on voit deux **FrameLayout** qui sont enfants de l'éléments de plus haut niveau **LinearLayout**. Le premier **FrameLayout** a été décroché de l'élément root et remplacé par un nouveau **FrameLayout** contenant l'élément **Preview** permettant de visualiser ce que voit la caméra arrière (cf [\[ANX\\_Camera](#page-104-0)]).

Les trois points de couleur représentent la vitesse de [rendu.](http://developer.android.com/guide/topics/ui/how-android-draws.html) De gauche à droite on a le temps utilisé pour mesurer (calculer les dimensions), positionner (calculer la positiond des enfants) et dessiner . L'interprétation est: vert: 50% plus rapide que les autres éléments graphiques, jaune: moins de 50%, rouge: le plus lent de la hiérarchie.

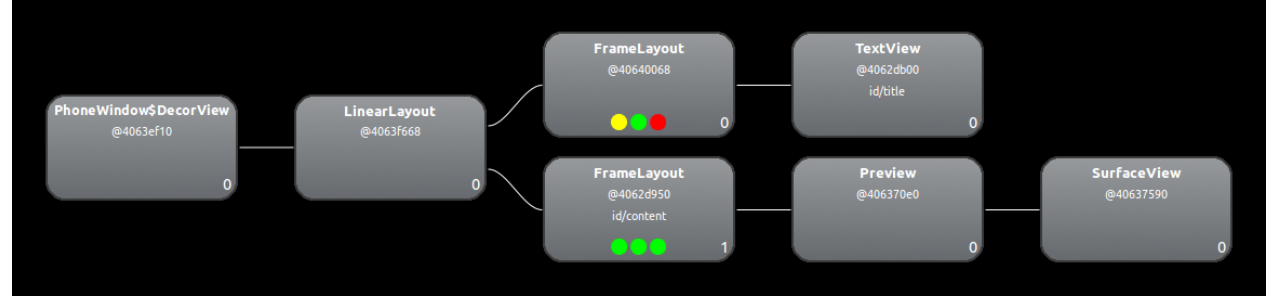

# **11 Annexes: codes sources**

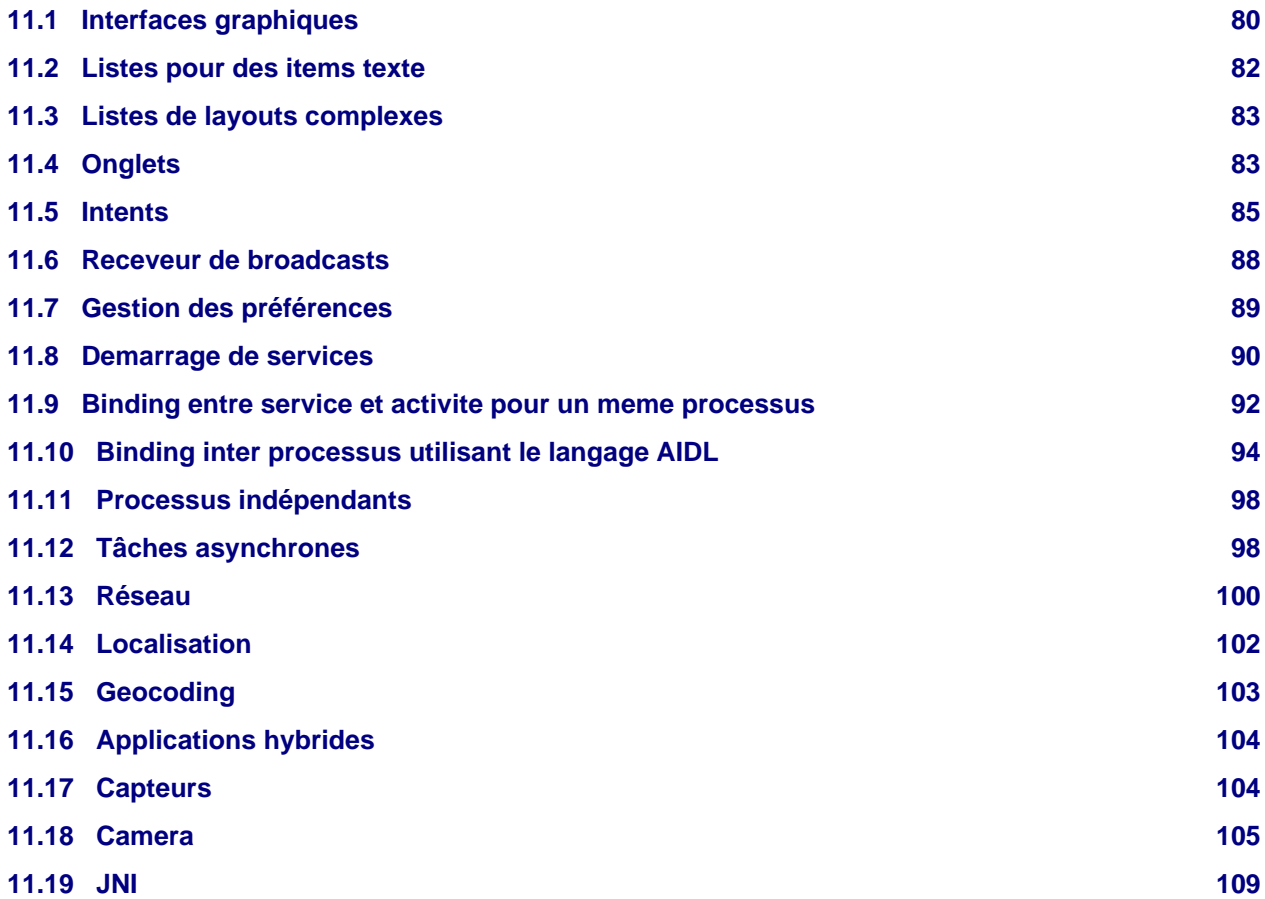

# <span id="page-79-0"></span>**11.1 Interfaces graphiques**

**Main.java**

```
public class Main extends Activity {
         @Override
         protected void onSaveInstanceState(Bundle outState) {
                super.onSaveInstanceState(outState);
                 Toast.makeText(this, "SAUVEGARDE", Toast.LENGTH_LONG).show();
 }
         public void onCreate(Bundle savedInstanceState) {
                 setContentView(R.layout.acceuil);
                 super.onCreate(savedInstanceState);
                 TextView texte = (TextView)findViewById(R.id.le_texte);
                 texte.setText("Here we go !");
                Button b = (Button)findViewById(R.id.Button01);
```

```
 b.setOnClickListener(new OnClickListener() {
                       @Override
                      public void onClick(View v) {
                              Toast.makeText(v.getContext(), "Stop !", Toast.LENGTH_LONG).show();
 }
               });
                // Changing layout
              LinearLayout l = (LinearLayout) findViewById(R.id.accueilid); l.setBackgroundColor(Color.GRAY); 
 }
}
```
## **Layout**

```
<?xml version="1.0" encoding="utf-8"?>
<LinearLayout xmlns:android="http://schemas.android.com/apk/res/android"
        android:orientation="vertical" android:layout_width="fill_parent"
        android:layout_height="fill_parent" android:gravity="center"
        android:id="@+id/accueilid">
        <TextView android:id="@+id/le_texte" android:layout_width="wrap_content"
                 android:layout_height="wrap_content" android:text="@string/hello"
                 android:layout_gravity="center" />
         <EditText android:text="" android:id="@+id/EditText01"
                 android:layout_width="fill_parent" android:layout_height="wrap_content"></EditText>
         <EditText android:text="" android:layout_width="fill_parent"
                android:layout_height="wrap_content"></EditText>
         <ImageView android:id="@+id/logoEnsi" android:src="@drawable/ensi"
                 android:layout_width="100px" android:layout_height="wrap_content"
                 android:layout_gravity="center_horizontal"></ImageView>
         <Button android:text="Go !" android:id="@+id/Button01"
                 android:layout_width="wrap_content" android:layout_height="wrap_content"></Button>
</LinearLayout>
```
## **Activity2.java**

```
public class Activity2 extends Activity {
         public void onCreate(Bundle savedInstanceState) {
         super.onCreate(savedInstanceState);
         LinearLayout gabarit = new LinearLayout(this);
         gabarit.setOrientation(LinearLayout.VERTICAL);
         gabarit.setGravity(Gravity.CENTER);
         // Label
         TextView texte = new TextView(this);
         texte.setText("Programming creation of interface !");
         gabarit.addView(texte);
         // Zone de texte
         EditText edit = new EditText(this);
         edit.setText("Edit me");
         gabarit.addView(edit);
```

```
 // Image
         ImageView image = new ImageView(this);
         image.setImageResource(R.drawable.ensi);
         gabarit.addView(image);
         setContentView(gabarit);
     }
}
```
## <span id="page-81-0"></span>**11.2 Listes pour des items texte**

### **AndroListsSimpleActivity.java**

```
public class AndroListsSimpleActivity extends Activity {
     /** Called when the activity is first created. */
     @Override
     public void onCreate(Bundle savedInstanceState) {
         super.onCreate(savedInstanceState);
         setContentView(R.layout.main);
        ListView list = (ListView)findViewById(R.id.maliste);
         ArrayAdapter<String> tableau = new ArrayAdapter<String>(
                 list.getContext(), R.layout.montexte);
        for (int i=0; i<40; i++) {
             tableau.add("coucou " + i);
 }
         list.setAdapter(tableau);
     }
}
```
## **Layout**

```
<?xml version="1.0" encoding="utf-8"?>
<LinearLayout xmlns:android="http://schemas.android.com/apk/res/android"
        android:orientation="vertical" android:layout_width="fill_parent"
        android:layout_height="fill_parent">
         <ListView android:layout_height="fill_parent" android:id="@+id/maliste"
                 android:layout_width="fill_parent"></ListView>
</LinearLayout>
```
## **Layout d'une ligne de liste**

```
<?xml version="1.0" encoding="utf-8"?>
    <TextView android:text="TextView" android:id="@+id/montexte"
        android:layout_width="wrap_content" android:layout_height="wrap_content"
        xmlns:android="http://schemas.android.com/apk/res/android"></TextView>
```
 $(O<sub>c</sub>)$  BY-NC-SA

Développement sous Android - [J.-F. Lalande](http://www.univ-orleans.fr/lifo/Members/Jean-Francois.Lalande/) 82 / 118

## <span id="page-82-0"></span>**11.3 Listes de layouts complexes**

### **AndroListsActivity.java**

```
public class AndroListsActivity extends Activity {
         /** Called when the activity is first created. */
         @Override
         public void onCreate(Bundle savedInstanceState) {
                 super.onCreate(savedInstanceState);
                 setContentView(R.layout.main);
                ListView list = (ListView)findViewBvId(R.id.maliste);
                 ArrayAdapter<String> tableau = new ArrayAdapter<String>(
                                 list.getContext(), R.layout.ligne, R.id.monTexte);
                for (int i=0; i<40; i++) {
                         tableau.add("coucou " + i);
 }
                 list.setAdapter(tableau);
         }
}
```
## **Layout**

```
<?xml version="1.0" encoding="utf-8"?>
<LinearLayout xmlns:android="http://schemas.android.com/apk/res/android"
         android:orientation="vertical" android:layout_width="fill_parent"
         android:layout_height="fill_parent">
         <ListView android:layout_height="fill_parent" android:id="@+id/maliste"
                 android:layout_width="fill_parent"></ListView>
</LinearLayout>
```
## **Layout d'une ligne de liste**

```
<?xml version="1.0" encoding="utf-8"?>
<LinearLayout xmlns:android="http://schemas.android.com/apk/res/android"
         android:layout_height="fill_parent" android:orientation="horizontal"
         android:layout_width="fill_parent" android:baselineAligned="true"
         android:gravity="center">
         <TextView android:layout_height="wrap_content" android:id="@+id/monTexte"
                 android:text="TextView"
                 android:textAppearance="?android:attr/textAppearanceLarge"
                 android:layout_width="wrap_content"></TextView>
         <LinearLayout android:layout_height="wrap_content"
                 android:orientation="horizontal" android:layout_width="fill_parent"
                 android:gravity="right" android:layout_gravity="center">
                 <ImageView android:id="@+id/monImage" android:layout_height="wrap_content"
                         android:layout_width="wrap_content"
                        android:src="@android:drawable/ic_menu_compass"></ImageView>
         </LinearLayout>
</LinearLayout>
```
# <span id="page-82-1"></span>**11.4 Onglets**

 $(G)$  BY-NC-SA

### **AndroTabs2Activity.java**

```
public class AndroTabs2Activity extends TabActivity {
     /** Called when the activity is first created. */
     @Override
     public void onCreate(Bundle savedInstanceState) {
         super.onCreate(savedInstanceState);
         setContentView(R.layout.main);
         TabHost tabHost = getTabHost();
         TabHost.TabSpec spec;
         Intent intent;
         // Création de l'intent lancant l'activité de l'onglet
         intent = new Intent().setClass(this, ActivityOnglet1.class);
         // Création dynamique d'une configuration pour l'onglet 1
         spec = tabHost.newTabSpec("Onglet 1");
         spec.setContent(intent);
         spec.setIndicator("Onglet 1");
         tabHost.addTab(spec);
         intent = new Intent().setClass(this, ActivityOnglet2.class);
         spec = tabHost.newTabSpec("Onglet 2");
         spec.setContent(intent);
         spec.setIndicator("Onglet 2");
         tabHost.addTab(spec);
         // Choisir l'onglet par défaut
         tabHost.setCurrentTab(0);
     }
}
```
## **Layout du Main**

```
<?xml version="1.0" encoding="utf-8"?>
<TabHost xmlns:android="http://schemas.android.com/apk/res/android"
        android:id="@android:id/tabhost" android:layout_width="fill_parent"
        android:layout_height="fill_parent">
         <LinearLayout android:id="@+id/linearLayout1"
                 android:layout_width="fill_parent" android:layout_height="fill_parent"
                 android:orientation="vertical">
                 <TabWidget android:layout_width="fill_parent"
                         android:layout_height="wrap_content" android:id="@android:id/tabs">
                 </TabWidget>
                 <FrameLayout android:layout_width="fill_parent"
                         android:layout_height="fill_parent" android:id="@android:id/tabcontent">
                 </FrameLayout>
         </LinearLayout>
</TabHost>
```
## **Onglet 1**

 $(O<sub>c</sub>)$  BY-NC-SA

```
public class ActivityOnglet1 extends Activity {
          /** Called when the activity is first created. */
    @Override
     public void onCreate(Bundle savedInstanceState) {
         super.onCreate(savedInstanceState);
         setContentView(R.layout.onglet1);
     }
}
```
## **Layout de l'onglet 1**

```
<?xml version="1.0" encoding="utf-8"?>
<LinearLayout xmlns:android="http://schemas.android.com/apk/res/android"
         android:orientation="vertical" android:layout_width="fill_parent"
         android:layout_height="fill_parent">
         <RatingBar android:id="@+id/ratingBar1" android:layout_width="wrap_content"
                 android:layout_height="wrap_content"></RatingBar>
         <SeekBar android:layout_height="wrap_content" android:id="@+id/seekBar1"
                android:layout_width="fill_parent"></SeekBar>
         <TextView android:text="TextView" android:id="@+id/textView1"
                 android:layout_width="wrap_content" android:layout_height="wrap_content"></TextView>
</LinearLayout>
```
## **Onglet 2**

```
public class ActivityOnglet2 extends Activity {
          /** Called when the activity is first created. */
     @Override
    public void onCreate(Bundle savedInstanceState) {
         super.onCreate(savedInstanceState);
         setContentView(R.layout.onglet2);
     }
}
```
## **Layout de l'onglet 2**

```
<?xml version="1.0" encoding="utf-8"?>
<LinearLayout xmlns:android="http://schemas.android.com/apk/res/android"
         android:orientation="vertical" android:layout_width="fill_parent"
         android:layout_height="fill_parent">
         <ProgressBar android:layout_height="wrap_content"
                 style="?android:attr/progressBarStyleLarge" android:layout_width="wrap_content"
                 android:id="@+id/progressBar1"></ProgressBar>
         <QuickContactBadge android:id="@+id/quickContactBadge1"
                 android:layout_width="wrap_content" android:layout_height="wrap_content"></QuickContactBadge>
         <TextView android:textAppearance="?android:attr/textAppearanceMedium"
                 android:text="TextView" android:layout_height="wrap_content"
                 android:layout_width="wrap_content" android:id="@+id/textView1"></TextView>
</LinearLayout>
```
# <span id="page-84-0"></span>**11.5 Intents**

**Main.java**

 $(G)$  BY-NC-SA

```
public class Main extends Activity {
        private MyBroadcastReceiverDyn myreceiver;
         public void onCreate(Bundle savedInstanceState) {
                 super.onCreate(savedInstanceState);
                setContentView(R.layout.main);
                Button call = (Button)findViewById(R.id.call); call.setOnClickListener(new OnClickListener() {
                         @Override
                        public void onClick(View v) {
                                 Intent login = new Intent(getApplicationContext(),
                                                 GivePhoneNumber.class);
                                 startActivity(login);
                         }});
                Button info = (Button)findViewById(R.id.info);
                 info.setOnClickListener(new OnClickListener() {
                         @Override
                        public void onClick(View v) {
                                 Intent login = new Intent(getApplicationContext(),
                                                 GivePhoneNumber.class);
                                startActivityForResult(login, 48);
                         }});
                 // Broadcast receiver dynamique
                 myreceiver = new MyBroadcastReceiverDyn();
                 IntentFilter filtre = new IntentFilter("andro.jf.broadcast");
                 registerReceiver(myreceiver, filtre);
 }
         @Override
         protected void onActivityResult(int requestCode, int resultCode, Intent data) {
                 if (requestCode == 48)
                         Toast.makeText(this, "Code de requête récupéré (je sais d'ou je viens)",
                                         Toast.LENGTH_LONG).show();
                if (resultCode == 50)
                         Toast.makeText(this, "Code de retour ok (on m'a renvoyé le bon code)",
                                         Toast.LENGTH_LONG).show();
 }
```
## **Layout du Main**

}

```
<?xml version="1.0" encoding="utf-8"?>
<LinearLayout xmlns:android="http://schemas.android.com/apk/res/android"
         android:orientation="vertical" android:layout_width="fill_parent"
         android:layout_height="fill_parent">
         <TextView android:layout_width="fill_parent"
                 android:layout_height="wrap_content" android:text="Main Activity:" />
         <Button android:text="Call" android:id="@+id/call"
               android:layout width="wrap_content" android:layout height="wrap_content"></Button>
         <Button android:text="Call with result" android:id="@+id/info"
                 android:layout_width="wrap_content" android:layout_height="wrap_content"></Button>
</LinearLayout>
```
## **Seconde activité**

```
public class GivePhoneNumber extends Activity {
         @Override
         protected void onCreate(Bundle savedInstanceState) {
                 super.onCreate(savedInstanceState);
```
 $(G)$  BY-NC-SA

```
setContentView(R.layout.givephonenumber);
                 // Bouton ok
               Button b = (Button) findViewById(R.id, ok); b.setOnClickListener(new OnClickListener() {
                        public void onClick(View v) {
                               EditText number = (EditText)findViewById(R.id.number);
                                Uri telnumber = Uri.parse("tel:" + number.getText().toString());
                                Intent call = new Intent(Intent.ACTION_DIAL, telnumber);
                               startActivity(call);
 }
                });
                 // Bouton finish
               Button finish = (Button)findViewById(R.id.finish);
                finish.setOnClickListener(new OnClickListener() {
                        public void onClick(View v) {
                               setResult(50);
                               finish();
 }
                });
                // Bouton appel direct
               Button direct = (Button)findViewById(R.id.direct);
                direct.setOnClickListener(new OnClickListener() {
                        @Override
                       public void onClick(View v) {
                               EditText number = (EditText)findViewById(R.id.number);
                                Uri telnumber = Uri.parse("tel:" + number.getText().toString());
                                Intent call = new Intent(Intent.ACTION_CALL, telnumber);
                                startActivity(call);
                        }});
                 // Bouton broadcast
               Button broad = (Button)findViewById(R.id.broadcast); broad.setOnClickListener(new OnClickListener() {
                        @Override
                       public void onClick(View v) {
                                Intent broadcast = new Intent("andro.jf.broadcast");
                                broadcast.putExtra("extra", "test");
                               sendBroadcast(broadcast);
                        }});
                 // Bouton pour s'auto appeler
               Button autoinvoc = (Button)findViewById(R.id.autoinvoc);
                autoinvoc.setOnClickListener(new OnClickListener() {
                        @Override
                       public void onClick(View v) {
                                Intent call = new Intent("andro.jf.nom_du_message");
                                call.putExtra("extra", "test");
                                startActivity(call);
                        }});
        }
```
## **Layout de la seconde activité**

```
<?xml version="1.0" encoding="utf-8"?>
<LinearLayout xmlns:android="http://schemas.android.com/apk/res/android"
         android:orientation="vertical" android:layout_width="fill_parent"
         android:layout_height="fill_parent">
         <TextView android:text="Renseignez votre login:" android:id="@+id/TextView01"
```
 $(G)$  BY-NC-SA

}

Développement sous Android - [J.-F. Lalande](http://www.univ-orleans.fr/lifo/Members/Jean-Francois.Lalande/) 87 / 118

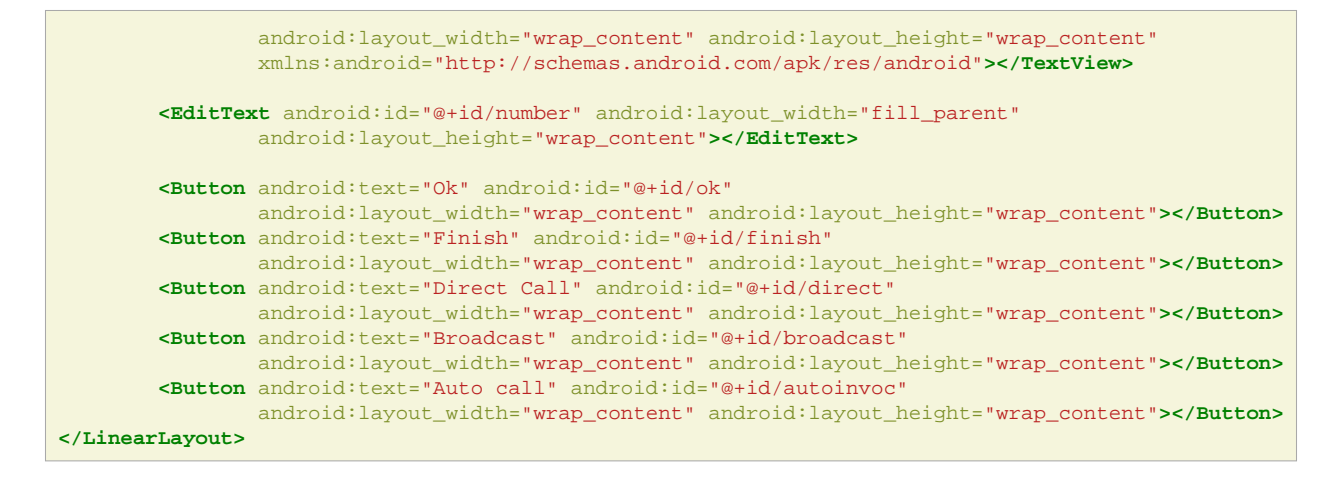

## <span id="page-87-0"></span>**11.6 Receveur de broadcasts**

### **MyBroadcastReceiver.java**

```
public class MyBroadcastReceiver extends BroadcastReceiver {
              @Override
              public void onReceive(Context context, Intent intent) {
                            Bundle extra = intent.getExtras();
                            if (extra != null)
{1 \over 2} ( {1 \over 2} ) {1 \over 2} ( {1 \over 2} ) {1 \over 2} ( {1 \over 2} ) {1 \over 2} ( {1 \over 2} ) {1 \over 2} ( {1 \over 2} ) {1 \over 2} ( {1 \over 2} ) {1 \over 2} ( {1 \over 2} ) {1 \over 2} ( {1 \over 2} ) {1 \over 2} ( {1 \over 2} ) {1 \over String val = extra.getString("extra");
                                         Toast.makeText(context, "Broadcast message received: " + val,
                           {\small \texttt{Toast.LENGTH\_SHORT}\,}\,,\,\texttt{show()}\,; }
              }
}
```
#### **Manifest**

```
<?xml version="1.0" encoding="utf-8"?>
<manifest xmlns:android="http://schemas.android.com/apk/res/android"
     package="andro.jf"
       android:versionCode="1"
       android:versionName="1.0">
     <application android:icon="@drawable/icon" android:label="@string/app_name">
         <activity android:name=".Main"
                   android:label="@string/app_name">
             <intent-filter>
                 <action android:name="android.intent.action.MAIN" />
                 <category android:name="android.intent.category.LAUNCHER" />
             </intent-filter>
             <intent-filter>
                 <action android:name="andro.jf.nom_du_message" />
                 <category android:name="android.intent.category.DEFAULT" />
             </intent-filter>
         </activity>
```

```
 <activity android:name=".GivePhoneNumber"
                  android:label="Renseigner le login"/>
         <receiver android:name="MyBroadcastReceiver">
       <intent-filter>
                 <action android:name="andro.jf.broadcast" />
                 <category android:name="android.intent.category.DEFAULT" />
       </intent-filter>
     </receiver>
     </application>
     <uses-permission android:name="android.permission.RECEIVE_SMS"/>
     <uses-permission android:name="android.permission.CALL_PHONE"/>
     <uses-sdk android:minSdkVersion="4" android:targetSdkVersion="4" />
</manifest>
```
## <span id="page-88-0"></span>**11.7 Gestion des préférences**

## **Main.java**

```
public class Main extends Activity {
       Called when the activity is first created. */
     @Override
    public void onCreate(Bundle savedInstanceState) {
        super.onCreate(savedInstanceState);
       setContentView(R.layout.main);
         // Passé à l'activité des préférences
       View button = findViewById(R.id.prefs);
        button.setOnClickListener( new View.OnClickListener() {
             @Override
            public void onClick(View v) {
               Intent go_to_prefs = new Intent(getApplicationContext(),MesPreferences.class);
                startActivity(go_to_prefs);
 }
        });
          // Récupération d'une valeur de préférence
        View recup_login = findViewById(R.id.recup_login);
         recup_login.setOnClickListener( new View.OnClickListener() {
             @Override
             public void onClick(View v) {
                SharedPreferences prefs = PreferenceManager.getDefaultSharedPreferences(
                         getApplicationContext());
                Toast.makeText(getApplicationContext(), "Recup login: " + prefs.getString("login",""),
                        Toast.LENGTH_SHORT).show();
                 Toast.makeText(getApplicationContext(), "Recup vitesse: " + prefs.getString("vitesse",""),
                        Toast.LENGTH_SHORT).show();
 }
        });
    }
}
```
**MesPreferences.java**

 $(c)$ ) BY-NO-SA

```
public class MesPreferences extends PreferenceActivity {
     @Override
     protected void onCreate(Bundle savedInstanceState) {
         super.onCreate(savedInstanceState);
         addPreferencesFromResource(R.xml.prefs);
     }
}
```
## **Preferences XML**

```
<?xml version="1.0" encoding="utf-8"?>
<PreferenceScreen xmlns:android="http://schemas.android.com/apk/res/android"
        android:key="prefs">
        <CheckBoxPreference android:title="Diffusion du login"
        android:summaryOff="Ne pas diffuser" android:summaryOn="Diffuser"
        android:key="diffuser"></CheckBoxPreference>
 <EditTextPreference android:summary="login d'authentification"
 android:title="Login" android:key="login" android:dependency="diffuser"></EditTextPreference>
        <EditTextPreference android:title="Password"
                android:key="password" android:dependency="diffuser"></EditTextPreference>
        <ListPreference android:title="Vitesse"
                   android:key="vitesse"
                   android:entries="@array/key"
                android:entryValues="@array/value"
                android:dialogTitle="Choisir la vitesse:"
                android:persistent="true"></ListPreference>
</PreferenceScreen>
```
## <span id="page-89-0"></span>**11.8 Demarrage de services**

## **AutoStart.java**

```
public class AutoStart extends BroadcastReceiver {
     public void onReceive(Context context, Intent intent) {
        Intent startServiceIntent = new Intent(context, AndroService.class);
         context.startService(startServiceIntent); 
     }
}
```
## **Manifest**

```
<?xml version="1.0" encoding="utf-8"?>
<manifest xmlns:android="http://schemas.android.com/apk/res/android"
        package="andro.jf" android:versionCode="1" android:versionName="1.0">
         <uses-sdk android:minSdkVersion="10" />
         <application android:icon="@drawable/icon" android:label="@string/app_name">
                 <activity android:name=".LocalStartUI" android:label="@string/app_name">
                         <intent-filter>
                                 <action android:name="android.intent.action.MAIN" />
```
 $(G)$  BY-NC-SA

Développement sous Android - [J.-F. Lalande](http://www.univ-orleans.fr/lifo/Members/Jean-Francois.Lalande/) 90 / 118

```
 <category android:name="android.intent.category.LAUNCHER" />
                          </intent-filter>
                 </activity>
                 <service android:name=".AndroService">
                          <intent-filter>
                                  <action android:name="andro.jf.manageServiceAction" />
                          </intent-filter>
                 </service>
                 <receiver android:name=".AutoStart">
                          <intent-filter>
                                  <action android:name="android.intent.action.BOOT_COMPLETED" />
                          </intent-filter>
                 </receiver>
         </application>
</manifest>
```
## **LocalStartUI.java**

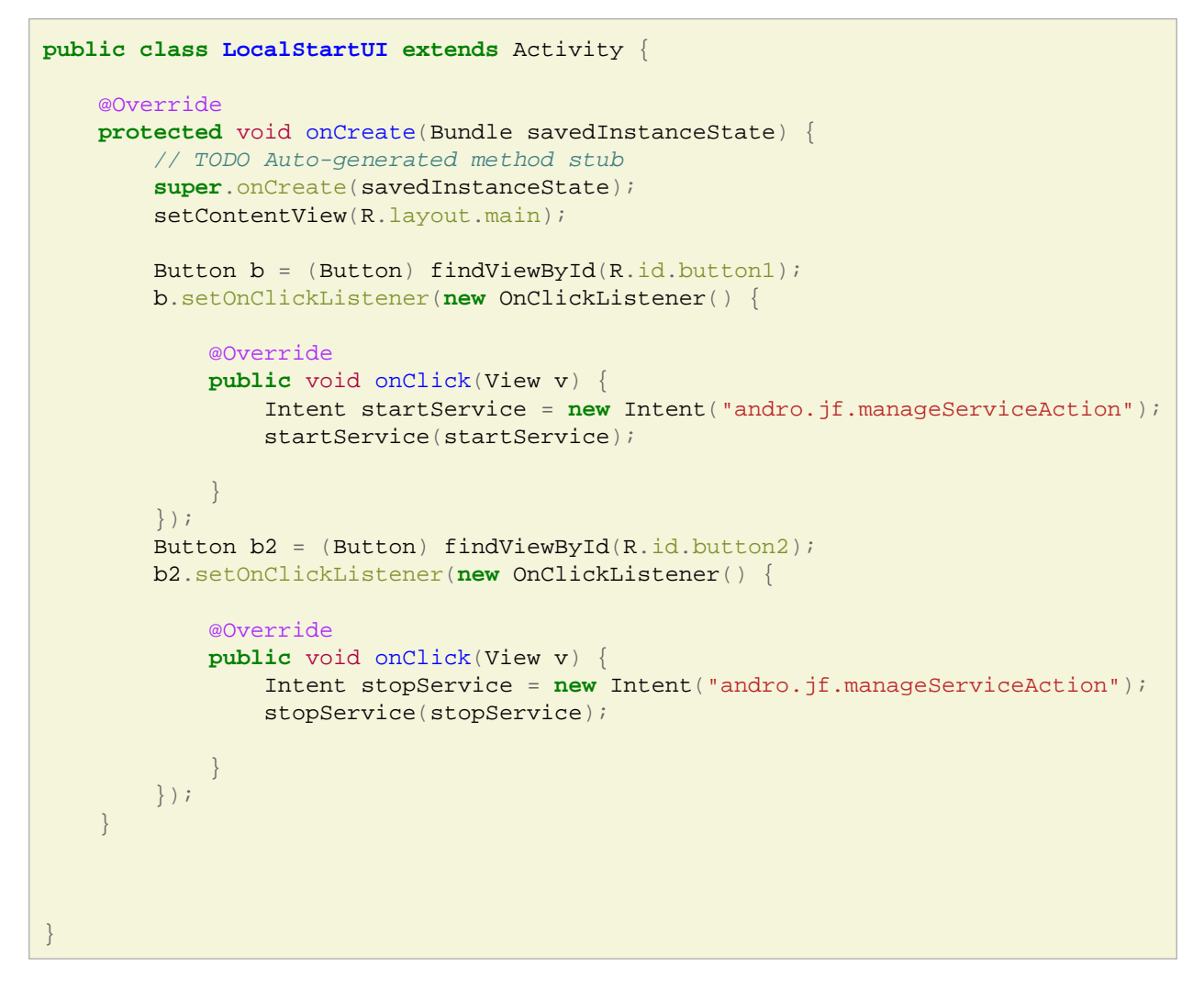

## **AndroService.java**

 $(C<sub>c</sub>)$  BY-NC-SA

```
11.9 Binding entre service et activite pour un meme
processus Ensi de Bourges - Filière STI
```

```
public class AndroService extends Service {
     Timer timer;
     TimerTask task;
     public void onCreate() {
         // Création du service
         Toast.makeText(this, "Service Created", Toast.LENGTH_SHORT).show();
         timer = new Timer();
\left\{\begin{array}{cc} \end{array}\right\} public void onDestroy() {
         // Destruction du service
         Toast.makeText(this, "Destruction du service", Toast.LENGTH_SHORT).show();
         timer.cancel();
    \mathfrak{g} public int onStartCommand(Intent intent, int flags, int startId) {
         // Démarrage du service
         Toast.makeText(this, "Démarrage du service", Toast.LENGTH_SHORT).show();
         /* boolean blop = true; // Vraiment pas une bonne idée !
                  while (blop == true)
                            ; */
         final Handler handler = new Handler();
         task = new TimerTask() {
             public void run() {
                  handler.post(new Runnable() {
                       public void run() {
                            Toast.makeText(AndroService.this, "plop !", Toast.LENGTH_SHORT).show();
 }
                   });
              }
          };
          timer.schedule(task, 0, 5000);
         return START_STICKY;
\left\{\begin{array}{cc} \end{array}\right\} public IBinder onBind(Intent arg0) {
         return null;
\left\{\begin{array}{cc} \end{array}\right\}}
```
# <span id="page-91-0"></span>**11.9 Binding entre service et activite pour un meme processus**

## **AndroService.java**

```
public class AndroService extends Service {
    /* For binding this service */
    private int infoOfService = 0; // La donnée à transmettre à l'activité
    private final IBinder ib = new MonServiceBinder(); // L'implémentation de l'objet de binding
    private class MonServiceBinder extends Binder implements AndroServiceInterface {
        // Cette classe qui hérite de Binder implémente une méthode définie dans l'interface
        public int getInfo() {
            return infoOfService;
 } 
    }
    public IBinder onBind(Intent arg0) {
        return ib;
```

```
 }
    /* Service stuff */
    public void onCreate() {
        // Création du service
        Toast.makeText(this, "Service Created", Toast.LENGTH_SHORT).show();
    }
    public void onDestroy() {
        // Destruction du service
    }
    public int onStartCommand(Intent intent, int flags, int startId) {
         // Démarrage du service
        Thread t = new Thread(new Runnable() {
            @Override
            public void run() {
                 try {
                     Thread.sleep(4000);
                 } catch (InterruptedException e) {
                     e.printStackTrace();
 }
                 infoOfService = 12;
 }
        });
         t.start();
        return START_STICKY;
    }
```
## **AndroServiceInterface.java**

```
package andro.jf;
/* C'est l'interface utilisée de part et d'autre (activité / service).
  * Le service va créer un objet de type Binder qui implémente cette interface.
  * L'activité va recevoir cet objet (sans connaitre son type) mais sait qu'il
  * implémentera cette interface.
  */
public interface AndroServiceInterface {
     public int getInfo();
}
```
## **AndroServiceBindActivity.java**

}

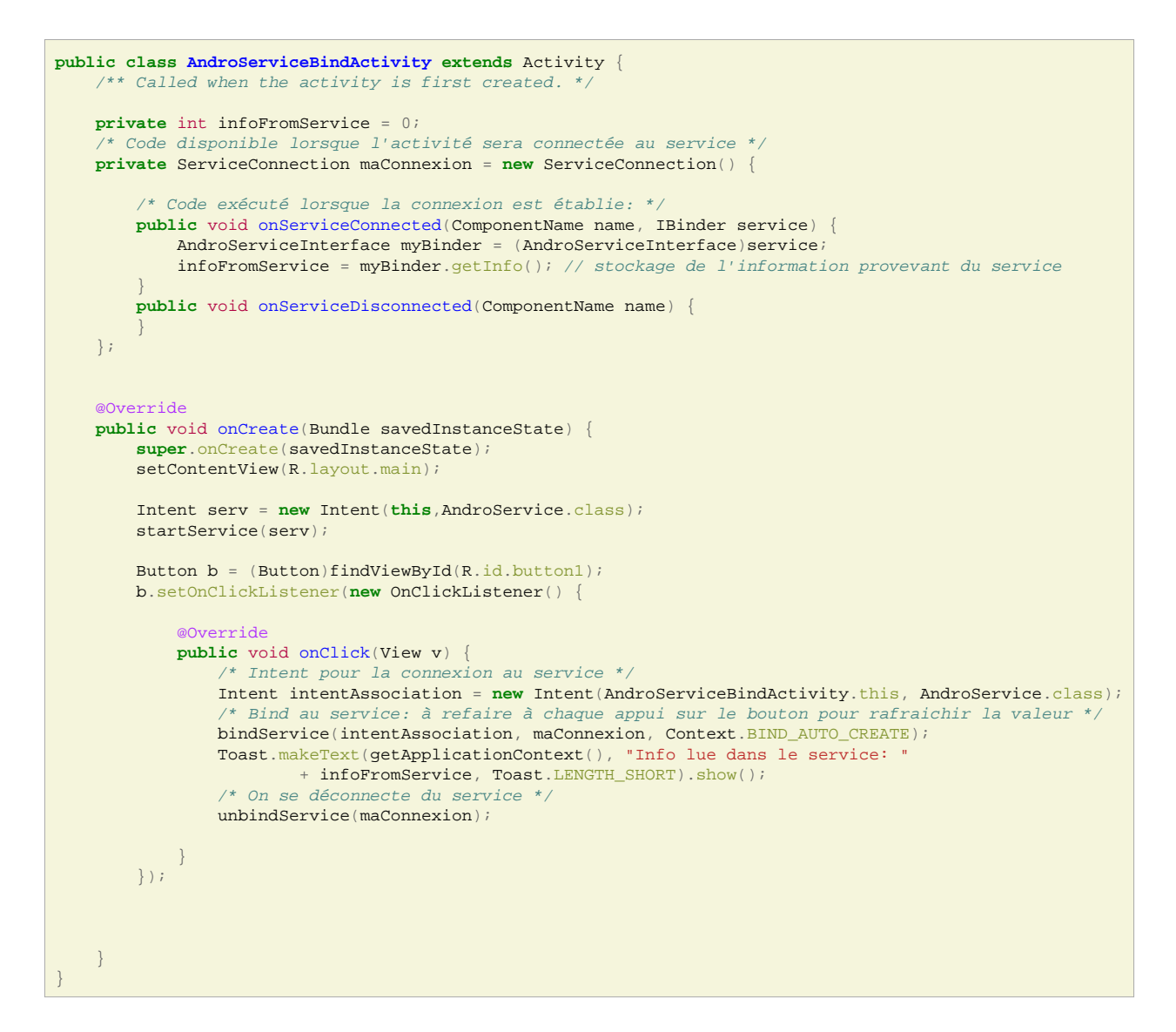

#### **Manifest**

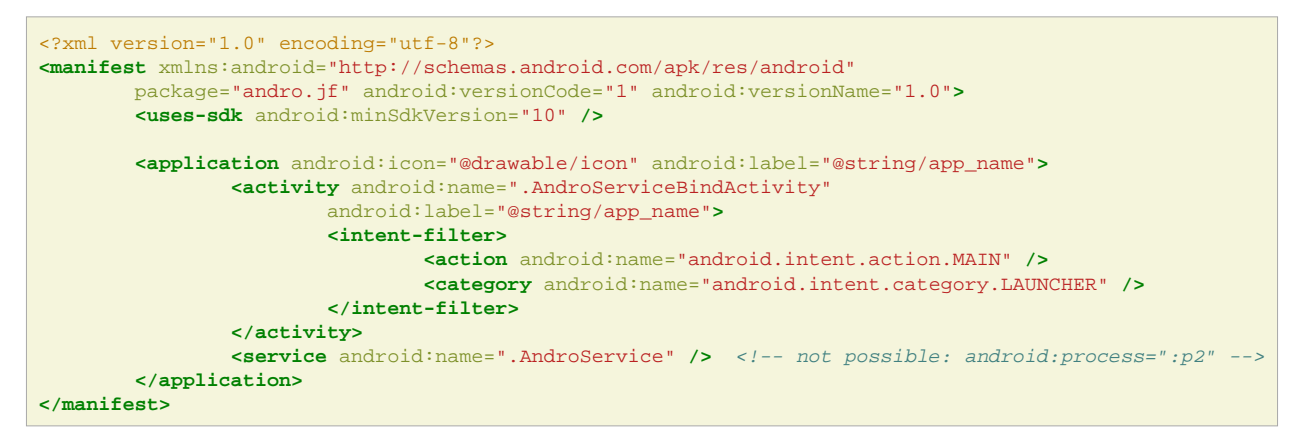

# <span id="page-93-0"></span>**11.10 Binding inter processus utilisant le langage AIDL**

 $(c)$ ) BY-NO-SA

### **AndroService.java**

```
public class AndroService extends Service {
     /* For binding this service */
     private int infoOfService = 0; // La donnée à transmettre à l'activité
     private AndroServiceInterface.Stub ib = new AndroServiceInterface.Stub() {
         @Override
         public int getInfo() throws RemoteException {
             // Cette classe qui hérite de Binder implémente une méthode définie dans l'interface
             return infoOfService;
          }
     };
     public IBinder onBind(Intent arg0) {
         return ib;
\left\{\begin{array}{ccc} \end{array}\right\} /* Service stuff */
     public void onCreate() {
         // Création du service
         Toast.makeText(this, "Service Created", Toast.LENGTH_SHORT).show();
 }
     public void onDestroy() {
        // Destruction du service
\left\{\begin{array}{cc} \end{array}\right\} public int onStartCommand(Intent intent, int flags, int startId) {
         // Démarrage du service
        Thread t = new Thread(new Runnable() @Override
             public void run() {
                  try {
                      Thread.sleep(4000);
                   } catch (InterruptedException e) {
                      e.printStackTrace();
 }
                  infoOfService = 12;
              }
         });
         t.start();
         return START_STICKY;
     }
}
```
#### **AndroServiceInterface.aidl**

```
package andro.jf;
interface AndroServiceInterface {
     int getInfo();
}
```
**AndroServiceInterface.java généré**

/\* \* This file is auto-generated. DO NOT MODIFY. \* Original file: /home/jf/workspace/AndroServiceBind2/src/andro/jf/AndroServiceInterface.aidl \*/ **package** andro.jf; **public interface AndroServiceInterface extends** android.os.IInterface { /\*\* Local-side IPC implementation stub class. \*/ **public static abstract class Stub extends** android.os.Binder **implements** andro.jf.AndroServiceInterface { **private static final** java.lang.String DESCRIPTOR = "andro.jf.AndroServiceInterface"; /\*\* Construct the stub at attach it to the interface. \*/ **public** Stub() { **this**.attachInterface(**this**, DESCRIPTOR); } /\*\* \* Cast an IBinder object into an andro.jf.AndroServiceInterface interface, \* generating a proxy if needed. \*/ **public static** andro.jf.AndroServiceInterface asInterface(android.os.IBinder obj) { **if** ((obj==**null**)) { **return null**; } android.os.IInterface iin = (android.os.IInterface)obj.queryLocalInterface(DESCRIPTOR); **if** (((iin!=**null**)&&(iin **instanceof** andro.jf.AndroServiceInterface))) { **return** ((andro.jf.AndroServiceInterface)iin); } **return new** andro.jf.AndroServiceInterface.Stub.Proxy(obj); } **public** android.os.IBinder asBinder() { **return this**; } @Override **public** boolean onTransact(int code, android.os.Parcel data, android.os.Parcel reply, int flags) **throws** android.os.RemoteException { **switch** (code) { **case** INTERFACE\_TRANSACTION: { reply.writeString(DESCRIPTOR); **return true**; } **case** TRANSACTION\_getInfo: { data.enforceInterface(DESCRIPTOR); int \_result = **this**.getInfo();<br>reply.writeNoException();<br>reply.writeInt(\_result);<br>**return true**;<br>} } **return super**.onTransact(code, data, reply, flags); } **private static class Proxy implements** andro.jf.AndroServiceInterface { **private** android.os.IBinder mRemote; Proxy(android.os.IBinder remote) { mRemote = remote; } **public** android.os.IBinder asBinder() { **return** mRemote; } **public** java.lang.String getInterfaceDescriptor() { **return** DESCRIPTOR; } **public** int getInfo() **throws** android.os.RemoteException { android.os.Parcel \_data = android.os.Parcel.obtain(); android.os.Parcel \_reply = android.os.Parcel.obtain(); int \_result; **try** { \_data.writeInterfaceToken(DESCRIPTOR);<br>mRemote.transact(Stub.TRANSACTION\_getInfo, \_data, \_reply, 0);<br>\_reply.readException();<br>\_result = \_reply.readInt(); } **finally** { \_reply.recycle(); \_data.recycle(); } **return** \_result; } } **static final** int TRANSACTION\_getInfo = (android.os.IBinder.FIRST\_CALL\_TRANSACTION + 0); } **public** int getInfo() **throws** android.os.RemoteException; }

### **AndroServiceBind2Activity.java**

```
public class AndroServiceBind2Activity extends Activity {
    private int infoFromService = 0;
       /* Code disponible lorsque l'activité sera connectée au service */
    private ServiceConnection maConnexion = new ServiceConnection() {
         /* Code exécuté lorsque la connexion est établie: */
        public void onServiceConnected(ComponentName name, IBinder service) {
             AndroServiceInterface myBinder = AndroServiceInterface.Stub.asInterface(service);
             try {
                   stockage de l'information provevant du service
                 infoFromService = myBinder.getInfo();
             } catch (RemoteException e) {
               e.printStackTrace();
 }
 }
         public void onServiceDisconnected(ComponentName name) {
 }
     };
     @Override
    public void onCreate(Bundle savedInstanceState) {
         super.onCreate(savedInstanceState);
        setContentView(R.layout.main);
        Intent serv = new Intent(this,AndroService.class);
        startService(serv);
        Button b = (Button)findViewById(R.id.button1);
         b.setOnClickListener(new OnClickListener() {
              @Override
             public void onClick(View v) {
                  /* Intent pour la connexion au service */
                 Intent intentAssociation = new Intent(AndroServiceBind2Activity.this, AndroService.class);
                  /* Bind au service: à refaire à chaque appui sur le bouton pour rafraichir la valeur */
                bindService(intentAssociation, maConnexion, Context.BIND_AUTO_CREATE);
                Toast.makeText(getApplicationContext(), "Info lue dans le service: "
                         + infoFromService, Toast.LENGTH_SHORT).show();
                 /* On se déconnecte du service */
                unbindService(maConnexion);
 }
        });
     }
}
```
### **Manifest**

```
<?xml version="1.0" encoding="utf-8"?>
<manifest xmlns:android="http://schemas.android.com/apk/res/android"
        package="andro.jf" android:versionCode="1" android:versionName="1.0">
         <uses-sdk android:minSdkVersion="10" />
         <application android:icon="@drawable/icon" android:label="@string/app_name">
                 <activity android:name=".AndroServiceBind2Activity"
                         android:label="@string/app_name">
                        <intent-filter>
                                 <action android:name="android.intent.action.MAIN" />
                                 <category android:name="android.intent.category.LAUNCHER" />
                         </intent-filter>
                 </activity>
                 <service android:name=".AndroService" android:process=":p2" /> <!-- Now possible -->
        </application>
</manifest>
```
 $(G)$  BY-NC-SA

# <span id="page-97-0"></span>**11.11 Processus indépendants**

#### **Manifest**

```
<?xml version="1.0" encoding="utf-8"?>
<manifest xmlns:android="http://schemas.android.com/apk/res/android"
         package="andro.jf" android:versionCode="1" android:versionName="1.0">
         <uses-sdk android:minSdkVersion="7" />
         <application android:icon="@drawable/icon" android:label="@string/app_name"
                 android:process="andro.jf">
                 <activity android:name=".AndroProcessActivity" android:label="@string/app_name">
                         <intent-filter>
                                 <action android:name="android.intent.action.MAIN" />
                                 <category android:name="android.intent.category.LAUNCHER" />
                         </intent-filter>
                 </activity>
                 <service android:name=".AndroService" android:process=":p2">
                 </service>
         </application>
</manifest>
```
## **AndroService.java**

```
public class AndroService extends Service {
     public void onCreate() {
 }
     public void onDestroy() {
 }
     public int onStartCommand(Intent intent, int flags, int startId) {
         // Démarrage du service
         boolean b = true;
         while (b)
\mathcal{L}^{\text{max}} return START_STICKY;
     }
     public IBinder onBind(Intent arg0) {
         return null;
     }
}
```
# <span id="page-97-1"></span>**11.12 Tâches asynchrones**

## **MainActivity**

```
public class MainActivity extends Activity {
    public void onCreate(Bundle savedInstanceState) {
         super.onCreate(savedInstanceState);
        setContentView(R.layout.activity main);
         ImageView img = (ImageView) findViewById(R.id.img);
```

```
 TextView txt = (TextView) findViewById(R.id.textView1);
          BitmapDownloaderTask task = new BitmapDownloaderTask(img, txt);
          task.execute("http://www.univ-orleans.fr/lifo/Members/Jean-Francois.Lalande/enseignement/android/images/androids.png");
\left\{\begin{array}{ccc} \end{array}\right\}}
```
#### **BitmapDownloaderTask**

```
public class BitmapDownloaderTask extends AsyncTask<String, Integer, Bitmap> {
     private final WeakReference<ImageView> imageViewReference;
     private final WeakReference<TextView> textViewReference;
    public BitmapDownloaderTask(ImageView imageView, TextView textView) {
         imageViewReference = new WeakReference<ImageView>(imageView);
         textViewReference = new WeakReference<TextView>(textView);
 }
     // Actual download method, run in the task thread
     protected Bitmap doInBackground(String... params) {
         // params comes from the execute() call: params[0] is the url.
        String url = params[0]; publishProgress(new Integer(0));
        AndroidHttpClient client = AndroidHttpClient.newInstance("Android");
         HttpGet getRequest = new HttpGet(url);
         try {
             Thread.sleep(2000); // To simulate a slow downloading rate
             HttpResponse response = client.execute(getRequest);
             publishProgress(new Integer(1));
             Thread.sleep(1000); // To simulate a slow downloading rate
             final int statusCode = response.getStatusLine().getStatusCode();
             if (statusCode != HttpStatus.SC_OK) {
                Log.w("ImageDownloader", "Error " + statusCode
                         + " while retrieving bitmap from " + url);
                 return null;
 }
             HttpEntity entity = response.getEntity();
             if (entity != null) {
                 InputStream inputStream = null;
                 try {
                     inputStream = entity.getContent();
                    Bitmap bitmap = BitmapFactory.decodeStream(inputStream);
                     publishProgress(new Integer(3));
                     return bitmap;
                 } finally {
                     if (inputStream != null) {
                         inputStream.close(); 
 }
                    entity.consumeContent();
```

```
 }
 }
        } catch (Exception e) {
            // Could provide a more explicit error message 
            // for IOException or IllegalStateException
            getRequest.abort();
            Log.w("ImageDownloader", "Error while retrieving bitmap from " + url);
        } finally {
            if (client != null) {
                client.close();
 }
 }
        return null;
    }
    @Override
    protected void onProgressUpdate(Integer... values) {
        Integer step = values[0];
        if (textViewReference != null) {
            textViewReference.get().setText("Step: " + step.toString());
 }
    }
    @Override
    // Once the image is downloaded, associates it to the imageView
    protected void onPostExecute(Bitmap bitmap) {
        if (isCancelled()) {
            bitmap = null;
 }
        if (imageViewReference != null) {
            ImageView imageView = imageViewReference.get();
            if (imageView != null) {
                imageView.setImageBitmap(bitmap);
 }
        }
    }
    @Override
    protected void onPreExecute() {
        if (imageViewReference != null) {
            ImageView imageView = imageViewReference.get();
            if (imageView != null) {
                imageView.setImageResource(R.drawable.interro);
 }
        }
    }
```
## <span id="page-99-0"></span>**11.13 Réseau**

**Main.java**

}

 $(C<sub>c</sub>)$  BY-NC-SA

```
public class Main extends Activity {
        public void onCreate(Bundle savedInstanceState) {
                super.onCreate(savedInstanceState);
               setContentView(R.layout.main);
                 // Réseau
                ConnectivityManager manager = (ConnectivityManager)getSystemService(CONNECTIVITY_SERVICE);
                NetworkInfo net = manager.getActiveNetworkInfo();
                Toast.makeText(getApplicationContext(), "" + net.getType(), Toast.LENGTH_LONG).show();
                // WiffiWifiManager wifi = (WifiManager)getSystemService(Context.WIFI_SERVICE);
                if (!wifi.isWifiEnabled())
                        wifi.setWifiEnabled(true);
                manager.setNetworkPreference(ConnectivityManager.TYPE_WIFI);
                 // Bluetooth
               \texttt{BluetoothAdapter~bluetooth = BluetoothAdapter.getDefaultAdapter()}; if (!bluetooth.isEnabled()){
                         Intent launchBluetooth = new Intent(BluetoothAdapter.ACTION_REQUEST_ENABLE);
               startActivity(launchBluetooth);<br>}
 }
                 Intent discoveryMode = new Intent(BluetoothAdapter.ACTION_REQUEST_DISCOVERABLE);
               discoveryMode.putExtra(BluetoothAdapter.EXTRA_DISCOVERABLE_DURATION, 60);
                startActivity(discoveryMode);
               Set<BluetoothDevice> s = bluetooth.getBondedDevices();
               for (BluetoothDevice ap : s)
                        Toast.makeText(getApplicationContext(), "" + ap.getName(), Toast.LENGTH_LONG).show();
 }
}
```
### **Manifest**

```
<?xml version="1.0" encoding="utf-8"?>
<manifest xmlns:android="http://schemas.android.com/apk/res/android"
       package="andro.jf"
      android:versionCode="1"
      android:versionName="1.0">
     <application android:icon="@drawable/icon" android:label="@string/app_name">
         <activity android:name=".Main"
                   android:label="@string/app_name">
             <intent-filter>
                 <action android:name="android.intent.action.MAIN" />
                 <category android:name="android.intent.category.LAUNCHER" />
             </intent-filter>
             <receiver android:name=".ClasseGerantLAppel">
                      <intent-filter>
                                <action android:name="Intent.ACTION_CALL"/>
                      </intent-filter>
    </receiver>
         </activity>
     </application>
     <uses-sdk android:minSdkVersion="5" />
<uses-permission android:name="android.permission.ACCESS_NETWORK_STATE"></uses-permission>
<uses-permission android:name="android.permission.WRITE_SECURE_SETTINGS"></uses-permission>
<uses-permission android:name="android.permission.WRITE_SETTINGS"></uses-permission>
<uses-permission android:name="android.permission.ACCESS_COARSE_LOCATION"></uses-permission>
<uses-permission android:name="android.permission.ACCESS_FINE_LOCATION"></uses-permission>
</manifest>
```
### **Bluetooth**

```
public class BluetoothBroadcastReceiver extends BroadcastReceiver {
     public void onReceive(Context context, Intent intent) {
        String action = intent.getAction();
        BluetoothDevice appareil = null;
           if (action.equals(BluetoothDevice.ACTION_FOUND))
          {\tt appeareil}\ =\ ({\tt BluetoothDevice})\ {\tt intent}\ .{\tt getParcelableExtra}({\tt BluetoothDevice}\ .{\tt EXTRA\_DEVICE})\ {\tt i}\left\{\begin{array}{cc} \end{array}\right\}}
```
# <span id="page-101-0"></span>**11.14 Localisation**

### **Main.java**

```
public class Main extends Activity {
     /** Called when the activity is first created. */
     @Override
    public void onCreate(Bundle savedInstanceState) {
         super.onCreate(savedInstanceState);
       setContentView(R.layout.main)
         // Fournisseurs de service
        LocationManager manager = (LocationManager)getSystemService(Context.LOCATION_SERVICE);
        List<String> fournisseurs = manager.getAllProviders();
         for (String f : fournisseurs)
                 Toast.makeText(getApplicationContext(), "" + f, Toast.LENGTH_SHORT).show();
          // Récupération de la localisation
        Location localisation = manager.getLastKnownLocation("gps");
Toast.makeText(getApplicationContext(), "Lattitude" + localisation.getLatitude(), Toast.LENGTH_SHORT).show();<br>Toast.makeText(getApplicationContext(), "Longitude" + localisation.getLongitude(), Toast.LENGTH_SHORT).show();
         // Ecouteur de changement de localisation
         manager.requestLocationUpdates("gps", 6000, 100, new LocationListener() {
                         public void onStatusChanged(String provider, int status, Bundle extras) {
 }
                        public void onProviderEnabled(String provider) {
 }
                        public void onProviderDisabled(String provider) {
 }
                        public void onLocationChanged(Location location) {
                                  // TODO Auto-generated method stub
 }
                 });
    }
}
```
## **Manifest**

```
<?xml version="1.0" encoding="utf-8"?>
<manifest xmlns:android="http://schemas.android.com/apk/res/android"
     package="andro.jf"
      android:versionCode="1"
      android:versionName="1.0">
     <application android:icon="@drawable/icon" android:label="@string/app_name">
         <activity android:name=".Main"
                   android:label="@string/app_name">
             <intent-filter>
                 <action android:name="android.intent.action.MAIN" />
                 <category android:name="android.intent.category.LAUNCHER" />
```
 $(G)$  BY-NC-SA

Développement sous Android - [J.-F. Lalande](http://www.univ-orleans.fr/lifo/Members/Jean-Francois.Lalande/) 102 / 118

```
 </intent-filter>
         </activity>
     </application>
     <uses-sdk android:minSdkVersion="5" />
</manifest>
```
# <span id="page-102-0"></span>**11.15 Geocoding**

#### **AndroReverseGeocodingActivity.java**

```
public class AndroReverseGeocodingActivity extends Activity {
         public void onCreate(Bundle savedInstanceState) {
                 super.onCreate(savedInstanceState);
                 setContentView(R.layout.main);
                 TextView address = (TextView)findViewById(R.id.address);
                 ReverseGeocodingTask rgt = new ReverseGeocodingTask(this, address);
                 Location ensib = new Location("JFL provider");
                 ensib.setLatitude(47.082687);
                ensib.setLongitude(2.415916);
                 rgt.execute(new Location[] {ensib});
 }
}
```
## **ReverseGeocodingTask.java**

```
public class ReverseGeocodingTask extends AsyncTask<Location, Void, String> {
         Context mContext;
         TextView addresseResult;
         protected void onPostExecute(String result) {
                addresseResult.setText(result);
 }
         public ReverseGeocodingTask(Context context, TextView result) {
                 super();
                mContext = context; this.addresseResult = result;
 }
         @Override
         protected String doInBackground(Location... params) {
                 String addressText = null;
                Geocoder geocoder = new Geocoder(mContext, Locale.getDefault());
                 System.out.println("Geocoder is present ? " + geocoder.isPresent());
                Location loc = params[0];
                 List<Address> addresses = null;
                 try {
```
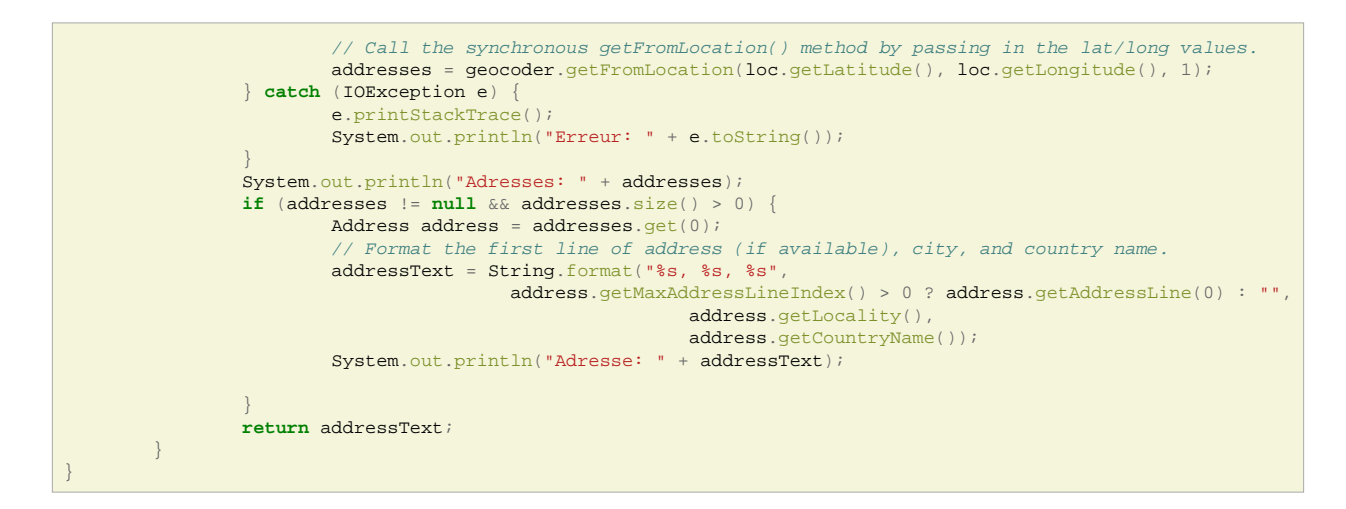

## <span id="page-103-1"></span>**11.16 Applications hybrides**

### **MainActivity.java**

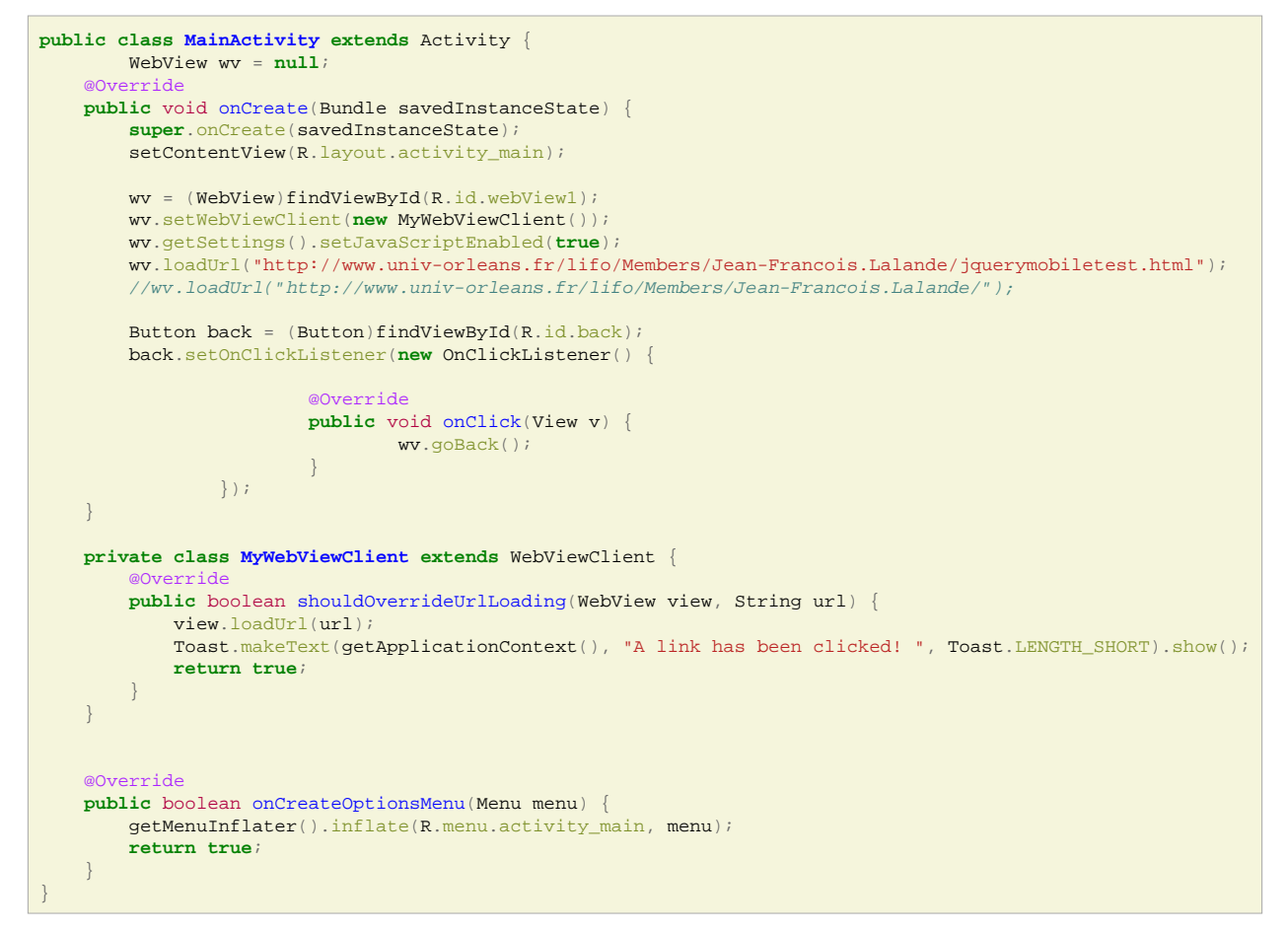

## <span id="page-103-2"></span><span id="page-103-0"></span>**11.17 Capteurs**

### **Main.java**

```
public class Main extends Activity {
        @Override
        protected void onStop() {
                // Surtout, ne pas oublier de détacher l'écouteur !
               manager.unregisterListener(myListener);
               super.onStop();
 }
        SensorManagerSimulator manager;
        SensorEventListener myListener;
        /** Called when the activity is first created. */
        @Override
        public void onCreate(Bundle savedInstanceState) {
               super.onCreate(savedInstanceState);
              setContentView(R.layout.main);
                //SensorManager manager = (SensorManager)getSystemService(SENSOR_SERVICE);
                manager = SensorManagerSimulator.getSystemService(this, SENSOR_SERVICE);
               manager.connectSimulator();
                // Création d'un écouteur qui réagit aux événements de l'accéléromètre
               myListener = new SensorEventListener() {
                       public void onSensorChanged(SensorEvent event) {
                               if (event.type == Sensor.TYPE_ACCELEROMETER)
\{ \} float x,y,z;
                                     x = event.values[0]; y = event.values[1];
                                      z = event.values[2];
                                      TextView t = (TextView)findViewById(R.id.text1);
                                     t.setText("x = " + x); }
 }
                      public void onAccuracyChanged(Sensor sensor, int accuracy) {
                              // TODO Auto-generated method stub 
 }
                };
                // Ajout d'un écouteur pour l'acceleromètre
                manager.registerListener(myListener 
                               , manager.getDefaultSensor(Sensor.TYPE_ACCELEROMETER)
                               , SensorManager.SENSOR_DELAY_UI);
        }
}
```
## <span id="page-104-1"></span><span id="page-104-0"></span>**11.18 Camera**

## **MainActivity.java**

```
public class MainActivity extends Activity {
     Camera mCamera;
     Preview mPreview;
```

```
 @Override
 public void onCreate(Bundle savedInstanceState) {
     super.onCreate(savedInstanceState);
     mPreview = new Preview(this);
     setContentView(mPreview);
     // A faire dans un thread à part en principe
     boolean ok = safeCameraOpen(0);
     if (ok)
         mPreview.setCamera(mCamera);
 } 
 @Override
 public boolean onCreateOptionsMenu(Menu menu) {
     getMenuInflater().inflate(R.menu.activity_main, menu);
     return true;
 }
 private boolean safeCameraOpen(int id) {
     boolean qOpened = false;
     try {
         releaseCameraAndPreview();
        mCamera = Camera.open(id); qOpened = (mCamera != null);
     } catch (Exception e) {
         Log.e(getString(R.string.app_name), "failed to open Camera");
         e.printStackTrace();
     }
     return qOpened; 
 }
 private void releaseCameraAndPreview() {
     mPreview.setCamera(null);
     if (mCamera != null) {
         mCamera.release();
         mCamera = null;
     }
 }
```
## **Preview.java**

}

```
package jf.andro.ac;
import java.io.IOException;
import java.util.List;
import android.content.Context;
```
Développement sous Android - [J.-F. Lalande](http://www.univ-orleans.fr/lifo/Members/Jean-Francois.Lalande/) 106 / 118

```
import android.hardware.Camera;
import android.hardware.Camera.Size;
import android.util.Log;
import android.view.SurfaceHolder;
import android.view.SurfaceView;
import android.view.View;
import android.view.ViewGroup;
class Preview extends ViewGroup implements SurfaceHolder.Callback {
   SurfaceView mSurfaceView;
    SurfaceHolder mHolder;
    Camera mCamera;
   List<Size> mSupportedPreviewSizes;
    Size mPreviewSize;
    Preview(Context context) {
        super(context);
        mSurfaceView = new SurfaceView(context);
        addView(mSurfaceView);
        // Install a SurfaceHolder.Callback so we get notified when the
        // underlying surface is created and destroyed.
        mHolder = mSurfaceView.getHolder();
        mHolder.addCallback(this);
        mHolder.setType(SurfaceHolder.SURFACE_TYPE_PUSH_BUFFERS);
     }
    public void setCamera(Camera camera) {
        if (mCamera == camera) { return; }
       stopPreviewAndFreeCamera();
       mCamera = camera;
        if (mCamera != null) {
            List<Size> localSizes = mCamera.getParameters().getSupportedPreviewSizes();
            mSupportedPreviewSizes = localSizes;
            requestLayout();
             try {
                mCamera.setPreviewDisplay(mHolder);
             } catch (IOException e) {
                 e.printStackTrace();
 }
             /*
              Important: Call startPreview() to start updating the preview surface. Preview must 
               be started before you can take a picture.
\star/ \star/
             mCamera.startPreview();
```

```
 }
    }
     /**
      * When this function returns, mCamera will be null.
     */
   private void stopPreviewAndFreeCamera() {
       if (mCamera != null) {
```

```
 /*
          Call stopPreview() to stop updating the preview surface.
*/
           mCamera.stopPreview();
 /*
            Important: Call release() to release the camera for use by other applications. 
             Applications should release the camera immediately in onPause() (and re-open() it in
             onResume()).
*/
           mCamera.release();
           mCamera = null;
       }
   }
    @Override
    public void surfaceChanged(SurfaceHolder arg0, int arg1, int arg2, int arg3) {
       // TODO Auto-generated method stub
    }
    @Override
    public void surfaceCreated(SurfaceHolder arg0) {
        // The Surface has been created, acquire the camera and tell it where
        // to draw.
        try {
            if (mCamera != null) {
               mCamera.setPreviewDisplay(mHolder);
 }
        } catch (IOException exception) {
            Log.e("W", "IOException caused by setPreviewDisplay()", exception);
        }
    }
    @Override
    public void surfaceDestroyed(SurfaceHolder holder) {
        // Surface will be destroyed when we return, so stop the preview.
        if (mCamera != null) {
            /*
             Call stopPreview() to stop updating the preview surface.
*/
            mCamera.stopPreview();
        }
    }
    @Override
   protected void onLayout(boolean changed, int 1, int t, int r, int b) {
        if (changed && getChildCount() > 0) {
           final View child = getChildAt(0);
           final int width = r - 1;
```

```
final int height = b - t;
           int previewWidth = width;
           int previewHeight = height;
            if (mPreviewSize != null) {
                previewWidth = mPreviewSize.width;
                previewHeight = mPreviewSize.height;
 }
```
 $(O<sub>c</sub>)$  BY-NC-SA

Développement sous Android - [J.-F. Lalande](http://www.univ-orleans.fr/lifo/Members/Jean-Francois.Lalande/) 108 / 118
```
 // Center the child SurfaceView within the parent.
           if (width * previewHeight > height * previewWidth)
                final int scaledChildWidth = previewWidth * height / previewHeight;
                child.layout((width - scaledChildWidth) / 2, 0,
                        (width + scaledChildWidth) / 2, height);
            } else {
                final int scaledChildHeight = previewHeight * width / previewWidth;
                child.layout(0, (height - scaledChildHeight) / 2,
                       width, (height + scaledChildHeight) / 2);
 }
 }
    }
}
```
## **11.19 JNI**

### **MainActivity.java**

```
public class MainActivity extends Activity {
     public void onCreate(Bundle savedInstanceState) {
         super.onCreate(savedInstanceState);
        setContentView(R.layout.activity main);
         TextView text = (TextView)findViewById(R.id.texte);
        text.setText("5+7 = " + NativeCodeInterface.add(5, 7));
     }
     public boolean onCreateOptionsMenu(Menu menu) {
         getMenuInflater().inflate(R.menu.activity_main, menu);
        return true;
     }
}
```
#### **NativeCodeInterface.java**

```
public class NativeCodeInterface {
     public static native int calcul1(int x, int y);
     public static int add(int x, int y)
\left\{\begin{array}{c} \end{array}\right\} int somme;
         somme = cal="righti(u, y);
          return somme;
      }
      static {
           System.loadLibrary("testmodule");
```

```
}
```
}

**test.c**

```
#include "andro_jf_jni_NativeCodeInterface.h"
JNIEXPORT jint JNICALL Java_andro_jf_jni_NativeCodeInterface_calcul1
   (JNIEnv * je, jclass jc, jint a, jint b)
{
    return a+b;
}
```
## **andro\_jf\_jni\_NativeCodeInterface.h**

```
/* DO NOT EDIT THIS FILE - it is machine generated */
#include <jni.h>
/* Header for class andro jf jni NativeCodeInterface */
#ifndef _Included_andro_jf_jni_NativeCodeInterface
#define _Included_andro_jf_jni_NativeCodeInterface
#ifdef cplusplus
extern "C" {
#endif
/*
 * Class: andro_jf_jni_NativeCodeInterface
 * Method: calcul1
  * Signature: (II)I
  */
JNIEXPORT jint JNICALL Java andro jf jni NativeCodeInterface calcul1
  (JNIEnv *, jclass, jint, jint);
#ifdef __cplusplus
}
#endif
#endif
```
# **12 Bibliographie**

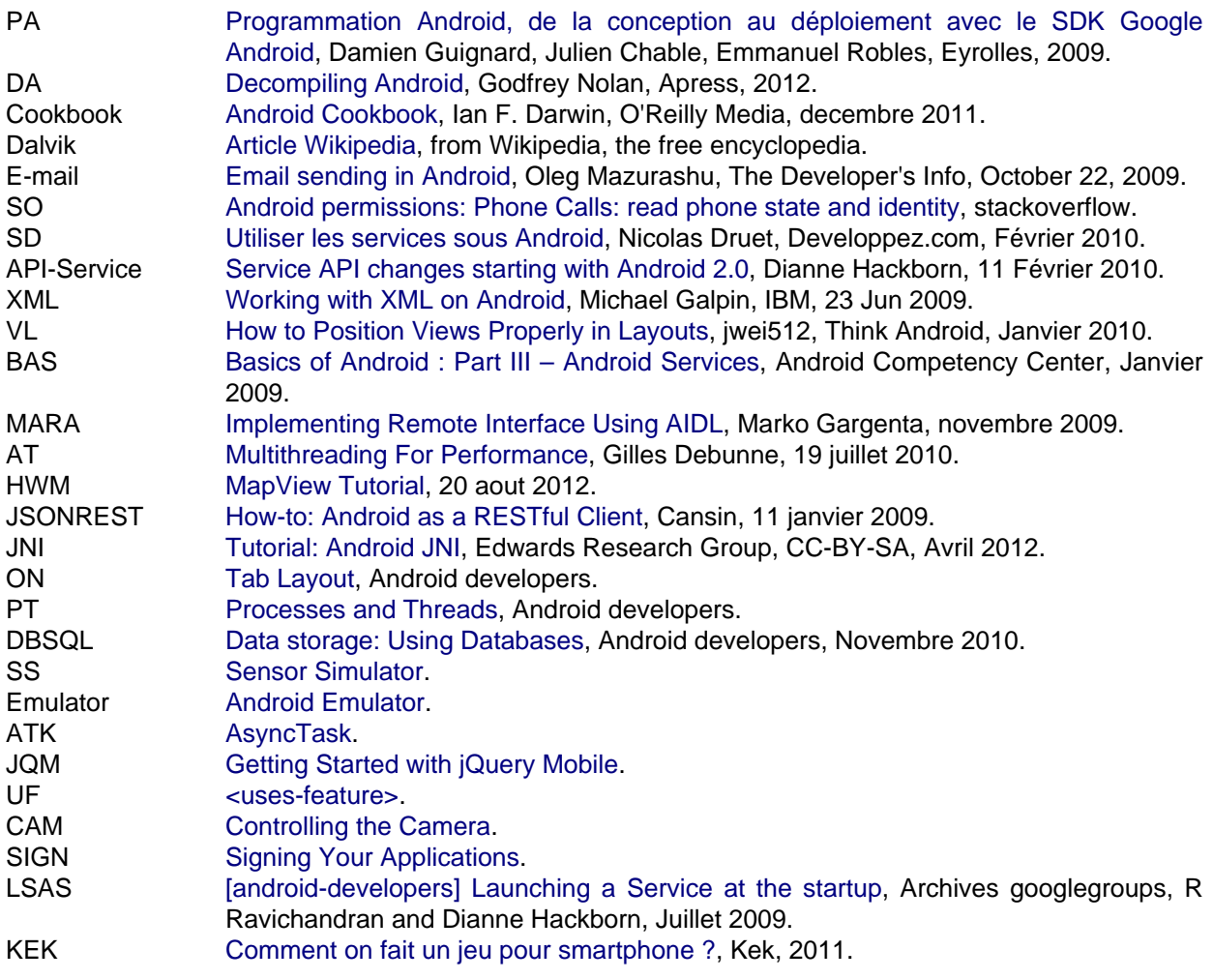